### API Reference Guide

# **AWS Resource Explorer**

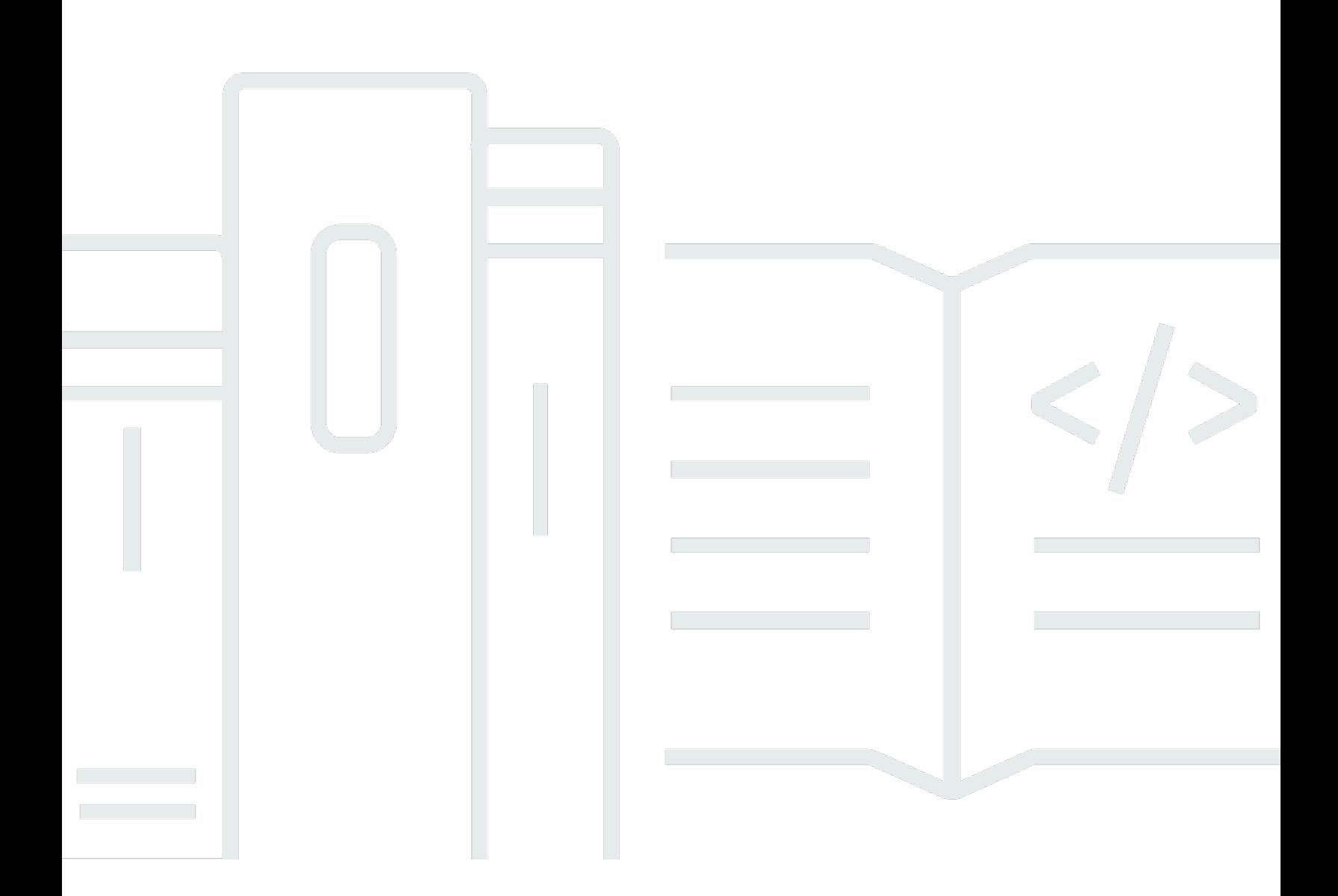

Copyright © 2024 Amazon Web Services, Inc. and/or its affiliates. All rights reserved.

### **AWS Resource Explorer: API Reference Guide**

Copyright © 2024 Amazon Web Services, Inc. and/or its affiliates. All rights reserved.

Amazon's trademarks and trade dress may not be used in connection with any product or service that is not Amazon's, in any manner that is likely to cause confusion among customers, or in any manner that disparages or discredits Amazon. All other trademarks not owned by Amazon are the property of their respective owners, who may or may not be affiliated with, connected to, or sponsored by Amazon.

## **Table of Contents**

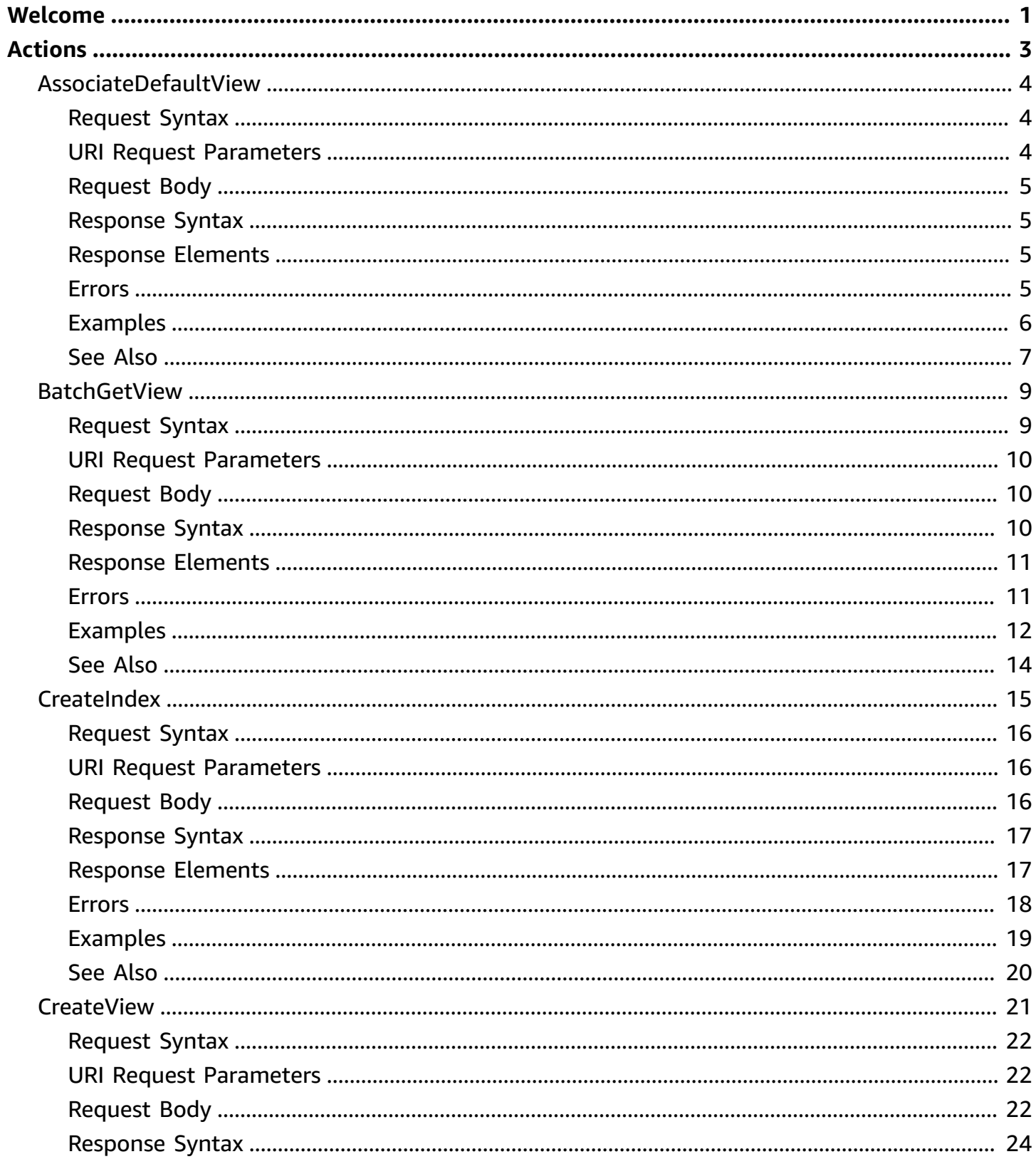

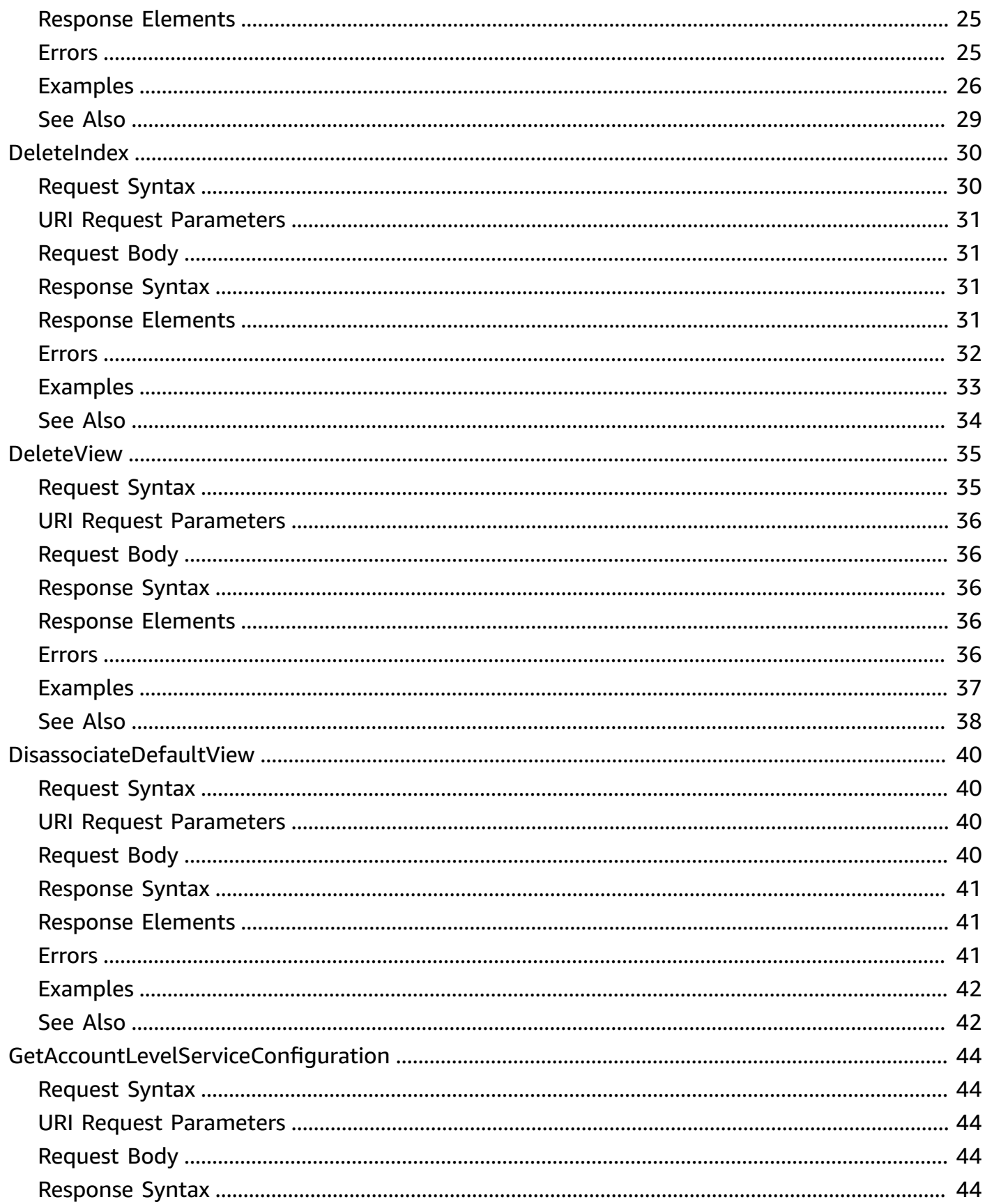

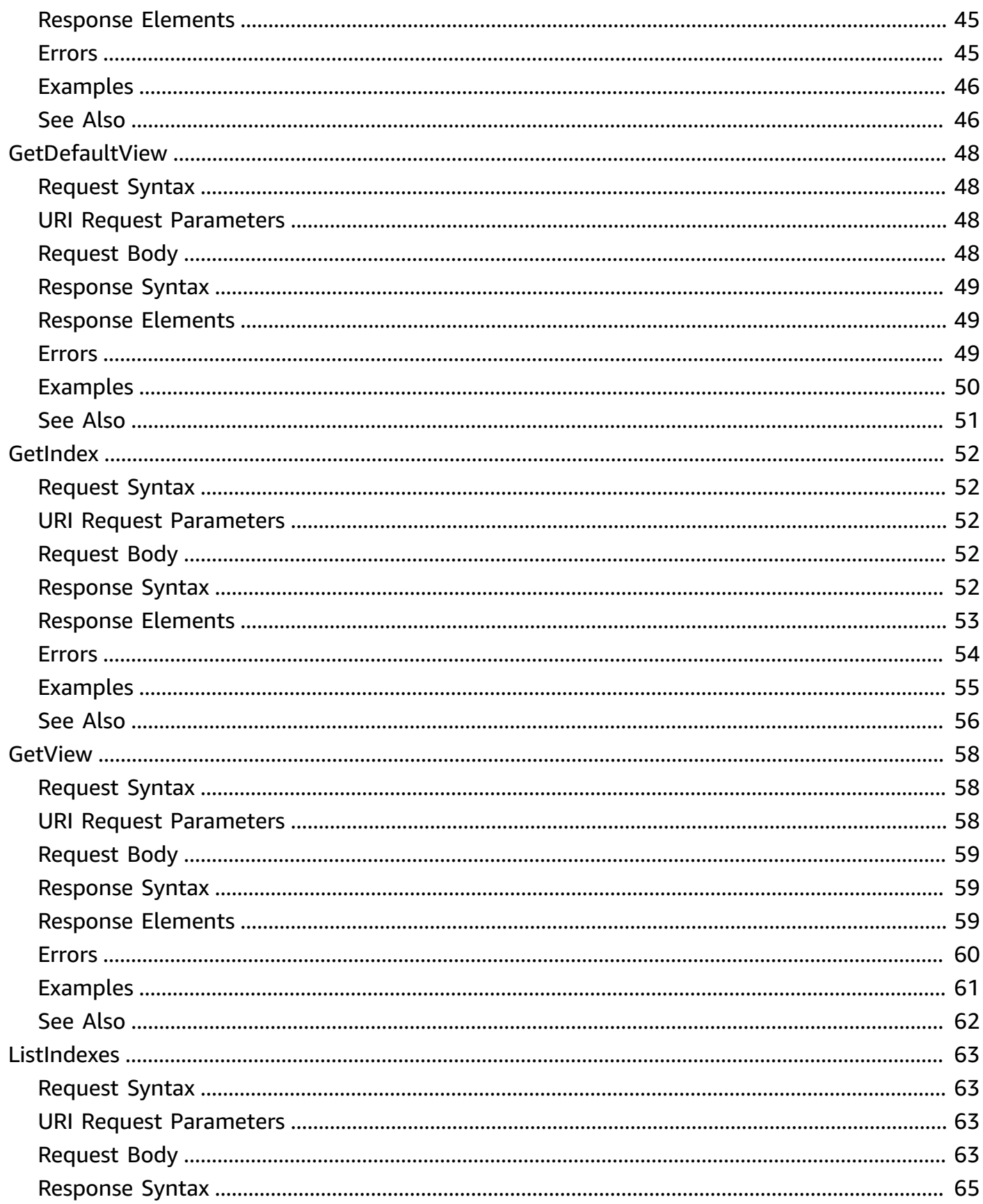

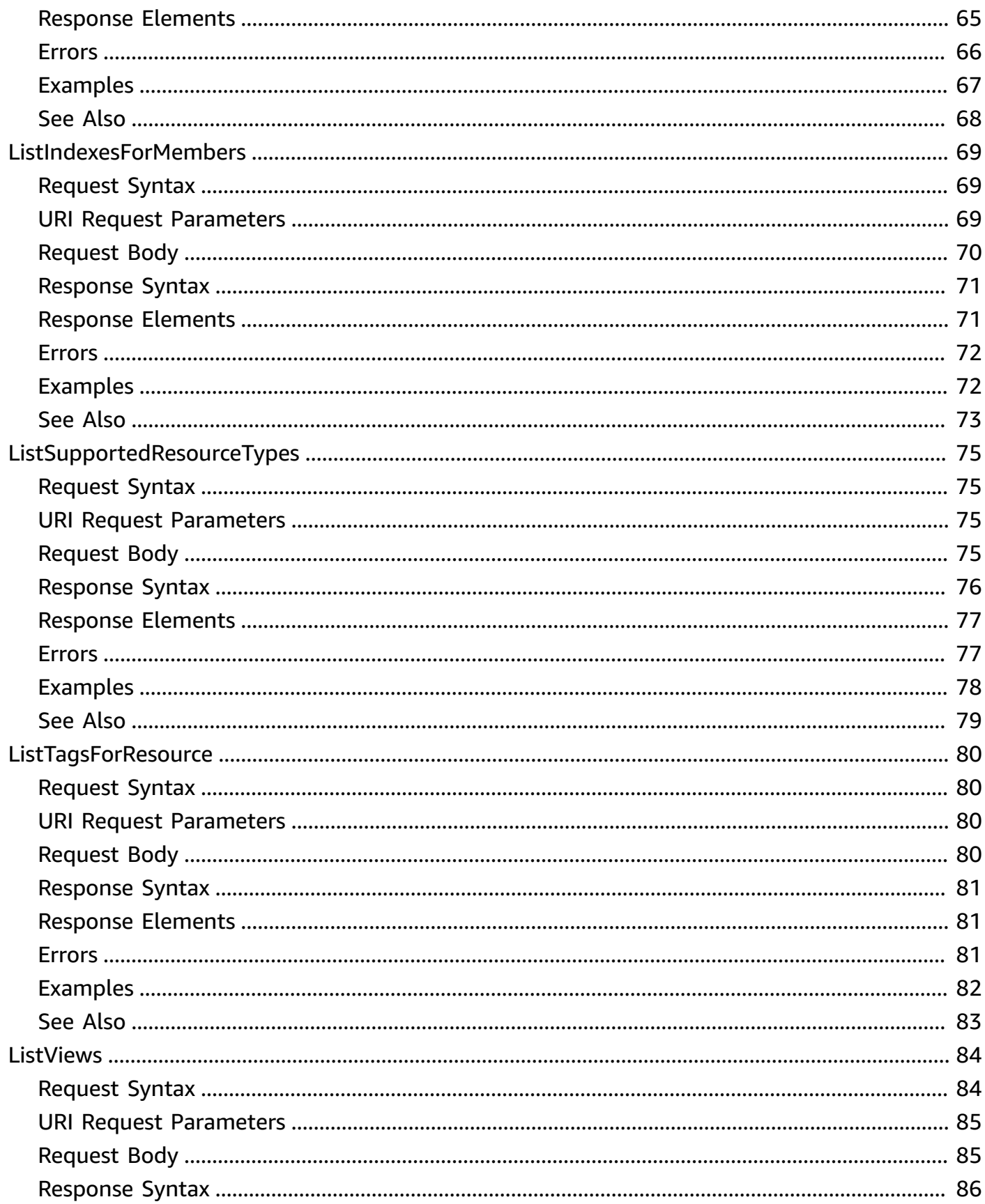

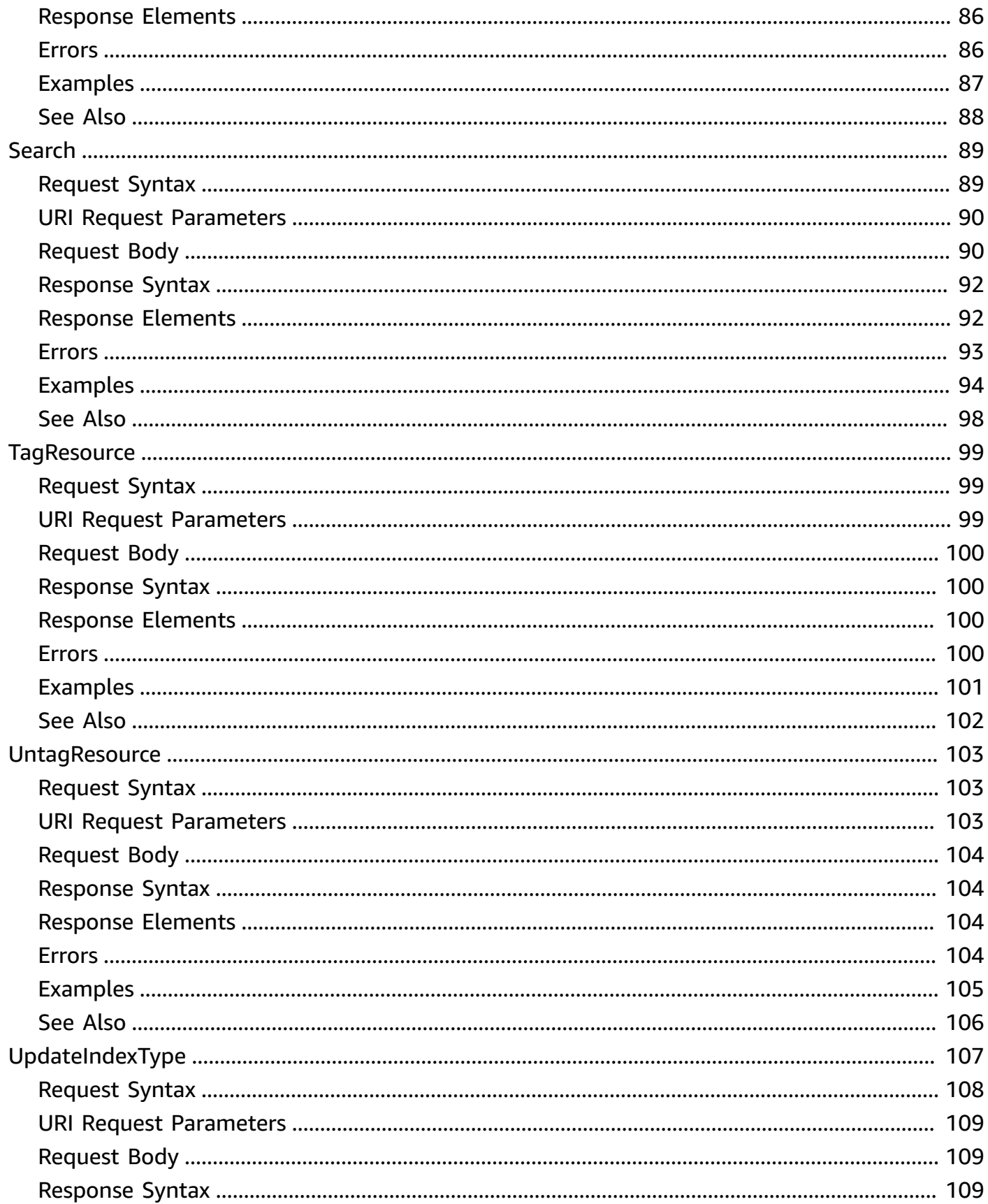

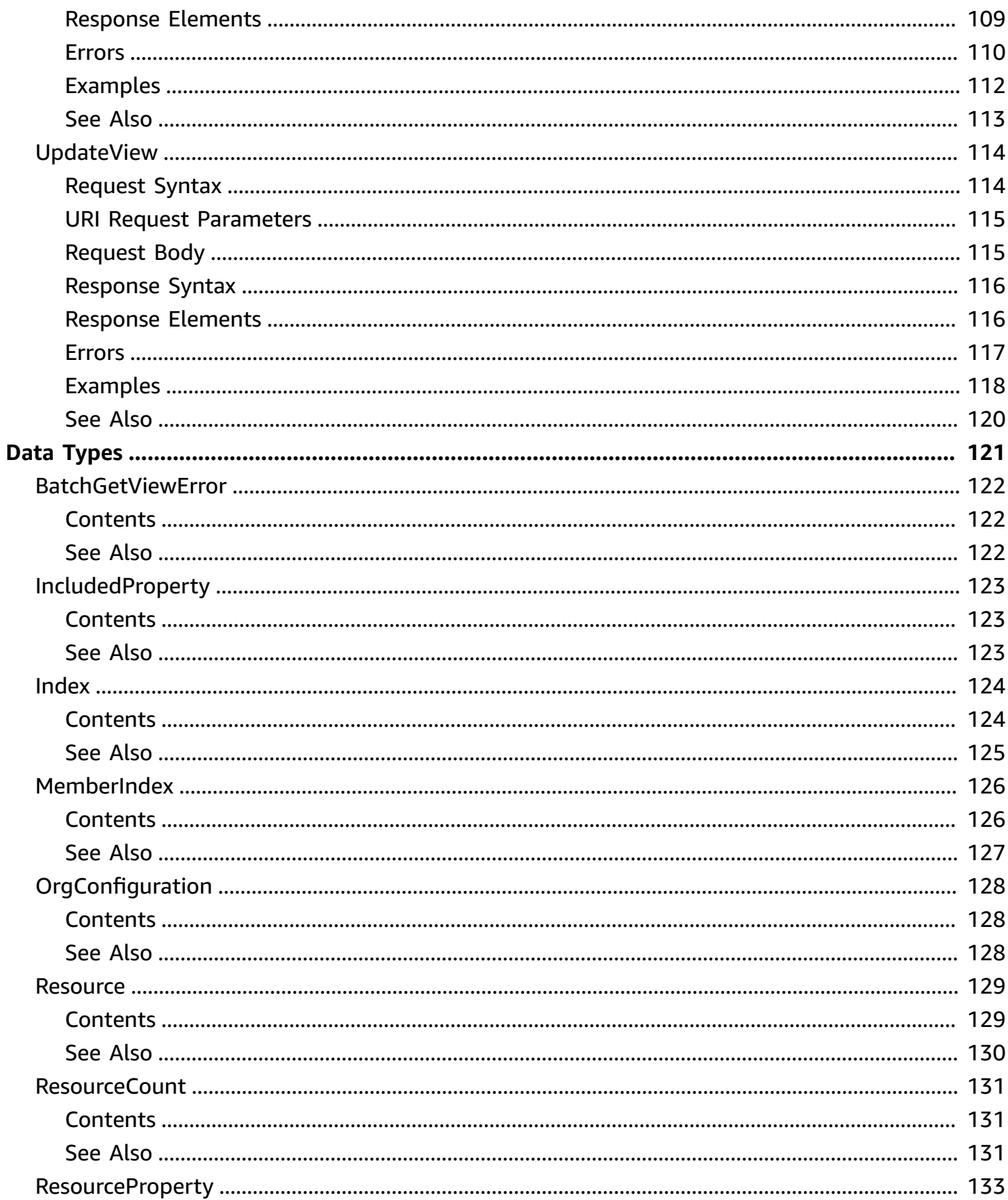

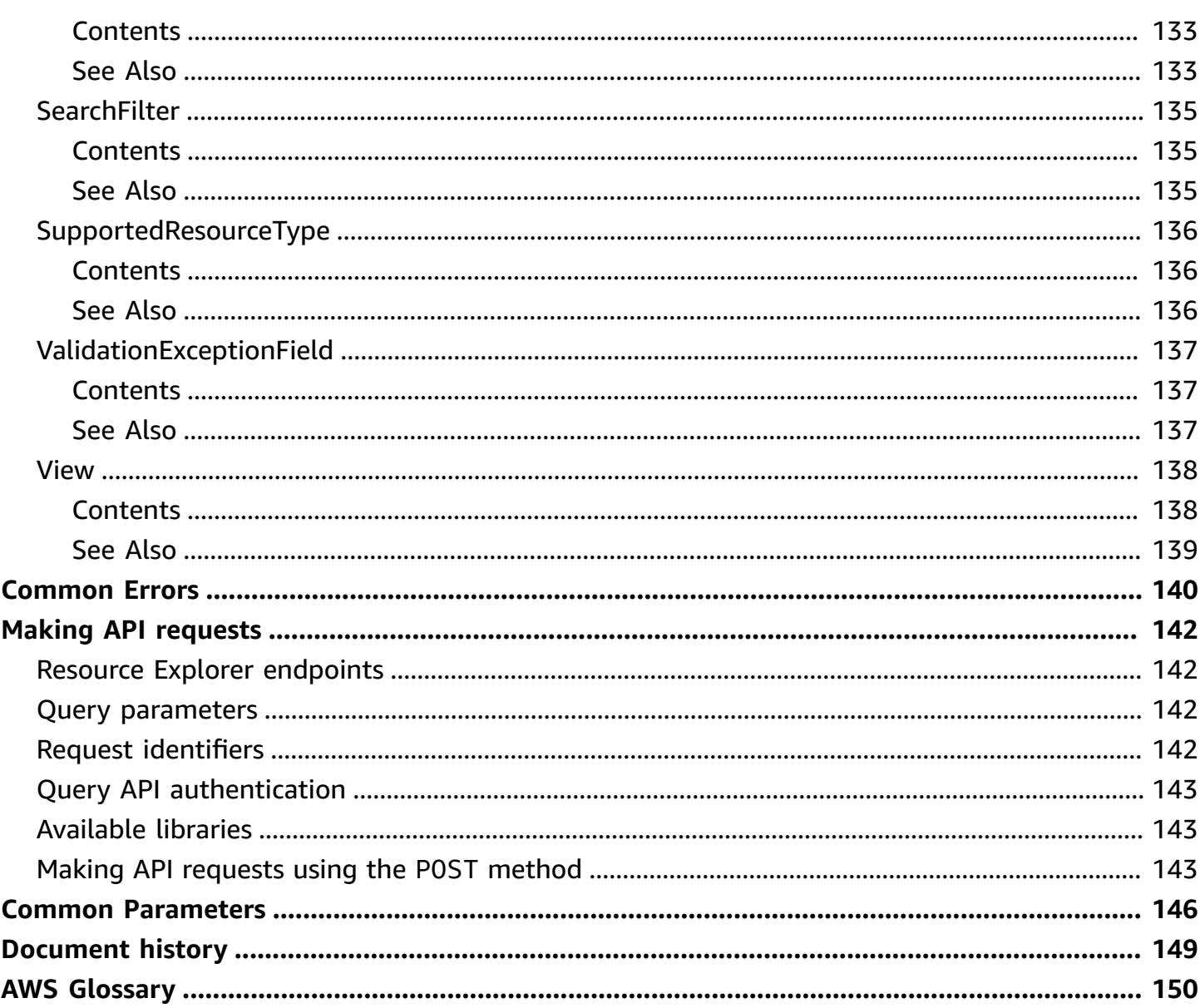

## <span id="page-9-0"></span>**Welcome**

AWS Resource Explorer is a resource search and discovery service. By using Resource Explorer, you can explore your resources using an internet search engine-like experience. Examples of resources include Amazon Relational Database Service (Amazon RDS) instances, Amazon Simple Storage Service (Amazon S3) buckets, or Amazon DynamoDB tables. You can search for your resources using resource metadata like names, tags, and IDs. Resource Explorer can search across all of the AWS Regions in your account in which you turn the service on, to simplify your cross-Region workloads.

Resource Explorer scans the resources in each of the AWS Regions in your AWS account in which you turn on Resource Explorer. Resource Explorer creates and [maintains](https://docs.aws.amazon.com/resource-explorer/latest/userguide/getting-started-terms-and-concepts.html#term-index) an index in each Region, with the details of that Region's resources.

You can search across all of the indexed [Regions](https://docs.aws.amazon.com/resource-explorer/latest/userguide/manage-aggregator-region.html) in your account by designating one of your AWS Regions to contain the aggregator index for the account. When you [promote](https://docs.aws.amazon.com/resource-explorer/latest/userguide/manage-aggregator-region-turn-on.html) a local index in a Region to become the [aggregator](https://docs.aws.amazon.com/resource-explorer/latest/userguide/manage-aggregator-region-turn-on.html) index for the account, Resource Explorer automatically replicates the index information from all local indexes in the other Regions to the aggregator index. Therefore, the Region with the aggregator index has a copy of all resource information for all Regions in the account where you turned on Resource Explorer. As a result, views in the aggregator index Region include resources from all of the indexed Regions in your account.

For more information about AWS Resource Explorer, including how to enable and configure the service, see the AWS [Resource](https://docs.aws.amazon.com/resource-explorer/latest/userguide/) Explorer User Guide.

#### **A** Note

The example HTTP query requests and responses in this guide are displayed with the [JSON](https://json.org) formatted across multiple lines for readability. The actual query responses from the Resource Explorer service do not include this extra whitespace.

#### **We want your feedback about this documentation**

Our goal is to help you get everything you can from Resource Explorer. If this guide helps you to do that, then let us know. If the guide isn't helping you, then we want to hear from you so we can address the issue. Use the **Feedback** link that's in the upper-right corner of every page. That sends your comments directly to the writers of this guide. We review every submission, looking for opportunities to improve the documentation. Thank you in advance for your help!

This document was last published on July 4, 2024.

## <span id="page-11-0"></span>**Actions**

The following actions are supported:

- [AssociateDefaultView](#page-12-0)
- [BatchGetView](#page-17-0)
- [CreateIndex](#page-23-0)
- [CreateView](#page-29-0)
- [DeleteIndex](#page-38-0)
- [DeleteView](#page-43-0)
- [DisassociateDefaultView](#page-48-0)
- [GetAccountLevelServiceConfiguration](#page-52-0)
- [GetDefaultView](#page-56-0)
- [GetIndex](#page-60-0)
- [GetView](#page-66-0)
- [ListIndexes](#page-71-0)
- [ListIndexesForMembers](#page-77-0)
- [ListSupportedResourceTypes](#page-83-0)
- [ListTagsForResource](#page-88-0)
- [ListViews](#page-92-0)
- [Search](#page-97-0)
- [TagResource](#page-107-0)
- [UntagResource](#page-111-0)
- [UpdateIndexType](#page-115-0)
- [UpdateView](#page-122-0)

## <span id="page-12-0"></span>**AssociateDefaultView**

Sets the specified view as the default for the AWS Region in which you call this operation. When a user performs a [Search](#page-97-0) that doesn't explicitly specify which view to use, then AWS Resource Explorer automatically chooses this default view for searches performed in this AWS Region.

If an AWS Region doesn't have a default view configured, then users must explicitly specify a view with every Search operation performed in that Region.

#### **Minimum permissions**

To call this operation, you must have the following permissions:

• **Action**: resource-explorer-2:AssociateDefaultView

**Resource**: No specific resource (\*). However, an index must be present in the AWS Region in which you call the operation.

#### **Related operations**

- To remove a view as the default for an AWS Region, use [DisassociateDefaultView](#page-48-0).
- To list the available views, use [ListViews.](#page-92-0)
- To find which view is the default, use [GetDefaultView](#page-56-0).

### <span id="page-12-1"></span>**Request Syntax**

```
POST /AssociateDefaultView HTTP/1.1
Content-type: application/json
{ 
    "ViewArn": "string"
}
```
### <span id="page-12-2"></span>**URI Request Parameters**

The request does not use any URI parameters.

### <span id="page-13-0"></span>**Request Body**

The request accepts the following data in JSON format.

#### <span id="page-13-4"></span>**[ViewArn](#page-12-1)**

The Amazon [resource](https://docs.aws.amazon.com/general/latest/gr/aws-arns-and-namespaces.html) name (ARN) of the view to set as the default for the AWS Region and AWS account in which you call this operation. The specified view must already exist in the called Region.

Type: String

Length Constraints: Minimum length of 1. Maximum length of 1011.

Required: Yes

### <span id="page-13-1"></span>**Response Syntax**

```
HTTP/1.1 200
Content-type: application/json
{ 
    "ViewArn": "string"
}
```
### <span id="page-13-2"></span>**Response Elements**

If the action is successful, the service sends back an HTTP 200 response.

The following data is returned in JSON format by the service.

#### <span id="page-13-5"></span>**[ViewArn](#page-13-1)**

The Amazon [resource](https://docs.aws.amazon.com/general/latest/gr/aws-arns-and-namespaces.html) name (ARN) of the view that the operation set as the default for queries made in the AWS Region and AWS account in which you called this operation.

Type: String

### <span id="page-13-3"></span>**Errors**

For information about the errors that are common to all actions, see [Common](#page-148-0) Errors.

#### **AccessDeniedException**

The credentials that you used to call this operation don't have the minimum required permissions.

HTTP Status Code: 403

#### **InternalServerException**

The request failed because of internal service error. Try your request again later.

HTTP Status Code: 500

#### **ResourceNotFoundException**

You specified a resource that doesn't exist. Check the ID or ARN that you used to identity the resource, and try again.

HTTP Status Code: 404

#### **ThrottlingException**

The request failed because you exceeded a rate limit for this operation. For more information, see Quotas for [Resource](https://docs.aws.amazon.com/resource-explorer/latest/userguide/quotas.html) Explorer.

HTTP Status Code: 429

#### **ValidationException**

You provided an invalid value for one of the operation's parameters. Check the syntax for the operation, and try again.

HTTP Status Code: 400

### <span id="page-14-0"></span>**Examples**

#### **Example**

The following example sets the view named MyMainView, as specified by its ARN, to be the default for the AWS Region in which you call the operation, in this example, us-east-1.

#### **Sample Request**

POST /AssociateDefaultView HTTP/1.1

```
Host: resource-explorer-2.us-east-1.amazonaws.com
X-Amz-Date: 20221101T200059Z
Accept-Encoding: identity
User-Agent: <UserAgentString>
Content-Length: <PayloadSizeBytes>
Authorization: AWS4-HMAC-SHA256 Credential=<Credential>, SignedHeaders=<Headers>,
  Signature=<Signature>
{ 
     "ViewArn": "arn:aws:resource-explorer-2:us-east-1:123456789012:view/MyMainView/
EXAMPLE8-90ab-cdef-fedc-EXAMPLE11111"
}
```
#### **Sample Response**

```
HTTP/1.1 200 OK
Date: Tue, 01 Nov 2022 20:00:59 GMT
Content-Type: application/json
Content-Length: <PayloadSizeBytes>
{ 
     "ViewArn": "arn:aws:resource-explorer-2:us-east-1:123456789012:view/MyMainView/
EXAMPLE8-90ab-cdef-fedc-EXAMPLE11111"
}
```
### <span id="page-15-0"></span>**See Also**

For more information about using this API in one of the language-specific AWS SDKs, see the following:

- AWS [Command](https://docs.aws.amazon.com/goto/aws-cli/resource-explorer-2-2022-07-28/AssociateDefaultView) Line Interface
- [AWS](https://docs.aws.amazon.com/goto/DotNetSDKV3/resource-explorer-2-2022-07-28/AssociateDefaultView) SDK for .NET
- [AWS](https://docs.aws.amazon.com/goto/SdkForCpp/resource-explorer-2-2022-07-28/AssociateDefaultView) SDK for C++
- [AWS](https://docs.aws.amazon.com/goto/SdkForGoV2/resource-explorer-2-2022-07-28/AssociateDefaultView) SDK for Go v2
- [AWS](https://docs.aws.amazon.com/goto/SdkForJavaV2/resource-explorer-2-2022-07-28/AssociateDefaultView) SDK for Java V2
- AWS SDK for [JavaScript](https://docs.aws.amazon.com/goto/SdkForJavaScriptV3/resource-explorer-2-2022-07-28/AssociateDefaultView) V3
- [AWS](https://docs.aws.amazon.com/goto/SdkForPHPV3/resource-explorer-2-2022-07-28/AssociateDefaultView) SDK for PHP V3
- AWS SDK for [Python](https://docs.aws.amazon.com/goto/boto3/resource-explorer-2-2022-07-28/AssociateDefaultView)
- AWS SDK for [Ruby](https://docs.aws.amazon.com/goto/SdkForRubyV3/resource-explorer-2-2022-07-28/AssociateDefaultView) V3

### <span id="page-17-0"></span>**BatchGetView**

Retrieves details about a list of views.

#### **Minimum permissions**

To call this operation, you must have the following permissions:

• **Action**: resource-explorer-2:BatchGetView

**Resource**: No specific resource (\*).

This action supports using [condition](https://docs.aws.amazon.com/IAM/latest/UserGuide/access_tags.html) keys to check the tags attached to the view to limit [permissions.](https://docs.aws.amazon.com/IAM/latest/UserGuide/access_tags.html)

• **Action**: resource-explorer-2:GetView

**Resource**: the ARN of each view you want to retrieve.

This action supports using [condition](https://docs.aws.amazon.com/IAM/latest/UserGuide/access_tags.html) keys to check the tags attached to the view to limit [permissions.](https://docs.aws.amazon.com/IAM/latest/UserGuide/access_tags.html)

#### **Related operations**

- To create a view, use [CreateView.](#page-29-0)
- To list the views in an AWS Region, use [ListViews.](#page-92-0)
- To get details about your views, use [GetView](#page-66-0) or [BatchGetView](#page-17-0).
- To update a view, use [UpdateView](#page-122-0).
- To delete a view, use [DeleteView.](#page-43-0)
- To make a view the default for an AWS Region, use [AssociateDefaultView](#page-12-0). To remove the default for a Region, use [DisassociateDefaultView.](#page-48-0)

### <span id="page-17-1"></span>**Request Syntax**

```
POST /BatchGetView HTTP/1.1
Content-type: application/json
{ 
    "ViewArns": [ "string" ]
```
### <span id="page-18-0"></span>**URI Request Parameters**

<span id="page-18-1"></span>The request does not use any URI parameters.

### **Request Body**

The request accepts the following data in JSON format.

#### <span id="page-18-3"></span>**[ViewArns](#page-17-1)**

A list of Amazon [resource](https://docs.aws.amazon.com/general/latest/gr/aws-arns-and-namespaces.html) names (ARNs) that identify the views you want details for.

Type: Array of strings

Array Members: Minimum number of 1 item. Maximum number of 20 items.

Required: No

### <span id="page-18-2"></span>**Response Syntax**

```
HTTP/1.1 200
Content-type: application/json
{ 
    "Errors": [ 
        { 
            "ErrorMessage": "string", 
            "ViewArn": "string" 
        } 
    ], 
    "Views": [ 
        { 
            "Filters": { 
               "FilterString": "string" 
            }, 
            "IncludedProperties": [ 
\{\hspace{.1cm} \} "Name": "string" 
               }
```

```
 ], 
            "LastUpdatedAt": "string", 
            "Owner": "string", 
            "Scope": "string", 
            "ViewArn": "string" 
        } 
    ]
}
```
### <span id="page-19-0"></span>**Response Elements**

If the action is successful, the service sends back an HTTP 200 response.

The following data is returned in JSON format by the service.

#### <span id="page-19-2"></span>**[Errors](#page-18-2)**

If any of the specified ARNs result in an error, then this structure describes the error.

Type: Array of [BatchGetViewError](#page-130-0) objects

#### <span id="page-19-3"></span>**[Views](#page-18-2)**

A structure with a list of objects with details for each of the specified views.

Type: Array of [View](#page-146-0) objects

### <span id="page-19-1"></span>**Errors**

For information about the errors that are common to all actions, see [Common](#page-148-0) Errors.

#### **AccessDeniedException**

The credentials that you used to call this operation don't have the minimum required permissions.

HTTP Status Code: 403

#### **InternalServerException**

The request failed because of internal service error. Try your request again later.

HTTP Status Code: 500

#### **ThrottlingException**

The request failed because you exceeded a rate limit for this operation. For more information, see Quotas for [Resource](https://docs.aws.amazon.com/resource-explorer/latest/userguide/quotas.html) Explorer.

HTTP Status Code: 429

#### **UnauthorizedException**

The principal making the request isn't permitted to perform the operation.

HTTP Status Code: 401

#### **ValidationException**

You provided an invalid value for one of the operation's parameters. Check the syntax for the operation, and try again.

HTTP Status Code: 400

### <span id="page-20-0"></span>**Examples**

### **Example**

The following example returns details about two views, as specified by their ARNs.

#### **Sample Request**

```
POST /BatchGetView HTTP/1.1
Host: resource-explorer-2.us-east-1.amazonaws.com
X-Amz-Date: 20221101T200059Z
Accept-Encoding: identity
User-Agent: <UserAgentString>
Content-Length: <PayloadSizeBytes>
Authorization: AWS4-HMAC-SHA256 Credential=<Credential>, SignedHeaders=<Headers>, 
  Signature=<Signature>
{ 
     "ViewArns": [ 
         "arn:aws:resource-explorer-2:us-east-1:123456789012:view/My-EC2-Only-View/
EXAMPLE8-90ab-cdef-fedc-EXAMPLE22222", 
         "arn:aws:resource-explorer-2:us-east-1:123456789012:view/My-Main-View/
EXAMPLE8-90ab-cdef-fedc-EXAMPLE11111"
```
 $\mathbf{I}$ 

}

#### **Sample Response**

```
HTTP/1.1 200 OK
Date: Tue, 01 Nov 2022 20:00:59 GMT
Content-Type: application/json
Content-Length: <PayloadSizeBytes>
{ 
     "Views": [ 
         { 
             "Filters": { 
                 "FilterString": "service:ec2" 
             }, 
             "IncludedProperties": [ 
\overline{a} "Name": "tags" 
 } 
             ], 
             "LastUpdatedAt": "2022-07-13T21:33:45.249Z", 
             "Owner": "123456789012", 
             "Scope": "arn:aws:iam::123456789012:root", 
             "ViewArn": "arn:aws:resource-explorer-2:us-east-1:123456789012:view/My-EC2-
Only-View/EXAMPLE8-90ab-cdef-fedc-EXAMPLE22222" 
         }, 
         { 
             "Filters": { 
                 "FilterString": "" 
             }, 
             "IncludedProperties": [ 
\overline{a} "Name":"tags" 
 } 
             ], 
             "LastUpdatedAt":"2022-07-13T20:34:11.314Z", 
             "Owner":"123456789012", 
             "Scope":"arn:aws:iam::123456789012:root", 
             "ViewArn":"arn:aws:resource-explorer-2:us-east-1:123456789012:view/My-Main-
View/EXAMPLE8-90ab-cdef-fedc-EXAMPLE11111" 
         } 
     ],
```
"Errors": []

## <span id="page-22-0"></span>**See Also**

}

For more information about using this API in one of the language-specific AWS SDKs, see the following:

- AWS [Command](https://docs.aws.amazon.com/goto/aws-cli/resource-explorer-2-2022-07-28/BatchGetView) Line Interface
- [AWS](https://docs.aws.amazon.com/goto/DotNetSDKV3/resource-explorer-2-2022-07-28/BatchGetView) SDK for .NET
- [AWS](https://docs.aws.amazon.com/goto/SdkForCpp/resource-explorer-2-2022-07-28/BatchGetView) SDK for C++
- [AWS](https://docs.aws.amazon.com/goto/SdkForGoV2/resource-explorer-2-2022-07-28/BatchGetView) SDK for Go v2
- [AWS](https://docs.aws.amazon.com/goto/SdkForJavaV2/resource-explorer-2-2022-07-28/BatchGetView) SDK for Java V2
- AWS SDK for [JavaScript](https://docs.aws.amazon.com/goto/SdkForJavaScriptV3/resource-explorer-2-2022-07-28/BatchGetView) V3
- [AWS](https://docs.aws.amazon.com/goto/SdkForPHPV3/resource-explorer-2-2022-07-28/BatchGetView) SDK for PHP V3
- AWS SDK for [Python](https://docs.aws.amazon.com/goto/boto3/resource-explorer-2-2022-07-28/BatchGetView)
- AWS SDK for [Ruby](https://docs.aws.amazon.com/goto/SdkForRubyV3/resource-explorer-2-2022-07-28/BatchGetView) V3

## <span id="page-23-0"></span>**CreateIndex**

Turns on AWS Resource Explorer in the AWS Region in which you called this operation by creating an index. Resource Explorer begins discovering the resources in this Region and stores the details about the resources in the index so that they can be queried by using the [Search](#page-97-0) operation. You can create only one index in a Region.

#### **Note**

This operation creates only a *local* index. To promote the local index in one AWS Region into the aggregator index for the AWS account, use the [UpdateIndexType](#page-115-0) operation. For more information, see Turning on [cross-Region](https://docs.aws.amazon.com/resource-explorer/latest/userguide/manage-aggregator-region.html) search by creating an aggregator index in the *AWS Resource Explorer User Guide*.

For more details about what happens when you turn on Resource Explorer in an AWS Region, see Turn on Resource Explorer to index your [resources](https://docs.aws.amazon.com/resource-explorer/latest/userguide/manage-service-activate.html) in an AWS Region in the *AWS Resource Explorer User Guide*.

If this is the first AWS Region in which you've created an index for Resource Explorer, then this operation also creates a [service-linked](https://docs.aws.amazon.com/resource-explorer/latest/userguide/security_iam_service-linked-roles.html) role in your AWS account that allows Resource Explorer to enumerate your resources to populate the index.

#### **Minimum permissions**

To run this command, you must have the following permissions:

• **Action**: resource-explorer-2:CreateIndex

**Resource**: The ARN of the index (as it will exist after the operation completes) in the AWS Region and account in which you're trying to create the index. Use the wildcard character (\*) at the end of the string to match the eventual UUID. For example, the following Resource element restricts the role or user to creating an index in only the us-east-2 Region of the specified account.

```
"Resource": "arn:aws:resource-explorer-2:us-west-2:<account-id>:index/*"
```
Alternatively, you can use "Resource": "\*" to allow the role or user to create an index in any Region.

#### • **Action**: iam:CreateServiceLinkedRole

**Resource**: No specific resource (\*).

This permission is required only the first time you create an index to turn on Resource Explorer in the account. Resource Explorer uses this to create the [service-linked](https://docs.aws.amazon.com/resource-explorer/latest/userguide/security_iam_service-linked-roles.html) role needed to index the [resources](https://docs.aws.amazon.com/resource-explorer/latest/userguide/security_iam_service-linked-roles.html) in your account. Resource Explorer uses the same service-linked role for all additional indexes you create afterwards.

#### **Related operations**

- To turn off Resource Explorer in an AWS Region, use [DeleteIndex.](#page-38-0)
- To retrieve the details for an index and check its state or its type, use [GetIndex](#page-60-0).
- To list all of the indexes in the AWS account, use [ListIndexes.](#page-71-0)
- To convert a local index to an aggregator index, use [UpdateIndexType](#page-115-0).

### <span id="page-24-0"></span>**Request Syntax**

```
POST /CreateIndex HTTP/1.1
Content-type: application/json
{ 
    "ClientToken": "string", 
    "Tags": { 
       "string" : "string" 
    }
}
```
### <span id="page-24-1"></span>**URI Request Parameters**

<span id="page-24-2"></span>The request does not use any URI parameters.

### **Request Body**

The request accepts the following data in JSON format.

#### <span id="page-25-2"></span>**[ClientToken](#page-24-0)**

This value helps ensure idempotency. Resource Explorer uses this value to prevent the accidental creation of duplicate versions. We recommend that you generate a [UUID-type](https://wikipedia.org/wiki/Universally_unique_identifier) value to ensure the uniqueness of your index.

Type: String

Required: No

#### <span id="page-25-3"></span>**[Tags](#page-24-0)**

The specified tags are attached only to the index created in this AWS Region. The tags aren't attached to any of the resources listed in the index.

Type: String to string map

Required: No

### <span id="page-25-0"></span>**Response Syntax**

```
HTTP/1.1 200
Content-type: application/json
{ 
    "Arn": "string", 
    "CreatedAt": "string", 
    "State": "string"
}
```
### <span id="page-25-1"></span>**Response Elements**

If the action is successful, the service sends back an HTTP 200 response.

The following data is returned in JSON format by the service.

#### <span id="page-25-4"></span>**[Arn](#page-25-0)**

The ARN of the new local index for the Region. You can reference this ARN in IAM permission policies to authorize the following operations: [DeleteIndex](#page-38-0) | [GetIndex](#page-60-0) | [UpdateIndexType](#page-115-0) | **[CreateView](#page-29-0)** 

Type: String

#### <span id="page-26-1"></span>**[CreatedAt](#page-25-0)**

The date and timestamp when the index was created.

Type: Timestamp

#### <span id="page-26-2"></span>**[State](#page-25-0)**

Indicates the current state of the index. You can check for changes to the state for asynchronous operations by calling the [GetIndex](#page-60-0) operation.

#### **A** Note

The state can remain in the CREATING or UPDATING state for several hours as Resource Explorer discovers the information about your resources and populates the index.

#### Type: String

Valid Values: CREATING | ACTIVE | DELETING | DELETED | UPDATING

### <span id="page-26-0"></span>**Errors**

For information about the errors that are common to all actions, see [Common](#page-148-0) Errors.

#### **AccessDeniedException**

The credentials that you used to call this operation don't have the minimum required permissions.

HTTP Status Code: 403

#### **ConflictException**

If you attempted to create a view, then the request failed because either you specified parameters that didn't match the original request, or you attempted to create a view with a name that already exists in this AWS Region.

If you attempted to create an index, then the request failed because either you specified parameters that didn't match the original request, or an index already exists in the current AWS Region.

If you attempted to update an index type to AGGREGATOR, then the request failed because you already have an AGGREGATOR index in a different AWS Region.

HTTP Status Code: 409

#### **InternalServerException**

The request failed because of internal service error. Try your request again later.

HTTP Status Code: 500

#### **ThrottlingException**

The request failed because you exceeded a rate limit for this operation. For more information, see Quotas for [Resource](https://docs.aws.amazon.com/resource-explorer/latest/userguide/quotas.html) Explorer.

HTTP Status Code: 429

#### **ValidationException**

You provided an invalid value for one of the operation's parameters. Check the syntax for the operation, and try again.

HTTP Status Code: 400

### <span id="page-27-0"></span>**Examples**

#### **Example**

The following example creates a local index in the AWS Region in which you call the operation. In this example, the Region is us-east-1. The specified ClientToken is a randomly generated UUID.

#### **Sample Request**

```
POST /CreateIndex HTTP/1.1
Host: resource-explorer-2.us-east-1.amazonaws.com
X-Amz-Date: 20221101T200059Z
Accept-Encoding: identity
User-Agent: <UserAgentString>
Content-Length: <PayloadSizeBytes>
Authorization: AWS4-HMAC-SHA256 Credential=<Credential>, SignedHeaders=<Headers>, 
  Signature=<Signature>
```
{"ClientToken": "EXAMPLE8-90ab-cdef-fedc-EXAMPLE11111"}

#### **Sample Response**

```
HTTP/1.1 200 OK
Date: Tue, 01 Nov 2022 20:00:59 GMT
Content-Type: application/json
Content-Length: <PayloadSizeBytes>
{ 
     "Arn":"arn:aws:resource-explorer-2:us-east-1:123456789012:index/EXAMPLE8-90ab-cdef-
fedc-EXAMPLE22222", 
     "CreatedAt":"2022-11-01T20:00:59.149Z", 
     "State":"CREATING"
}
```
### <span id="page-28-0"></span>**See Also**

For more information about using this API in one of the language-specific AWS SDKs, see the following:

- AWS [Command](https://docs.aws.amazon.com/goto/aws-cli/resource-explorer-2-2022-07-28/CreateIndex) Line Interface
- [AWS](https://docs.aws.amazon.com/goto/DotNetSDKV3/resource-explorer-2-2022-07-28/CreateIndex) SDK for .NET
- [AWS](https://docs.aws.amazon.com/goto/SdkForCpp/resource-explorer-2-2022-07-28/CreateIndex) SDK for C++
- [AWS](https://docs.aws.amazon.com/goto/SdkForGoV2/resource-explorer-2-2022-07-28/CreateIndex) SDK for Go v2
- [AWS](https://docs.aws.amazon.com/goto/SdkForJavaV2/resource-explorer-2-2022-07-28/CreateIndex) SDK for Java V2
- AWS SDK for [JavaScript](https://docs.aws.amazon.com/goto/SdkForJavaScriptV3/resource-explorer-2-2022-07-28/CreateIndex) V3
- [AWS](https://docs.aws.amazon.com/goto/SdkForPHPV3/resource-explorer-2-2022-07-28/CreateIndex) SDK for PHP V3
- AWS SDK for [Python](https://docs.aws.amazon.com/goto/boto3/resource-explorer-2-2022-07-28/CreateIndex)
- AWS SDK for [Ruby](https://docs.aws.amazon.com/goto/SdkForRubyV3/resource-explorer-2-2022-07-28/CreateIndex) V3

## <span id="page-29-0"></span>**CreateView**

Creates a view that users can query by using the [Search](#page-97-0) operation. Results from queries that you make using this view include only resources that match the view's Filters. For more information about AWS Resource Explorer views, see [Managing views](https://docs.aws.amazon.com/resource-explorer/latest/userguide/manage-views.html) in the *AWS Resource Explorer User Guide*.

Only the principals with an IAM identity-based policy that grants Allow to the Search action on a Resource with the Amazon [resource](https://docs.aws.amazon.com/general/latest/gr/aws-arns-and-namespaces.html) name (ARN) of this view can [Search](#page-97-0) using views you create with this operation.

#### **Minimum permissions**

To call this operation, you must have the following permissions:

• **Action**: resource-explorer-2:CreateView

#### **Resource**:

- This can be \* to allow creation of a view in any AWS Region in the account.
- The ARN of the view as it exists after the view is created. This can be \* to allow creating a view in any AWS Region in the account with any name. It can also be similar to the following example that restricts a role's or user's ability to create a view in only the specified AWS Region and with only the specified name prefix.

arn:aws:resource-explorer-2:*<region>*:*<AccountId>*:view/NamePrefix\*

This action supports using [condition](https://docs.aws.amazon.com/IAM/latest/UserGuide/access_tags.html) keys to check the tags attached to the index to limit [permissions.](https://docs.aws.amazon.com/IAM/latest/UserGuide/access_tags.html)

#### **Related operations**

- To list the views in an AWS Region, use [ListViews.](#page-92-0)
- To get details about your views, use [GetView](#page-66-0) or [BatchGetView](#page-17-0).
- To update a view, use [UpdateView](#page-122-0).
- To delete a view, use [DeleteView.](#page-43-0)
- To make a view the default for an AWS Region, use [AssociateDefaultView](#page-12-0). To remove the default for a Region, use [DisassociateDefaultView.](#page-48-0)

### <span id="page-30-0"></span>**Request Syntax**

```
POST /CreateView HTTP/1.1
Content-type: application/json
{ 
    "ClientToken": "string", 
    "Filters": { 
        "FilterString": "string" 
    }, 
    "IncludedProperties": [ 
        { 
           "Name": "string" 
        } 
    ], 
    "Scope": "string", 
    "Tags": { 
        "string" : "string" 
    }, 
    "ViewName": "string"
}
```
### <span id="page-30-1"></span>**URI Request Parameters**

The request does not use any URI parameters.

### <span id="page-30-2"></span>**Request Body**

The request accepts the following data in JSON format.

#### <span id="page-30-3"></span>**[ViewName](#page-30-0)**

The name of the new view. This name appears in the list of views in Resource Explorer.

The name must be no more than 64 characters long, and can include letters, digits, and the dash (-) character. The name must be unique within its AWS Region.

Type: String

Pattern: ^ [a-zA-Z0-9\-] {1,64}\$

Required: Yes

#### <span id="page-31-0"></span>**[ClientToken](#page-30-0)**

This value helps ensure idempotency. Resource Explorer uses this value to prevent the accidental creation of duplicate versions. We recommend that you generate a [UUID-type](https://wikipedia.org/wiki/Universally_unique_identifier) value to ensure the uniqueness of your views.

Type: String

Length Constraints: Minimum length of 1. Maximum length of 2048.

Required: No

#### <span id="page-31-1"></span>**[Filters](#page-30-0)**

An array of strings that specify which resources are included in the results of queries made using this view. When you use this view in a [Search](#page-97-0) operation, the filter string is combined with the search's QueryString parameter using a logical AND operator.

For information about the supported syntax, see Search query [reference](https://docs.aws.amazon.com/resource-explorer/latest/userguide/using-search-query-syntax.html) for Resource Explorer in the *AWS Resource Explorer User Guide*.

#### **Important**

This query string in the context of this operation supports only filter [prefixes](https://docs.aws.amazon.com/resource-explorer/latest/userguide/using-search-query-syntax.html#query-syntax-filters) with optional [operators](https://docs.aws.amazon.com/resource-explorer/latest/userguide/using-search-query-syntax.html#query-syntax-operators). It doesn't support free-form text. For example, the string region:us\* service:ec2 -tag:stage=prod includes all Amazon EC2 resources in any AWS Region that begins with the letters us and is *not* tagged with a key Stage that has the value prod.

Type: [SearchFilter](#page-143-0) object

Required: No

#### <span id="page-31-2"></span>**[IncludedProperties](#page-30-0)**

Specifies optional fields that you want included in search results from this view. It is a list of objects that each describe a field to include.

The default is an empty list, with no optional fields included in the results.

Type: Array of [IncludedProperty](#page-131-0) objects

#### Required: No

#### <span id="page-32-1"></span>**[Scope](#page-30-0)**

The root ARN of the account, an organizational unit (OU), or an organization ARN. If left empty, the default is account.

Type: String

Length Constraints: Minimum length of 1. Maximum length of 2048.

Required: No

#### <span id="page-32-2"></span>**[Tags](#page-30-0)**

Tag key and value pairs that are attached to the view.

Type: String to string map

Required: No

### <span id="page-32-0"></span>**Response Syntax**

```
HTTP/1.1 200
Content-type: application/json
{ 
    "View": { 
        "Filters": { 
           "FilterString": "string" 
        }, 
        "IncludedProperties": [ 
           { 
               "Name": "string" 
           } 
        ], 
        "LastUpdatedAt": "string", 
        "Owner": "string", 
        "Scope": "string", 
        "ViewArn": "string" 
    }
}
```
### <span id="page-33-0"></span>**Response Elements**

If the action is successful, the service sends back an HTTP 200 response.

The following data is returned in JSON format by the service.

#### <span id="page-33-2"></span>**[View](#page-32-0)**

A structure that contains the details about the new view.

Type: [View](#page-146-0) object

### <span id="page-33-1"></span>**Errors**

For information about the errors that are common to all actions, see [Common](#page-148-0) Errors.

#### **AccessDeniedException**

The credentials that you used to call this operation don't have the minimum required permissions.

HTTP Status Code: 403

#### **ConflictException**

If you attempted to create a view, then the request failed because either you specified parameters that didn't match the original request, or you attempted to create a view with a name that already exists in this AWS Region.

If you attempted to create an index, then the request failed because either you specified parameters that didn't match the original request, or an index already exists in the current AWS Region.

If you attempted to update an index type to AGGREGATOR, then the request failed because you already have an AGGREGATOR index in a different AWS Region.

HTTP Status Code: 409

#### **InternalServerException**

The request failed because of internal service error. Try your request again later.

HTTP Status Code: 500

#### **ServiceQuotaExceededException**

The request failed because it exceeds a service quota.

HTTP Status Code: 402

#### **ThrottlingException**

The request failed because you exceeded a rate limit for this operation. For more information, see Quotas for [Resource](https://docs.aws.amazon.com/resource-explorer/latest/userguide/quotas.html) Explorer.

HTTP Status Code: 429

#### **UnauthorizedException**

The principal making the request isn't permitted to perform the operation.

HTTP Status Code: 401

#### **ValidationException**

You provided an invalid value for one of the operation's parameters. Check the syntax for the operation, and try again.

HTTP Status Code: 400

### <span id="page-34-0"></span>**Examples**

#### **Example 1 – Create a view that performs no filtering**

The following example creates a view in AWS Region us-east-1 that returns all resources in the Region without any filtering. The ClientToken parameter value is a randomly generated UUID. Because this view is in the Region that contains the aggregator index, it can include results from all Regions in the account that contain a Resource Explorer index.

#### **Sample Request**

```
POST /CreateView HTTP/1.1
Host: resource-explorer-2.us-east-1.amazonaws.com
X-Amz-Date: 20221101T200059Z
Accept-Encoding: identity
User-Agent: <UserAgentString>
```

```
Content-Length: <PayloadSizeBytes>
Authorization: AWS4-HMAC-SHA256 Credential=<Credential>, SignedHeaders=<Headers>,
  Signature=<Signature>
{ 
     "IncludedProperties": [ 
          { 
              "Name": "tags" 
          } 
     ], 
     "ViewName": "My-Main-View", 
     "ClientToken": "EXAMPLE8-90ab-cdef-fedc-EXAMPLE11111"
}
```
#### **Sample Response**

```
HTTP/1.1 200 OK
Date: Tue, 01 Nov 2022 20:00:59 GMT
Content-Type: application/json
Content-Length: <PayloadSizeBytes>
{ 
     "View": { 
         "Filters": { 
             "FilterString": "" 
         }, 
         "IncludedProperties": [ 
\{\hspace{.1cm} \} "Name": "tags" 
 } 
         ], 
         "LastUpdatedAt": "2022-07-13T20:34:11.314Z", 
         "Owner": "123456789012", 
         "Scope":"arn:aws:iam::123456789012:root", 
         "ViewArn":"arn:aws:resource-explorer-2:us-east-1:123456789012:view/My-Main-
View/EXAMPLE8-90ab-cdef-fedc-EXAMPLE11111 
     }
}
```
### **Example 2 – Create a view that filters to only resource types for a single service**

The following example creates a view in AWS Region us-east-1 that returns only those resources in the Region that are associated with the Amazon EC2 service. The ClientToken parameter value
is a randomly generated UUID. Because this view is in the Region that contains the aggregator index, it can include results that match the filter from all Regions in the account that contain a Resource Explorer index.

#### **Sample Request**

```
POST /CreateView HTTP/1.1
Host: resource-explorer-2.us-east-1.amazonaws.com
X-Amz-Date: 20221101T200059Z
Accept-Encoding: identity
User-Agent: <UserAgentString>
Content-Length: <PayloadSizeBytes>
Authorization: AWS4-HMAC-SHA256 Credential=<Credential>, SignedHeaders=<Headers>, 
  Signature=<Signature>
{ 
     "IncludedProperties": [ 
         { 
              "Name": "tags" 
         }, 
         "Filters": { 
              "FilterString": "service:ec2" 
         } 
     ], 
     "ViewName": "My-EC2-Only-View", 
     "ClientToken": "EXAMPLE8-90ab-cdef-fedc-EXAMPLE11111"
}
```
### **Sample Response**

```
HTTP/1.1 200 OK
Date: Tue, 01 Nov 2022 20:00:59 GMT
Content-Type: application/json
Content-Length: <PayloadSizeBytes>
{ 
     "View": { 
          "Filters": { 
              "FilterString": "service:ec2" 
          }, 
          "IncludedProperties": [ 
\{\hspace{.1cm} \} "Name": "tags"
```

```
 } 
         ], 
         "LastUpdatedAt": "2022-07-13T20:36:15.661Z", 
         "Owner": "123456789012", 
         "Scope":"arn:aws:iam::123456789012:root", 
         "ViewArn":"arn:aws:resource-explorer-2:us-east-1:123456789012:view/My-EC2-Only-
View/EXAMPLE8-90ab-cdef-fedc-EXAMPLE22222 
     }
}
```
## **See Also**

- AWS [Command](https://docs.aws.amazon.com/goto/aws-cli/resource-explorer-2-2022-07-28/CreateView) Line Interface
- [AWS](https://docs.aws.amazon.com/goto/DotNetSDKV3/resource-explorer-2-2022-07-28/CreateView) SDK for .NET
- [AWS](https://docs.aws.amazon.com/goto/SdkForCpp/resource-explorer-2-2022-07-28/CreateView) SDK for C++
- [AWS](https://docs.aws.amazon.com/goto/SdkForGoV2/resource-explorer-2-2022-07-28/CreateView) SDK for Go v2
- [AWS](https://docs.aws.amazon.com/goto/SdkForJavaV2/resource-explorer-2-2022-07-28/CreateView) SDK for Java V2
- AWS SDK for [JavaScript](https://docs.aws.amazon.com/goto/SdkForJavaScriptV3/resource-explorer-2-2022-07-28/CreateView) V3
- [AWS](https://docs.aws.amazon.com/goto/SdkForPHPV3/resource-explorer-2-2022-07-28/CreateView) SDK for PHP V3
- AWS SDK for [Python](https://docs.aws.amazon.com/goto/boto3/resource-explorer-2-2022-07-28/CreateView)
- AWS SDK for [Ruby](https://docs.aws.amazon.com/goto/SdkForRubyV3/resource-explorer-2-2022-07-28/CreateView) V3

# <span id="page-38-1"></span>**DeleteIndex**

Deletes the specified index and turns off AWS Resource Explorer in the specified AWS Region. When you delete an index, Resource Explorer stops discovering and indexing resources in that Region. Resource Explorer also deletes all views in that Region. These actions occur as asynchronous background tasks. You can check to see when the actions are complete by using the [GetIndex](#page-60-0) operation and checking the Status response value.

### **(i)** Note

If the index you delete is the aggregator index for the AWS account, you must wait 24 hours before you can promote another local index to be the aggregator index for the account. Users can't perform account-wide searches using Resource Explorer until another aggregator index is configured.

### **Minimum permissions**

To call this operation, you must have the following permissions:

• **Action**: resource-explorer-2:DeleteIndex

**Resource**: The ARN of the index in the AWS Region in which you call this operation.

This action supports using [condition](https://docs.aws.amazon.com/IAM/latest/UserGuide/access_tags.html) keys to check the tags attached to the index to limit [permissions.](https://docs.aws.amazon.com/IAM/latest/UserGuide/access_tags.html)

### **Related operations**

- To turn on Resource Explorer in an AWS Region by creating an index, use [CreateIndex.](#page-23-0)
- To retrieve the details for an index and check its state or its type, use [GetIndex](#page-60-0).
- To list all of the indexes in the AWS account, use [ListIndexes.](#page-71-0)
- To switch an index between being a local index or an aggregator index, use [UpdateIndexType.](#page-115-0)

### <span id="page-38-0"></span>**Request Syntax**

```
POST /DeleteIndex HTTP/1.1
Content-type: application/json
```

```
{ 
    "Arn": "string"
}
```
## **URI Request Parameters**

The request does not use any URI parameters.

## **Request Body**

The request accepts the following data in JSON format.

### <span id="page-39-0"></span>**[Arn](#page-38-0)**

The Amazon [resource](https://docs.aws.amazon.com/general/latest/gr/aws-arns-and-namespaces.html) name (ARN) of the index that you want to delete.

Type: String

Required: Yes

## <span id="page-39-2"></span>**Response Syntax**

```
HTTP/1.1 200
Content-type: application/json
{ 
    "Arn": "string", 
    "LastUpdatedAt": "string", 
    "State": "string"
}
```
## **Response Elements**

If the action is successful, the service sends back an HTTP 200 response.

The following data is returned in JSON format by the service.

<span id="page-39-1"></span>**[Arn](#page-39-2)**

The Amazon [resource](https://docs.aws.amazon.com/general/latest/gr/aws-arns-and-namespaces.html) name (ARN) of the index that you successfully started the deletion process.

### **A** Note

This operation is asynchronous. To check its status, call the [GetIndex](#page-60-0) operation.

Type: String

### <span id="page-40-0"></span>**[LastUpdatedAt](#page-39-2)**

The date and time when you last updated this index.

Type: Timestamp

### <span id="page-40-1"></span>**[State](#page-39-2)**

Indicates the current state of the index.

Type: String

Valid Values: CREATING | ACTIVE | DELETING | DELETED | UPDATING

### **Errors**

For information about the errors that are common to all actions, see [Common](#page-148-0) Errors.

### **AccessDeniedException**

The credentials that you used to call this operation don't have the minimum required permissions.

HTTP Status Code: 403

### **InternalServerException**

The request failed because of internal service error. Try your request again later.

HTTP Status Code: 500

### **ResourceNotFoundException**

You specified a resource that doesn't exist. Check the ID or ARN that you used to identity the resource, and try again.

#### HTTP Status Code: 404

#### **ThrottlingException**

The request failed because you exceeded a rate limit for this operation. For more information, see Quotas for [Resource](https://docs.aws.amazon.com/resource-explorer/latest/userguide/quotas.html) Explorer.

HTTP Status Code: 429

#### **ValidationException**

You provided an invalid value for one of the operation's parameters. Check the syntax for the operation, and try again.

HTTP Status Code: 400

### **Examples**

The following example deletes the Resource Explorer index in an AWS Region. In addition to specifying the ARN of the index, you must also call this operation from the Region in which the index exists. This turns off Resource Explorer in that Region, and users can no longer search for resources in that Region. You can get the ARN of the index by calling the [ListIndexes](#page-71-0) operation.

### **Example**

This example illustrates one usage of DeleteIndex.

### **Sample Request**

```
POST /DeleteIndex HTTP/1.1
Host: resource-explorer-2.us-east-1.amazonaws.com
X-Amz-Date: 20221101T200059Z
Accept-Encoding: identity
User-Agent: <UserAgentString>
Content-Length: <PayloadSizeBytes>
Authorization: AWS4-HMAC-SHA256 Credential=<Credential>, SignedHeaders=<Headers>, 
  Signature=<Signature>
\mathcal{L} "Arn": "arn:aws:resource-explorer-2:us-east-1:123456789012:index/EXAMPLE8-90ab-
cdef-fedc-EXAMPLE11111"
}
```
#### **Sample Response**

```
HTTP/1.1 200 OK
Date: Tue, 01 Nov 2022 20:00:59 GMT
Content-Type: application/json
Content-Length: <PayloadSizeBytes>
{ 
     "Arn":"arn:aws:resource-explorer-2:us-east-1:123456789012:index/EXAMPLE8-90ab-cdef-
fedc-EXAMPLE11111", 
     "State":"deleting"
}
```
## **See Also**

- AWS [Command](https://docs.aws.amazon.com/goto/aws-cli/resource-explorer-2-2022-07-28/DeleteIndex) Line Interface
- [AWS](https://docs.aws.amazon.com/goto/DotNetSDKV3/resource-explorer-2-2022-07-28/DeleteIndex) SDK for .NET
- [AWS](https://docs.aws.amazon.com/goto/SdkForCpp/resource-explorer-2-2022-07-28/DeleteIndex) SDK for C++
- [AWS](https://docs.aws.amazon.com/goto/SdkForGoV2/resource-explorer-2-2022-07-28/DeleteIndex) SDK for Go v2
- [AWS](https://docs.aws.amazon.com/goto/SdkForJavaV2/resource-explorer-2-2022-07-28/DeleteIndex) SDK for Java V2
- AWS SDK for [JavaScript](https://docs.aws.amazon.com/goto/SdkForJavaScriptV3/resource-explorer-2-2022-07-28/DeleteIndex) V3
- [AWS](https://docs.aws.amazon.com/goto/SdkForPHPV3/resource-explorer-2-2022-07-28/DeleteIndex) SDK for PHP V3
- AWS SDK for [Python](https://docs.aws.amazon.com/goto/boto3/resource-explorer-2-2022-07-28/DeleteIndex)
- AWS SDK for [Ruby](https://docs.aws.amazon.com/goto/SdkForRubyV3/resource-explorer-2-2022-07-28/DeleteIndex) V3

# <span id="page-43-1"></span>**DeleteView**

Deletes the specified view.

If the specified view is the default view for its AWS Region, then all [Search](#page-97-0) operations in that Region must explicitly specify the view to use until you configure a new default by calling the [AssociateDefaultView](#page-12-0) operation.

### **Minimum permissions**

To call this operation, you must have the following permissions:

• **Action**: resource-explorer-2:DeleteView

**Resource**: The ARN of the view to delete.

This action supports using [condition](https://docs.aws.amazon.com/IAM/latest/UserGuide/access_tags.html) keys to check the tags attached to the view to limit [permissions.](https://docs.aws.amazon.com/IAM/latest/UserGuide/access_tags.html)

### **Related operations**

- To create a view, use [CreateView.](#page-29-0)
- To list the views in an AWS Region, use [ListViews.](#page-92-0)
- To get details about an individual view, use [GetView.](#page-66-0)
- To modify the configuration of a view, use [UpdateView.](#page-122-0)
- To make a view the default for an AWS Region, use [AssociateDefaultView](#page-12-0). To remove the default for a Region, use [DisassociateDefaultView.](#page-48-0)

## <span id="page-43-0"></span>**Request Syntax**

```
POST /DeleteView HTTP/1.1
Content-type: application/json
{ 
    "ViewArn": "string"
}
```
### **URI Request Parameters**

The request does not use any URI parameters.

## **Request Body**

The request accepts the following data in JSON format.

### <span id="page-44-0"></span>**[ViewArn](#page-43-0)**

The Amazon [resource](https://docs.aws.amazon.com/general/latest/gr/aws-arns-and-namespaces.html) name (ARN) of the view that you want to delete.

Type: String

Length Constraints: Minimum length of 1. Maximum length of 1011.

Required: Yes

### <span id="page-44-2"></span>**Response Syntax**

```
HTTP/1.1 200
Content-type: application/json
{ 
    "ViewArn": "string"
}
```
### **Response Elements**

If the action is successful, the service sends back an HTTP 200 response.

The following data is returned in JSON format by the service.

### <span id="page-44-1"></span>**[ViewArn](#page-44-2)**

The Amazon [resource](https://docs.aws.amazon.com/general/latest/gr/aws-arns-and-namespaces.html) name (ARN) of the view that you successfully deleted.

Type: String

### **Errors**

For information about the errors that are common to all actions, see [Common](#page-148-0) Errors.

### **AccessDeniedException**

The credentials that you used to call this operation don't have the minimum required permissions.

HTTP Status Code: 403

#### **InternalServerException**

The request failed because of internal service error. Try your request again later.

HTTP Status Code: 500

#### **ResourceNotFoundException**

You specified a resource that doesn't exist. Check the ID or ARN that you used to identity the resource, and try again.

HTTP Status Code: 404

### **ThrottlingException**

The request failed because you exceeded a rate limit for this operation. For more information, see Quotas for [Resource](https://docs.aws.amazon.com/resource-explorer/latest/userguide/quotas.html) Explorer.

HTTP Status Code: 429

### **UnauthorizedException**

The principal making the request isn't permitted to perform the operation.

HTTP Status Code: 401

#### **ValidationException**

You provided an invalid value for one of the operation's parameters. Check the syntax for the operation, and try again.

HTTP Status Code: 400

### **Examples**

### **Example**

The following example deletes the specified view.

#### **Sample Request**

```
POST /DeleteView HTTP/1.1
Host: resource-explorer-2.us-east-1.amazonaws.com
X-Amz-Date: 20221101T200059Z
Accept-Encoding: identity
User-Agent: <UserAgentString>
Content-Length: <PayloadSizeBytes>
Authorization: AWS4-HMAC-SHA256 Credential=<Credential>, SignedHeaders=<Headers>,
  Signature=<Signature>
{ 
     "ViewArn": "arn:aws:resource-explorer-2:us-east-1:123456789012:view/EC2-Only-View2/
EXAMPLE8-90ab-cdef-fedc-EXAMPLE11111"
}
```
### **Sample Response**

```
HTTP/1.1 200 OK
Date: Tue, 01 Nov 2022 20:00:59 GMT
Content-Type: application/json
Content-Length: <PayloadSizeBytes>
{ 
     "ViewArn": "arn:aws:resource-explorer-2:us-east-1:123456789012:view/EC2-Only-View2/
EXAMPLE8-90ab-cdef-fedc-EXAMPLE11111"
}
```
## **See Also**

- AWS [Command](https://docs.aws.amazon.com/goto/aws-cli/resource-explorer-2-2022-07-28/DeleteView) Line Interface
- [AWS](https://docs.aws.amazon.com/goto/DotNetSDKV3/resource-explorer-2-2022-07-28/DeleteView) SDK for .NET
- [AWS](https://docs.aws.amazon.com/goto/SdkForCpp/resource-explorer-2-2022-07-28/DeleteView) SDK for C++
- [AWS](https://docs.aws.amazon.com/goto/SdkForGoV2/resource-explorer-2-2022-07-28/DeleteView) SDK for Go v2
- [AWS](https://docs.aws.amazon.com/goto/SdkForJavaV2/resource-explorer-2-2022-07-28/DeleteView) SDK for Java V2
- AWS SDK for [JavaScript](https://docs.aws.amazon.com/goto/SdkForJavaScriptV3/resource-explorer-2-2022-07-28/DeleteView) V3
- [AWS](https://docs.aws.amazon.com/goto/SdkForPHPV3/resource-explorer-2-2022-07-28/DeleteView) SDK for PHP V3
- AWS SDK for [Python](https://docs.aws.amazon.com/goto/boto3/resource-explorer-2-2022-07-28/DeleteView)
- AWS SDK for [Ruby](https://docs.aws.amazon.com/goto/SdkForRubyV3/resource-explorer-2-2022-07-28/DeleteView) V3

# <span id="page-48-0"></span>**DisassociateDefaultView**

After you call this operation, the affected AWS Region no longer has a default view. All [Search](#page-97-0) operations in that Region must explicitly specify a view or the operation fails. You can configure a new default by calling the [AssociateDefaultView](#page-12-0) operation.

If an AWS Region doesn't have a default view configured, then users must explicitly specify a view with every Search operation performed in that Region.

### **Minimum permissions**

To call this operation, you must have the following permissions:

• **Action**: resource-explorer-2:DisassociateDefaultView

**Resource**: No specific resource (\*). However, an index must be present in the AWS Region in which you call the operation.

### **Related operations**

- To make a view the default for an AWS Region, use [AssociateDefaultView](#page-12-0).
- To create a view, use [CreateView.](#page-29-0)
- To list the views in an AWS Region, use [ListViews.](#page-92-0)
- To get details about your views, use [GetView](#page-66-0) or [BatchGetView](#page-17-0).
- To update the definition of a view, use [UpdateView.](#page-122-0)
- To delete a view, use [DeleteView.](#page-43-1)

## **Request Syntax**

POST /DisassociateDefaultView HTTP/1.1

### **URI Request Parameters**

The request does not use any URI parameters.

### **Request Body**

The request does not have a request body.

## **Response Syntax**

HTTP/1.1 200

## **Response Elements**

If the action is successful, the service sends back an HTTP 200 response with an empty HTTP body.

### **Errors**

For information about the errors that are common to all actions, see [Common](#page-148-0) Errors.

### **AccessDeniedException**

The credentials that you used to call this operation don't have the minimum required permissions.

HTTP Status Code: 403

### **InternalServerException**

The request failed because of internal service error. Try your request again later.

HTTP Status Code: 500

### **ResourceNotFoundException**

You specified a resource that doesn't exist. Check the ID or ARN that you used to identity the resource, and try again.

HTTP Status Code: 404

### **ThrottlingException**

The request failed because you exceeded a rate limit for this operation. For more information, see Quotas for [Resource](https://docs.aws.amazon.com/resource-explorer/latest/userguide/quotas.html) Explorer.

HTTP Status Code: 429

### **ValidationException**

You provided an invalid value for one of the operation's parameters. Check the syntax for the operation, and try again.

HTTP Status Code: 400

## **Examples**

### **Example**

The following example disassociates the current default view in the AWS Region in which you invoke the operation. After performing this operation, all search operations in the Region must explicitly specify a view or they fail.

### **Sample Request**

```
POST /DisassociateDefaultView HTTP/1.1
Host: resource-explorer-2.us-east-1.amazonaws.com
X-Amz-Date: 20221101T200059Z
Accept-Encoding: identity
User-Agent: <UserAgentString>
Content-Length: <PayloadSizeBytes>
Authorization: AWS4-HMAC-SHA256 Credential=<Credential>, SignedHeaders=<Headers>, 
  Signature=<Signature>
```
### **Sample Response**

HTTP/1.1 200 OK Date: Tue, 01 Nov 2022 20:00:59 GMT Content-Type: application/json Content-Length: <PayloadSizeBytes>

## **See Also**

- AWS [Command](https://docs.aws.amazon.com/goto/aws-cli/resource-explorer-2-2022-07-28/DisassociateDefaultView) Line Interface
- [AWS](https://docs.aws.amazon.com/goto/DotNetSDKV3/resource-explorer-2-2022-07-28/DisassociateDefaultView) SDK for .NET
- [AWS](https://docs.aws.amazon.com/goto/SdkForCpp/resource-explorer-2-2022-07-28/DisassociateDefaultView) SDK for C++
- [AWS](https://docs.aws.amazon.com/goto/SdkForGoV2/resource-explorer-2-2022-07-28/DisassociateDefaultView) SDK for Go v2
- [AWS](https://docs.aws.amazon.com/goto/SdkForJavaV2/resource-explorer-2-2022-07-28/DisassociateDefaultView) SDK for Java V2
- AWS SDK for [JavaScript](https://docs.aws.amazon.com/goto/SdkForJavaScriptV3/resource-explorer-2-2022-07-28/DisassociateDefaultView) V3
- [AWS](https://docs.aws.amazon.com/goto/SdkForPHPV3/resource-explorer-2-2022-07-28/DisassociateDefaultView) SDK for PHP V3
- AWS SDK for [Python](https://docs.aws.amazon.com/goto/boto3/resource-explorer-2-2022-07-28/DisassociateDefaultView)
- AWS SDK for [Ruby](https://docs.aws.amazon.com/goto/SdkForRubyV3/resource-explorer-2-2022-07-28/DisassociateDefaultView) V3

# **GetAccountLevelServiceConfiguration**

Retrieves the status of your account's AWS service access, and validates the service linked role required to access the multi-account search feature. Only the management account can invoke this API call.

### **Minimum permissions**

To call this operation, you must have the following permissions:

• **Action**: resource-explorer-2:GetAccountLevelServiceConfiguration

**Resource**: No specific resource (\*).

## **Request Syntax**

POST /GetAccountLevelServiceConfiguration HTTP/1.1

### **URI Request Parameters**

The request does not use any URI parameters.

## **Request Body**

<span id="page-52-0"></span>The request does not have a request body.

### **Response Syntax**

```
HTTP/1.1 200
Content-type: application/json
{ 
    "OrgConfiguration": { 
       "AWSServiceAccessStatus": "string", 
       "ServiceLinkedRole": "string" 
    }
}
```
### **Response Elements**

If the action is successful, the service sends back an HTTP 200 response.

The following data is returned in JSON format by the service.

### <span id="page-53-0"></span>**[OrgConfiguration](#page-52-0)**

Details about the organization, and whether configuration is ENABLED or DISABLED.

Type: [OrgConfiguration](#page-136-2) object

### **Errors**

For information about the errors that are common to all actions, see [Common](#page-148-0) Errors.

### **AccessDeniedException**

The credentials that you used to call this operation don't have the minimum required permissions.

HTTP Status Code: 403

### **InternalServerException**

The request failed because of internal service error. Try your request again later.

HTTP Status Code: 500

### **ResourceNotFoundException**

You specified a resource that doesn't exist. Check the ID or ARN that you used to identity the resource, and try again.

HTTP Status Code: 404

### **ThrottlingException**

The request failed because you exceeded a rate limit for this operation. For more information, see Quotas for [Resource](https://docs.aws.amazon.com/resource-explorer/latest/userguide/quotas.html) Explorer.

HTTP Status Code: 429

## **Examples**

### **Example**

The following example shows how to configure Resource Explorer multi-account search for your organization.

### **Sample Request**

```
POST /GetAccountLevelServiceConfiguration HTTP/1.1
Host: resource-explorer-2.us-east-1.amazonaws.com
X-Amz-Date: 20221101T200059Z
Accept-Encoding: identity
User-Agent: <UserAgentString>
Content-Length: <PayloadSizeBytes>
Authorization: AWS4-HMAC-SHA256 Credential=<Credential>, SignedHeaders=<Headers>, 
  Signature=<Signature>
```
### **Sample Response**

```
HTTP/1.1 200 OK
Date: Tue, 01 Nov 2022 20:00:59 GMT
Content-Type: application/json
Content-Length: <PayloadSizeBytes>
{ 
     "OrgConfiguration": { 
         "AWSServiceAccessStatus": "ENABLED", 
         "ServiceLinkedRole": "arn:aws:iam::123456789012:role/aws-service-role/resource-
explorer-2.amazonaws.com/AWSServiceRoleForResourceExplorer" 
       } 
  }
```
## **See Also**

- AWS [Command](https://docs.aws.amazon.com/goto/aws-cli/resource-explorer-2-2022-07-28/GetAccountLevelServiceConfiguration) Line Interface
- [AWS](https://docs.aws.amazon.com/goto/DotNetSDKV3/resource-explorer-2-2022-07-28/GetAccountLevelServiceConfiguration) SDK for .NET
- [AWS](https://docs.aws.amazon.com/goto/SdkForCpp/resource-explorer-2-2022-07-28/GetAccountLevelServiceConfiguration) SDK for C++
- [AWS](https://docs.aws.amazon.com/goto/SdkForGoV2/resource-explorer-2-2022-07-28/GetAccountLevelServiceConfiguration) SDK for Go v2
- [AWS](https://docs.aws.amazon.com/goto/SdkForJavaV2/resource-explorer-2-2022-07-28/GetAccountLevelServiceConfiguration) SDK for Java V2
- AWS SDK for [JavaScript](https://docs.aws.amazon.com/goto/SdkForJavaScriptV3/resource-explorer-2-2022-07-28/GetAccountLevelServiceConfiguration) V3
- [AWS](https://docs.aws.amazon.com/goto/SdkForPHPV3/resource-explorer-2-2022-07-28/GetAccountLevelServiceConfiguration) SDK for PHP V3
- AWS SDK for [Python](https://docs.aws.amazon.com/goto/boto3/resource-explorer-2-2022-07-28/GetAccountLevelServiceConfiguration)
- AWS SDK for [Ruby](https://docs.aws.amazon.com/goto/SdkForRubyV3/resource-explorer-2-2022-07-28/GetAccountLevelServiceConfiguration) V3

## **GetDefaultView**

Retrieves the Amazon Resource Name (ARN) of the view that is the default for the AWS Region in which you call this operation. You can then call [GetView](#page-66-0) to retrieve the details of that view.

#### **Minimum permissions**

To call this operation, you must have the following permissions:

• **Action**: resource-explorer-2:GetDefaultView

**Resource**: No specific resource (\*). However, an index must be present in the AWS Region in which you call the operation.

#### **Related operations**

- To get details about more than one view, use [BatchGetView](#page-17-0).
- To create a view, use [CreateView.](#page-29-0)
- To list the views in an AWS Region, use [ListViews.](#page-92-0)
- To see details about a specific view, use [GetView.](#page-66-0)
- To update the definition of a view, use [UpdateView.](#page-122-0)
- To delete a view, use [DeleteView.](#page-43-1)
- To make a view the default for an AWS Region, use [AssociateDefaultView](#page-12-0). To remove the default view for a Region, use [DisassociateDefaultView](#page-48-0).

### **Request Syntax**

POST /GetDefaultView HTTP/1.1

### **URI Request Parameters**

The request does not use any URI parameters.

### **Request Body**

The request does not have a request body.

## <span id="page-57-1"></span>**Response Syntax**

```
HTTP/1.1 200
Content-type: application/json
{ 
    "ViewArn": "string"
}
```
## **Response Elements**

If the action is successful, the service sends back an HTTP 200 response.

The following data is returned in JSON format by the service.

### <span id="page-57-0"></span>**[ViewArn](#page-57-1)**

The Amazon [resource](https://docs.aws.amazon.com/general/latest/gr/aws-arns-and-namespaces.html) name (ARN) of the view that is the current default for the AWS Region in which you called this operation.

Type: String

### **Errors**

For information about the errors that are common to all actions, see [Common](#page-148-0) Errors.

### **AccessDeniedException**

The credentials that you used to call this operation don't have the minimum required permissions.

HTTP Status Code: 403

### **InternalServerException**

The request failed because of internal service error. Try your request again later.

HTTP Status Code: 500

### **ResourceNotFoundException**

You specified a resource that doesn't exist. Check the ID or ARN that you used to identity the resource, and try again.

#### HTTP Status Code: 404

### **ThrottlingException**

The request failed because you exceeded a rate limit for this operation. For more information, see Quotas for [Resource](https://docs.aws.amazon.com/resource-explorer/latest/userguide/quotas.html) Explorer.

HTTP Status Code: 429

### **ValidationException**

You provided an invalid value for one of the operation's parameters. Check the syntax for the operation, and try again.

HTTP Status Code: 400

### **Examples**

### **Example**

The following example retrieves the ARN of the view that is the default view for the AWS Region in which you call the operation.

#### **Sample Request**

```
POST /GetDefaultView HTTP/1.1
Host: resource-explorer-2.us-east-1.amazonaws.com
X-Amz-Date: 20221101T200059Z
Accept-Encoding: identity
User-Agent: <UserAgentString>
Content-Length: <PayloadSizeBytes>
Authorization: AWS4-HMAC-SHA256 Credential=<Credential>, SignedHeaders=<Headers>,
  Signature=<Signature>
```
#### **Sample Response**

```
HTTP/1.1 200 OK
Date: Tue, 01 Nov 2022 20:00:59 GMT
Content-Type: application/json
Content-Length: <PayloadSizeBytes>
```
{

```
 "ViewArn": "arn:aws:resource-explorer-2:us-east-1:123456789012::view/My-Main-View/
EXAMPLE8-90ab-cdef-fedc-EXAMPLE11111"
}
```
## **See Also**

- AWS [Command](https://docs.aws.amazon.com/goto/aws-cli/resource-explorer-2-2022-07-28/GetDefaultView) Line Interface
- [AWS](https://docs.aws.amazon.com/goto/DotNetSDKV3/resource-explorer-2-2022-07-28/GetDefaultView) SDK for .NET
- [AWS](https://docs.aws.amazon.com/goto/SdkForCpp/resource-explorer-2-2022-07-28/GetDefaultView) SDK for C++
- [AWS](https://docs.aws.amazon.com/goto/SdkForGoV2/resource-explorer-2-2022-07-28/GetDefaultView) SDK for Go v2
- [AWS](https://docs.aws.amazon.com/goto/SdkForJavaV2/resource-explorer-2-2022-07-28/GetDefaultView) SDK for Java V2
- AWS SDK for [JavaScript](https://docs.aws.amazon.com/goto/SdkForJavaScriptV3/resource-explorer-2-2022-07-28/GetDefaultView) V3
- [AWS](https://docs.aws.amazon.com/goto/SdkForPHPV3/resource-explorer-2-2022-07-28/GetDefaultView) SDK for PHP V3
- AWS SDK for [Python](https://docs.aws.amazon.com/goto/boto3/resource-explorer-2-2022-07-28/GetDefaultView)
- AWS SDK for [Ruby](https://docs.aws.amazon.com/goto/SdkForRubyV3/resource-explorer-2-2022-07-28/GetDefaultView) V3

# <span id="page-60-0"></span>**GetIndex**

Retrieves details about the AWS Resource Explorer index in the AWS Region in which you invoked the operation.

### **Minimum permissions**

To call this operation, you must have the following permissions:

• **Action**: resource-explorer-2:GetIndex

**Resource**: The ARN of the index in the AWS Region in which you call this operation.

### **Related operations**

- To create an index in a new AWS Region, use [CreateIndex.](#page-23-0)
- To delete an index and turn off Resource Explorer in an AWS Region, use [DeleteIndex](#page-38-1).
- To retrieve the details for an index and check its state or its type, use [GetIndex](#page-60-0).
- To list all of the indexes in the AWS account, use [ListIndexes.](#page-71-0)
- To switch an index between being a local index or an aggregator index, use [UpdateIndexType.](#page-115-0)

## **Request Syntax**

POST /GetIndex HTTP/1.1

## **URI Request Parameters**

The request does not use any URI parameters.

## **Request Body**

The request does not have a request body.

## <span id="page-60-1"></span>**Response Syntax**

```
HTTP/1.1 200
Content-type: application/json
```

```
{ 
    "Arn": "string", 
    "CreatedAt": "string", 
    "LastUpdatedAt": "string", 
    "ReplicatingFrom": [ "string" ], 
    "ReplicatingTo": [ "string" ], 
    "State": "string", 
    "Tags": { 
        "string" : "string" 
    }, 
    "Type": "string"
}
```
## **Response Elements**

If the action is successful, the service sends back an HTTP 200 response.

The following data is returned in JSON format by the service.

### <span id="page-61-0"></span>**[Arn](#page-60-1)**

The Amazon [resource](https://docs.aws.amazon.com/general/latest/gr/aws-arns-and-namespaces.html) name (ARN) of the index.

Type: String

### <span id="page-61-1"></span>**[CreatedAt](#page-60-1)**

The date and time when the index was originally created.

Type: Timestamp

#### <span id="page-61-2"></span>**[LastUpdatedAt](#page-60-1)**

The date and time when the index was last updated.

Type: Timestamp

#### <span id="page-61-3"></span>**[ReplicatingFrom](#page-60-1)**

This response value is present only if this index is Type=AGGREGATOR.

A list of the AWS Regions that replicate their content to the index in this Region.

Type: Array of strings

### <span id="page-62-0"></span>**[ReplicatingTo](#page-60-1)**

This response value is present only if this index is Type=LOCAL.

The AWS Region that contains the aggregator index, if one exists. If an aggregator index does exist then the Region in which you called this operation replicates its index information to the Region specified in this response value.

Type: Array of strings

### <span id="page-62-1"></span>**[State](#page-60-1)**

The current state of the index in this AWS Region.

Type: String

Valid Values: CREATING | ACTIVE | DELETING | DELETED | UPDATING

### <span id="page-62-2"></span>**[Tags](#page-60-1)**

Tag key and value pairs that are attached to the index.

Type: String to string map

### <span id="page-62-3"></span>**[Type](#page-60-1)**

The type of the index in this Region. For information about the aggregator index and how it differs from a local index, see Turning on [cross-Region](https://docs.aws.amazon.com/resource-explorer/latest/userguide/manage-aggregator-region.html) search by creating an aggregator index.

Type: String

Valid Values: LOCAL | AGGREGATOR

### **Errors**

For information about the errors that are common to all actions, see [Common](#page-148-0) Errors.

### **AccessDeniedException**

The credentials that you used to call this operation don't have the minimum required permissions.

HTTP Status Code: 403

#### **InternalServerException**

The request failed because of internal service error. Try your request again later.

HTTP Status Code: 500

#### **ResourceNotFoundException**

You specified a resource that doesn't exist. Check the ID or ARN that you used to identity the resource, and try again.

HTTP Status Code: 404

#### **ThrottlingException**

The request failed because you exceeded a rate limit for this operation. For more information, see Quotas for [Resource](https://docs.aws.amazon.com/resource-explorer/latest/userguide/quotas.html) Explorer.

HTTP Status Code: 429

#### **ValidationException**

You provided an invalid value for one of the operation's parameters. Check the syntax for the operation, and try again.

HTTP Status Code: 400

### **Examples**

### **Example**

The following example displays the details for the Resource Explorer index in the specified AWS Region. Because the specified Region contains the aggregator index for the account, it lists the two other Regions in the account that replicate data into this Region's index.

### **Sample Request**

```
POST /GetIndex HTTP/1.1 
                     Host: resource-explorer-2.us-east-1.amazonaws.com
X-Amz-Date: 20221101T200059Z
Accept-Encoding: identity
User-Agent: <UserAgentString>
Content-Length: <PayloadSizeBytes>
```

```
Authorization: AWS4-HMAC-SHA256 Credential=<Credential>, SignedHeaders=<Headers>,
  Signature=<Signature>
```
#### **Sample Response**

```
HTTP/1.1 200 OK
Date: Tue, 01 Nov 2022 20:00:59 GMT
Content-Type: application/json
Content-Length: <PayloadSizeBytes>
{ 
     "Arn": "arn:aws:resource-explorer-2:us-east-1:123456789012:index/EXAMPLE8-90ab-
cdef-fedc-EXAMPLE11111", 
     "CreatedAt": "2022-07-12T18:59:10.503000+00:00", 
     "LastUpdatedAt": "2022-07-13T18:41:58.799000+00:00", 
     "ReplicatingFrom": [ 
         "ap-south-1", 
         "us-west-2" 
     ], 
     "State": "active", 
     "Tags": {}, 
     "Type": "aggregator"
}
```
## **See Also**

- AWS [Command](https://docs.aws.amazon.com/goto/aws-cli/resource-explorer-2-2022-07-28/GetIndex) Line Interface
- [AWS](https://docs.aws.amazon.com/goto/DotNetSDKV3/resource-explorer-2-2022-07-28/GetIndex) SDK for .NET
- [AWS](https://docs.aws.amazon.com/goto/SdkForCpp/resource-explorer-2-2022-07-28/GetIndex) SDK for C++
- [AWS](https://docs.aws.amazon.com/goto/SdkForGoV2/resource-explorer-2-2022-07-28/GetIndex) SDK for Go v2
- [AWS](https://docs.aws.amazon.com/goto/SdkForJavaV2/resource-explorer-2-2022-07-28/GetIndex) SDK for Java V2
- AWS SDK for [JavaScript](https://docs.aws.amazon.com/goto/SdkForJavaScriptV3/resource-explorer-2-2022-07-28/GetIndex) V3
- [AWS](https://docs.aws.amazon.com/goto/SdkForPHPV3/resource-explorer-2-2022-07-28/GetIndex) SDK for PHP V3
- AWS SDK for [Python](https://docs.aws.amazon.com/goto/boto3/resource-explorer-2-2022-07-28/GetIndex)
- AWS SDK for [Ruby](https://docs.aws.amazon.com/goto/SdkForRubyV3/resource-explorer-2-2022-07-28/GetIndex) V3

# <span id="page-66-0"></span>**GetView**

Retrieves details of the specified view.

### **Minimum permissions**

To call this operation, you must have the following permissions:

• **Action**: resource-explorer-2:GetView

**Resource**: The ARN of the specified view.

This action supports using [condition](https://docs.aws.amazon.com/IAM/latest/UserGuide/access_tags.html) keys to check the tags attached to the view to limit [permissions.](https://docs.aws.amazon.com/IAM/latest/UserGuide/access_tags.html)

### **Related operations**

- To get details about more than one view, use [BatchGetView](#page-17-0).
- To create a view, use [CreateView.](#page-29-0)
- To list the views in an AWS Region, use [ListViews.](#page-92-0)
- To update the definition of a view, use [UpdateView.](#page-122-0)
- To delete a view, use [DeleteView.](#page-43-1)
- To make a view the default for an AWS Region, use [AssociateDefaultView](#page-12-0). To remove the default view for a Region, use [DisassociateDefaultView](#page-48-0).

## <span id="page-66-1"></span>**Request Syntax**

```
POST /GetView HTTP/1.1
Content-type: application/json
{ 
    "ViewArn": "string"
}
```
## **URI Request Parameters**

The request does not use any URI parameters.

## **Request Body**

The request accepts the following data in JSON format.

### <span id="page-67-0"></span>**[ViewArn](#page-66-1)**

The Amazon [resource](https://docs.aws.amazon.com/general/latest/gr/aws-arns-and-namespaces.html) name (ARN) of the view that you want information about.

Type: String

Length Constraints: Minimum length of 1. Maximum length of 1011.

Required: Yes

### <span id="page-67-1"></span>**Response Syntax**

```
HTTP/1.1 200
Content-type: application/json
{ 
    "Tags": { 
        "string" : "string" 
    }, 
    "View": { 
        "Filters": { 
            "FilterString": "string" 
        }, 
        "IncludedProperties": [ 
            { 
               "Name": "string" 
           } 
        ], 
        "LastUpdatedAt": "string", 
        "Owner": "string", 
        "Scope": "string", 
        "ViewArn": "string" 
    }
}
```
## **Response Elements**

If the action is successful, the service sends back an HTTP 200 response.

The following data is returned in JSON format by the service.

### <span id="page-68-0"></span>**[Tags](#page-67-1)**

Tag key and value pairs that are attached to the view.

Type: String to string map

#### <span id="page-68-1"></span>**[View](#page-67-1)**

A structure that contains the details for the requested view.

Type: [View](#page-146-4) object

### **Errors**

For information about the errors that are common to all actions, see [Common](#page-148-0) Errors.

#### **AccessDeniedException**

The credentials that you used to call this operation don't have the minimum required permissions.

HTTP Status Code: 403

#### **InternalServerException**

The request failed because of internal service error. Try your request again later.

HTTP Status Code: 500

#### **ResourceNotFoundException**

You specified a resource that doesn't exist. Check the ID or ARN that you used to identity the resource, and try again.

HTTP Status Code: 404

### **ThrottlingException**

The request failed because you exceeded a rate limit for this operation. For more information, see Quotas for [Resource](https://docs.aws.amazon.com/resource-explorer/latest/userguide/quotas.html) Explorer.

HTTP Status Code: 429

#### **UnauthorizedException**

The principal making the request isn't permitted to perform the operation.

HTTP Status Code: 401

#### **ValidationException**

You provided an invalid value for one of the operation's parameters. Check the syntax for the operation, and try again.

HTTP Status Code: 400

### **Examples**

### **Example**

The following example retrieves the details about the specified view. You can get the ARN of the view you want to inspect by calling the [ListViews](#page-92-0) operation.

### **Sample Request**

```
POST /GetView HTTP/1.1
Host: resource-explorer-2.us-east-1.amazonaws.com
X-Amz-Date: 20221101T200059Z
Accept-Encoding: identity
User-Agent: <UserAgentString>
Content-Length: <PayloadSizeBytes>
Authorization: AWS4-HMAC-SHA256 Credential=<Credential>, SignedHeaders=<Headers>,
  Signature=<Signature>
{ 
     "ViewArn": "arn:aws:resource-explorer-2:us-east-1:123456789012:view/EC2-Only-View/
EXAMPLE8-90ab-cdef-fedc-EXAMPLE11111"
}
```
#### **Sample Response**

HTTP/1.1 200 OK Date: Tue, 01 Nov 2022 20:00:59 GMT Content-Type: application/json Content-Length: <PayloadSizeBytes>

```
{ 
   "Tags" : { }, 
   "View" : { 
     "Filters" : { 
       "FilterString" : "service:ec2" 
     }, 
     "IncludedProperties" : [ { 
       "Name" : "tags" 
     } ], 
     "LastUpdatedAt" : "2022-07-13T21:33:45.249Z", 
     "Owner" : "123456789012", 
     "Scope" : "arn:aws:iam::123456789012:root", 
     "ViewArn" : "arn:aws:resource-explorer-2:us-east-1:123456789012:view/EC2-Only-View/
EXAMPLE8-90ab-cdef-fedc-EXAMPLE11111" 
   }
}
```
## **See Also**

- AWS [Command](https://docs.aws.amazon.com/goto/aws-cli/resource-explorer-2-2022-07-28/GetView) Line Interface
- [AWS](https://docs.aws.amazon.com/goto/DotNetSDKV3/resource-explorer-2-2022-07-28/GetView) SDK for .NET
- [AWS](https://docs.aws.amazon.com/goto/SdkForCpp/resource-explorer-2-2022-07-28/GetView) SDK for C++
- [AWS](https://docs.aws.amazon.com/goto/SdkForGoV2/resource-explorer-2-2022-07-28/GetView) SDK for Go v2
- [AWS](https://docs.aws.amazon.com/goto/SdkForJavaV2/resource-explorer-2-2022-07-28/GetView) SDK for Java V2
- AWS SDK for [JavaScript](https://docs.aws.amazon.com/goto/SdkForJavaScriptV3/resource-explorer-2-2022-07-28/GetView) V3
- [AWS](https://docs.aws.amazon.com/goto/SdkForPHPV3/resource-explorer-2-2022-07-28/GetView) SDK for PHP V3
- AWS SDK for [Python](https://docs.aws.amazon.com/goto/boto3/resource-explorer-2-2022-07-28/GetView)
- AWS SDK for [Ruby](https://docs.aws.amazon.com/goto/SdkForRubyV3/resource-explorer-2-2022-07-28/GetView) V3

# <span id="page-71-0"></span>**ListIndexes**

Retrieves a list of all of the indexes in AWS Regions that are currently collecting resource information for AWS Resource Explorer.

### **Minimum permissions**

To call this operation, you must have the following permissions:

• **Action**: resource-explorer-2:ListIndexes

**Resource**: No specific resource (\*).

### **Related operations**

- To turn on Resource Explorer in an AWS Region, use [CreateIndex](#page-23-0).
- To turn off Resource Explorer in an AWS Region, use [DeleteIndex.](#page-38-1)
- To retrieve the details for an index and check its state or its type, use [GetIndex](#page-60-0).
- To convert a local index to an aggregator index, use [UpdateIndexType](#page-115-0).

## **Request Syntax**

```
POST /ListIndexes HTTP/1.1
Content-type: application/json
{ 
    "MaxResults": number, 
    "NextToken": "string", 
    "Regions": [ "string" ], 
    "Type": "string"
}
```
## **URI Request Parameters**

The request does not use any URI parameters.

## **Request Body**

The request accepts the following data in JSON format.
### **[MaxResults](#page-71-0)**

The maximum number of results that you want included on each page of the response. If you do not include this parameter, it defaults to a value appropriate to the operation. If additional items exist beyond those included in the current response, the NextToken response element is present and has a value (is not null). Include that value as the NextToken request parameter in the next call to the operation to get the next part of the results.

## **A** Note

An API operation can return fewer results than the maximum even when there are more results available. You should check NextToken after every operation to ensure that you receive all of the results.

#### Type: Integer

Valid Range: Minimum value of 1. Maximum value of 100.

Required: No

#### **[NextToken](#page-71-0)**

The parameter for receiving additional results if you receive a NextToken response in a previous request. A NextToken response indicates that more output is available. Set this parameter to the value of the previous call's NextToken response to indicate where the output should continue from. The pagination tokens expire after 24 hours.

Type: String

Length Constraints: Minimum length of 1. Maximum length of 2048.

Required: No

#### **[Regions](#page-71-0)**

If specified, limits the response to only information about the index in the specified list of AWS Regions.

Type: Array of strings

Array Members: Minimum number of 0 items. Maximum number of 20 items.

#### Required: No

### **[Type](#page-71-0)**

If specified, limits the output to only indexes of the specified Type, either LOCAL or AGGREGATOR.

Use this option to discover the aggregator index for your account.

Type: String

Valid Values: LOCAL | AGGREGATOR

Required: No

# <span id="page-73-1"></span>**Response Syntax**

```
HTTP/1.1 200
Content-type: application/json
{ 
    "Indexes": [ 
        { 
           "Arn": "string", 
           "Region": "string", 
           "Type": "string" 
        } 
    ], 
    "NextToken": "string"
}
```
# **Response Elements**

If the action is successful, the service sends back an HTTP 200 response.

The following data is returned in JSON format by the service.

#### <span id="page-73-0"></span>**[Indexes](#page-73-1)**

A structure that contains the details and status of each index.

Type: Array of [Index](#page-132-3) objects

### <span id="page-74-0"></span>**[NextToken](#page-73-1)**

If present, indicates that more output is available than is included in the current response. Use this value in the NextToken request parameter in a subsequent call to the operation to get the next part of the output. You should repeat this until the NextToken response element comes back as null. The pagination tokens expire after 24 hours.

Type: String

# **Errors**

For information about the errors that are common to all actions, see [Common](#page-148-0) Errors.

### **AccessDeniedException**

The credentials that you used to call this operation don't have the minimum required permissions.

HTTP Status Code: 403

### **InternalServerException**

The request failed because of internal service error. Try your request again later.

HTTP Status Code: 500

### **ThrottlingException**

The request failed because you exceeded a rate limit for this operation. For more information, see Quotas for [Resource](https://docs.aws.amazon.com/resource-explorer/latest/userguide/quotas.html) Explorer.

HTTP Status Code: 429

### **ValidationException**

You provided an invalid value for one of the operation's parameters. Check the syntax for the operation, and try again.

HTTP Status Code: 400

# **Examples**

# **Example**

The following example shows how to list the Resource Explorer indexes in the current AWS account. In this example, only two AWS Regions have indexes.

## **Sample Request**

```
POST /ListIndexes HTTP/1.1
Host: resource-explorer-2.us-east-1.amazonaws.com
X-Amz-Date: 20221101T200059Z
Accept-Encoding: identity
User-Agent: <UserAgentString>
Content-Length: <PayloadSizeBytes>
Authorization: AWS4-HMAC-SHA256 Credential=<Credential>, SignedHeaders=<Headers>, 
  Signature=<Signature>
```
{}

## **Sample Response**

```
HTTP/1.1 200 OK
Date: Tue, 01 Nov 2022 20:00:59 GMT
Content-Type: application/json
Content-Length: <PayloadSizeBytes>
{ 
     "Indexes": [ 
         { 
              "Arn": "arn:aws:resource-explorer-2:us-east-1:123456789012:index/
EXAMPLE8-90ab-cdef-fedc-EXAMPLE11111", 
              "Region": "us-east-1", 
              "Type": "LOCAL" 
         }, 
         { 
              "Arn": "arn:aws:resource-explorer-2:us-west-2:123456789012:index/
EXAMPLE8-90ab-cdef-fedc-EXAMPLE22222", 
              "Region":"us-west-2", 
              "Type":"LOCAL" 
         } 
     ]
```
## }

# **See Also**

For more information about using this API in one of the language-specific AWS SDKs, see the following:

- AWS [Command](https://docs.aws.amazon.com/goto/aws-cli/resource-explorer-2-2022-07-28/ListIndexes) Line Interface
- [AWS](https://docs.aws.amazon.com/goto/DotNetSDKV3/resource-explorer-2-2022-07-28/ListIndexes) SDK for .NET
- [AWS](https://docs.aws.amazon.com/goto/SdkForCpp/resource-explorer-2-2022-07-28/ListIndexes) SDK for C++
- [AWS](https://docs.aws.amazon.com/goto/SdkForGoV2/resource-explorer-2-2022-07-28/ListIndexes) SDK for Go v2
- [AWS](https://docs.aws.amazon.com/goto/SdkForJavaV2/resource-explorer-2-2022-07-28/ListIndexes) SDK for Java V2
- AWS SDK for [JavaScript](https://docs.aws.amazon.com/goto/SdkForJavaScriptV3/resource-explorer-2-2022-07-28/ListIndexes) V3
- [AWS](https://docs.aws.amazon.com/goto/SdkForPHPV3/resource-explorer-2-2022-07-28/ListIndexes) SDK for PHP V3
- AWS SDK for [Python](https://docs.aws.amazon.com/goto/boto3/resource-explorer-2-2022-07-28/ListIndexes)
- AWS SDK for [Ruby](https://docs.aws.amazon.com/goto/SdkForRubyV3/resource-explorer-2-2022-07-28/ListIndexes) V3

# **ListIndexesForMembers**

Retrieves a list of a member's indexes in all AWS Regions that are currently collecting resource information for AWS Resource Explorer. Only the management account or a delegated administrator with service access enabled can invoke this API call.

#### **Minimum permissions**

To call this operation, you must have the following permissions:

• **Action**: resource-explorer-2:ListIndexesForMembers

**Resource**: No specific resource (\*).

#### **Related operations**

- To turn on Resource Explorer in an AWS Region, use [CreateIndex](#page-23-0).
- To turn off Resource Explorer in an AWS Region, use [DeleteIndex.](#page-38-0)
- To retrieve the details for an index and check its state or its type, use [GetIndex](#page-60-0).
- To list all of the indexes in the AWS account, use [ListIndexes.](#page-71-1)
- To convert a local index to an aggregator index, use [UpdateIndexType](#page-115-0).

# <span id="page-77-0"></span>**Request Syntax**

```
POST /ListIndexesForMembers HTTP/1.1
Content-type: application/json
{ 
    "AccountIdList": [ "string" ], 
    "MaxResults": number, 
    "NextToken": "string"
}
```
# **URI Request Parameters**

The request does not use any URI parameters.

# **Request Body**

The request accepts the following data in JSON format.

### <span id="page-78-0"></span>**[AccountIdList](#page-77-0)**

The account IDs will limit the output to only indexes from these accounts.

Type: Array of strings

Array Members: Minimum number of 1 item. Maximum number of 10 items.

Length Constraints: Minimum length of 1. Maximum length of 2048.

Required: Yes

### <span id="page-78-1"></span>**[MaxResults](#page-77-0)**

The maximum number of results that you want included on each page of the response. If you do not include this parameter, it defaults to a value appropriate to the operation. If additional items exist beyond those included in the current response, the NextToken response element is present and has a value (is not null). Include that value as the NextToken request parameter in the next call to the operation to get the next part of the results.

### *(i)* Note

An API operation can return fewer results than the maximum even when there are more results available. You should check NextToken after every operation to ensure that you receive all of the results.

### Type: Integer

Valid Range: Minimum value of 1. Maximum value of 10.

#### Required: No

#### <span id="page-78-2"></span>**[NextToken](#page-77-0)**

The parameter for receiving additional results if you receive a NextToken response in a previous request. A NextToken response indicates that more output is available. Set this parameter to the value of the previous call's NextToken response to indicate where the output should continue from. The pagination tokens expire after 24 hours.

Type: String

Length Constraints: Minimum length of 1. Maximum length of 2048.

Required: No

# <span id="page-79-2"></span>**Response Syntax**

```
HTTP/1.1 200
Content-type: application/json
{ 
    "Indexes": [ 
       \sqrt{ } "AccountId": "string", 
            "Arn": "string", 
            "Region": "string", 
            "Type": "string" 
        } 
    ], 
    "NextToken": "string"
}
```
# **Response Elements**

If the action is successful, the service sends back an HTTP 200 response.

The following data is returned in JSON format by the service.

### <span id="page-79-0"></span>**[Indexes](#page-79-2)**

A structure that contains the details and status of each index.

Type: Array of [MemberIndex](#page-134-4) objects

### <span id="page-79-1"></span>**[NextToken](#page-79-2)**

If present, indicates that more output is available than is included in the current response. Use this value in the NextToken request parameter in a subsequent call to the operation to get the next part of the output. You should repeat this until the NextToken response element comes back as null. The pagination tokens expire after 24 hours.

Type: String

# **Errors**

For information about the errors that are common to all actions, see [Common](#page-148-0) Errors.

### **AccessDeniedException**

The credentials that you used to call this operation don't have the minimum required permissions.

HTTP Status Code: 403

### **InternalServerException**

The request failed because of internal service error. Try your request again later.

HTTP Status Code: 500

### **ThrottlingException**

The request failed because you exceeded a rate limit for this operation. For more information, see Quotas for [Resource](https://docs.aws.amazon.com/resource-explorer/latest/userguide/quotas.html) Explorer.

HTTP Status Code: 429

### **ValidationException**

You provided an invalid value for one of the operation's parameters. Check the syntax for the operation, and try again.

HTTP Status Code: 400

# **Examples**

## **Example**

The following example shows how to list the existing Resource Explorer indexes in each Region for a specific account.

### **Sample Request**

```
POST /ListIndexesForMembers HTTP/1.1
Host: resource-explorer-2.us-east-1.amazonaws.com
X-Amz-Date: 20221101T200059Z
```

```
Accept-Encoding: identity
User-Agent: <UserAgentString>
Content-Length: <PayloadSizeBytes>
Authorization: AWS4-HMAC-SHA256 Credential=<Credential>, SignedHeaders=<Headers>, 
  Signature=<Signature>
{ 
     "AccountidList": [ 
         "123456789012" 
     ]
}
```
### **Sample Response**

```
HTTP/1.1 200 OK
Date: Tue, 01 Nov 2022 20:00:59 GMT
Content-Type: application/json
Content-Length: <PayloadSizeBytes>
{ 
     "Indexes": [ 
          { 
              "AccountId": "123456789012", 
              "Arn": "arn:aws:resource-explorer-2:us-east-1:123456789012:index/
EXAMPLE8-90ab-cdef-fedc-EXAMPLE11111", 
              "Region": "us-east-1", 
              "Type": "LOCAL" 
         }, 
          { 
              "AccountId": "123456789012", 
              "Arn": "arn:aws:resource-explorer-2:us-west-2:123456789012:index/
EXAMPLE8-90ab-cdef-fedc-EXAMPLE22222", 
              "Region":"us-west-2", 
              "Type":"LOCAL" 
         } 
    \mathbf{I}}
```
# **See Also**

For more information about using this API in one of the language-specific AWS SDKs, see the following:

- AWS [Command](https://docs.aws.amazon.com/goto/aws-cli/resource-explorer-2-2022-07-28/ListIndexesForMembers) Line Interface
- [AWS](https://docs.aws.amazon.com/goto/DotNetSDKV3/resource-explorer-2-2022-07-28/ListIndexesForMembers) SDK for .NET
- [AWS](https://docs.aws.amazon.com/goto/SdkForCpp/resource-explorer-2-2022-07-28/ListIndexesForMembers) SDK for C++
- [AWS](https://docs.aws.amazon.com/goto/SdkForGoV2/resource-explorer-2-2022-07-28/ListIndexesForMembers) SDK for Go v2
- [AWS](https://docs.aws.amazon.com/goto/SdkForJavaV2/resource-explorer-2-2022-07-28/ListIndexesForMembers) SDK for Java V2
- AWS SDK for [JavaScript](https://docs.aws.amazon.com/goto/SdkForJavaScriptV3/resource-explorer-2-2022-07-28/ListIndexesForMembers) V3
- [AWS](https://docs.aws.amazon.com/goto/SdkForPHPV3/resource-explorer-2-2022-07-28/ListIndexesForMembers) SDK for PHP V3
- AWS SDK for [Python](https://docs.aws.amazon.com/goto/boto3/resource-explorer-2-2022-07-28/ListIndexesForMembers)
- AWS SDK for [Ruby](https://docs.aws.amazon.com/goto/SdkForRubyV3/resource-explorer-2-2022-07-28/ListIndexesForMembers) V3

# **ListSupportedResourceTypes**

Retrieves a list of all resource types currently supported by AWS Resource Explorer.

### **Minimum permissions**

To call this operation, you must have the following permissions:

• **Action**: resource-explorer-2:ListSupportedResourceTypes

**Resource**: No specific resource (\*).

# <span id="page-83-1"></span>**Request Syntax**

```
POST /ListSupportedResourceTypes HTTP/1.1
Content-type: application/json
{ 
    "MaxResults": number, 
    "NextToken": "string"
}
```
# **URI Request Parameters**

The request does not use any URI parameters.

# **Request Body**

The request accepts the following data in JSON format.

### <span id="page-83-0"></span>**[MaxResults](#page-83-1)**

The maximum number of results that you want included on each page of the response. If you do not include this parameter, it defaults to a value appropriate to the operation. If additional items exist beyond those included in the current response, the NextToken response element is present and has a value (is not null). Include that value as the NextToken request parameter in the next call to the operation to get the next part of the results.

## *(i)* Note

An API operation can return fewer results than the maximum even when there are more results available. You should check NextToken after every operation to ensure that you receive all of the results.

Type: Integer

Valid Range: Minimum value of 1. Maximum value of 1000.

Required: No

#### <span id="page-84-0"></span>**[NextToken](#page-83-1)**

The parameter for receiving additional results if you receive a NextToken response in a previous request. A NextToken response indicates that more output is available. Set this parameter to the value of the previous call's NextToken response to indicate where the output should continue from. The pagination tokens expire after 24 hours.

Type: String

Required: No

# <span id="page-84-1"></span>**Response Syntax**

```
HTTP/1.1 200
Content-type: application/json
{ 
    "NextToken": "string", 
    "ResourceTypes": [ 
        { 
           "ResourceType": "string", 
           "Service": "string" 
       } 
    ]
}
```
# **Response Elements**

If the action is successful, the service sends back an HTTP 200 response.

The following data is returned in JSON format by the service.

### <span id="page-85-0"></span>**[NextToken](#page-84-1)**

If present, indicates that more output is available than is included in the current response. Use this value in the NextToken request parameter in a subsequent call to the operation to get the next part of the output. You should repeat this until the NextToken response element comes back as null. The pagination tokens expire after 24 hours.

Type: String

### <span id="page-85-1"></span>**[ResourceTypes](#page-84-1)**

The list of resource types supported by Resource Explorer.

Type: Array of [SupportedResourceType](#page-144-2) objects

# **Errors**

For information about the errors that are common to all actions, see [Common](#page-148-0) Errors.

#### **AccessDeniedException**

The credentials that you used to call this operation don't have the minimum required permissions.

HTTP Status Code: 403

#### **InternalServerException**

The request failed because of internal service error. Try your request again later.

HTTP Status Code: 500

#### **ThrottlingException**

The request failed because you exceeded a rate limit for this operation. For more information, see Quotas for [Resource](https://docs.aws.amazon.com/resource-explorer/latest/userguide/quotas.html) Explorer.

HTTP Status Code: 429

#### **ValidationException**

You provided an invalid value for one of the operation's parameters. Check the syntax for the operation, and try again.

HTTP Status Code: 400

# **Examples**

## **Example**

The following example shows how to list all of the resource type identifiers that you can use in a Resource Explorer search. The example response includes a NextToken value, which indicates that there is more output available to retrieve with additional calls.

### **Sample Request**

```
POST /ListSupportedResourceTypes HTTP/1.1
Host: resource-explorer-2.us-east-1.amazonaws.com
X-Amz-Date: 20221101T200059Z
Accept-Encoding: identity
User-Agent: <UserAgentString>
Content-Length: <PayloadSizeBytes>
Authorization: AWS4-HMAC-SHA256 Credential=<Credential>, SignedHeaders=<Headers>,
  Signature=<Signature>
```
{}

#### **Sample Response**

```
HTTP/1.1 200 OK
Date: Tue, 01 Nov 2022 20:00:59 GMT
Content-Type: application/json
Content-Length: <PayloadSizeBytes>
{ 
     "NextToken": 
  "AG9VOEF1KLEXAMPLEOhJHVwo5chEXAMPLER5XiEpNrgsEXAMPLE...b0CmOFOryHEXAMPLE", 
     "ResourceTypes": [ 
         { 
              "ResourceType": "cloudfront:cache-policy",
```
Examples 78

```
 "Service": "cloudfront" 
          }, 
          { 
               "ResourceType": "cloudfront:distribution", 
               "Service": "cloudfront" 
          }, 
          { 
               "ResourceType": "cloudfront:function", 
               "Service": "cloudfront" 
          },
...TRUNCATED FOR BREVITY... 
    \mathbf{I}}
```
# **See Also**

For more information about using this API in one of the language-specific AWS SDKs, see the following:

- AWS [Command](https://docs.aws.amazon.com/goto/aws-cli/resource-explorer-2-2022-07-28/ListSupportedResourceTypes) Line Interface
- [AWS](https://docs.aws.amazon.com/goto/DotNetSDKV3/resource-explorer-2-2022-07-28/ListSupportedResourceTypes) SDK for .NET
- [AWS](https://docs.aws.amazon.com/goto/SdkForCpp/resource-explorer-2-2022-07-28/ListSupportedResourceTypes) SDK for C++
- [AWS](https://docs.aws.amazon.com/goto/SdkForGoV2/resource-explorer-2-2022-07-28/ListSupportedResourceTypes) SDK for Go v2
- [AWS](https://docs.aws.amazon.com/goto/SdkForJavaV2/resource-explorer-2-2022-07-28/ListSupportedResourceTypes) SDK for Java V2
- AWS SDK for [JavaScript](https://docs.aws.amazon.com/goto/SdkForJavaScriptV3/resource-explorer-2-2022-07-28/ListSupportedResourceTypes) V3
- [AWS](https://docs.aws.amazon.com/goto/SdkForPHPV3/resource-explorer-2-2022-07-28/ListSupportedResourceTypes) SDK for PHP V3
- AWS SDK for [Python](https://docs.aws.amazon.com/goto/boto3/resource-explorer-2-2022-07-28/ListSupportedResourceTypes)
- AWS SDK for [Ruby](https://docs.aws.amazon.com/goto/SdkForRubyV3/resource-explorer-2-2022-07-28/ListSupportedResourceTypes) V3

# **ListTagsForResource**

Lists the tags that are attached to the specified resource.

#### **Minimum permissions**

To call this operation, you must have the following permissions:

• **Action**: resource-explorer-2:ListTagsForResource

**Resource**: The ARN of the resource whose tags you want to view.

This action supports using [condition](https://docs.aws.amazon.com/IAM/latest/UserGuide/access_tags.html) keys to check the tags attached to the index or view to limit [permissions.](https://docs.aws.amazon.com/IAM/latest/UserGuide/access_tags.html)

### **Related operations**

- To tag a view or index, use [TagResource.](#page-107-0)
- To remove a tag from a view or index, use [UntagResource](#page-111-0).

# <span id="page-88-0"></span>**Request Syntax**

GET /tags/*resourceArn* HTTP/1.1

# **URI Request Parameters**

The request uses the following URI parameters.

#### **[resourceArn](#page-88-0)**

The Amazon [resource](https://docs.aws.amazon.com/general/latest/gr/aws-arns-and-namespaces.html) name (ARN) of the view or index that you want to attach tags to.

Required: Yes

# **Request Body**

The request does not have a request body.

# <span id="page-89-1"></span>**Response Syntax**

```
HTTP/1.1 200
Content-type: application/json
{ 
    "Tags": { 
       "string" : "string" 
    }
}
```
# **Response Elements**

If the action is successful, the service sends back an HTTP 200 response.

The following data is returned in JSON format by the service.

## <span id="page-89-0"></span>**[Tags](#page-89-1)**

The tag key and value pairs that you want to attach to the specified view or index.

Type: String to string map

# **Errors**

For information about the errors that are common to all actions, see [Common](#page-148-0) Errors.

### **AccessDeniedException**

The credentials that you used to call this operation don't have the minimum required permissions.

HTTP Status Code: 403

### **InternalServerException**

The request failed because of internal service error. Try your request again later.

HTTP Status Code: 500

#### **ResourceNotFoundException**

You specified a resource that doesn't exist. Check the ID or ARN that you used to identity the resource, and try again.

#### HTTP Status Code: 404

#### **ThrottlingException**

The request failed because you exceeded a rate limit for this operation. For more information, see Quotas for [Resource](https://docs.aws.amazon.com/resource-explorer/latest/userguide/quotas.html) Explorer.

HTTP Status Code: 429

#### **UnauthorizedException**

The principal making the request isn't permitted to perform the operation.

HTTP Status Code: 401

#### **ValidationException**

You provided an invalid value for one of the operation's parameters. Check the syntax for the operation, and try again.

HTTP Status Code: 400

# **Examples**

## **Example**

The following example lists the tag key names and values that are attached to the view or index specified by its ARN.

#### **Sample Request**

```
GET /tags/arn%3Aaws%3Aresource-explorer-2%3Aus-east-1%3A123456789012%3Aview%2FMy-EC2-
Only-View%2F0bcc225f-b62f-4095-b772-0cdf63ee6d8d HTTP/1.1
Host: resource-explorer-2.us-east-1.amazonaws.com
X-Amz-Date: 20221101T200059Z
Accept-Encoding: identity
User-Agent: <UserAgentString>
Content-Length: <PayloadSizeBytes>
Authorization: AWS4-HMAC-SHA256 Credential=<Credential>, SignedHeaders=<Headers>,
  Signature=<Signature>
```
#### **Sample Response**

HTTP/1.1 200 OK

```
Date: Tue, 01 Nov 2022 20:00:59 GMT
Content-Type: application/json
Content-Length: <PayloadSizeBytes>
{ 
     "Tags": { 
         "environment": "production" 
     }
}
```
# **See Also**

For more information about using this API in one of the language-specific AWS SDKs, see the following:

- AWS [Command](https://docs.aws.amazon.com/goto/aws-cli/resource-explorer-2-2022-07-28/ListTagsForResource) Line Interface
- [AWS](https://docs.aws.amazon.com/goto/DotNetSDKV3/resource-explorer-2-2022-07-28/ListTagsForResource) SDK for .NET
- [AWS](https://docs.aws.amazon.com/goto/SdkForCpp/resource-explorer-2-2022-07-28/ListTagsForResource) SDK for C++
- [AWS](https://docs.aws.amazon.com/goto/SdkForGoV2/resource-explorer-2-2022-07-28/ListTagsForResource) SDK for Go v2
- [AWS](https://docs.aws.amazon.com/goto/SdkForJavaV2/resource-explorer-2-2022-07-28/ListTagsForResource) SDK for Java V2
- AWS SDK for [JavaScript](https://docs.aws.amazon.com/goto/SdkForJavaScriptV3/resource-explorer-2-2022-07-28/ListTagsForResource) V3
- [AWS](https://docs.aws.amazon.com/goto/SdkForPHPV3/resource-explorer-2-2022-07-28/ListTagsForResource) SDK for PHP V3
- AWS SDK for [Python](https://docs.aws.amazon.com/goto/boto3/resource-explorer-2-2022-07-28/ListTagsForResource)
- AWS SDK for [Ruby](https://docs.aws.amazon.com/goto/SdkForRubyV3/resource-explorer-2-2022-07-28/ListTagsForResource) V3

# <span id="page-92-1"></span>**ListViews**

Lists the Amazon [resource](https://docs.aws.amazon.com/general/latest/gr/aws-arns-and-namespaces.html) names (ARNs) of the views available in the AWS Region in which you call this operation.

### **A** Note

Always check the NextToken response parameter for a null value when calling a paginated operation. These operations can occasionally return an empty set of results even when there are more results available. The NextToken response parameter value is null *only* when there are no more results to display.

### **Minimum permissions**

To call this operation, you must have the following permissions:

• **Action**: resource-explorer-2:ListViews

**Resource**: No specific resource (\*).

### **Related operations**

- To create a view, use [CreateView.](#page-29-0)
- To get details about your views, use [GetView](#page-66-0) or [BatchGetView](#page-17-0).
- To update the definition of a view, use [UpdateView.](#page-122-0)
- To delete a view, use [DeleteView.](#page-43-0)
- To make a view the default for an AWS Region, use [AssociateDefaultView](#page-12-0). To remove the default for a Region, use [DisassociateDefaultView.](#page-48-0)

# <span id="page-92-0"></span>**Request Syntax**

```
POST /ListViews HTTP/1.1
Content-type: application/json
{ 
    "MaxResults": number,
```
}

```
 "NextToken": "string"
```
# **URI Request Parameters**

The request does not use any URI parameters.

# **Request Body**

The request accepts the following data in JSON format.

### <span id="page-93-0"></span>**[MaxResults](#page-92-0)**

The maximum number of results that you want included on each page of the response. If you do not include this parameter, it defaults to a value appropriate to the operation. If additional items exist beyond those included in the current response, the NextToken response element is present and has a value (is not null). Include that value as the NextToken request parameter in the next call to the operation to get the next part of the results.

### **A** Note

An API operation can return fewer results than the maximum even when there are more results available. You should check NextToken after every operation to ensure that you receive all of the results.

### Type: Integer

Valid Range: Minimum value of 1. Maximum value of 50.

Required: No

### <span id="page-93-1"></span>**[NextToken](#page-92-0)**

The parameter for receiving additional results if you receive a NextToken response in a previous request. A NextToken response indicates that more output is available. Set this parameter to the value of the previous call's NextToken response to indicate where the output should continue from. The pagination tokens expire after 24 hours.

Type: String

Required: No

# <span id="page-94-2"></span>**Response Syntax**

```
HTTP/1.1 200
Content-type: application/json
{ 
    "NextToken": "string", 
    "Views": [ "string" ]
}
```
# **Response Elements**

If the action is successful, the service sends back an HTTP 200 response.

The following data is returned in JSON format by the service.

## <span id="page-94-0"></span>**[NextToken](#page-94-2)**

If present, indicates that more output is available than is included in the current response. Use this value in the NextToken request parameter in a subsequent call to the operation to get the next part of the output. You should repeat this until the NextToken response element comes back as null. The pagination tokens expire after 24 hours.

Type: String

## <span id="page-94-1"></span>**[Views](#page-94-2)**

The list of views available in the AWS Region in which you called this operation.

Type: Array of strings

# **Errors**

For information about the errors that are common to all actions, see [Common](#page-148-0) Errors.

## **AccessDeniedException**

The credentials that you used to call this operation don't have the minimum required permissions.

HTTP Status Code: 403

#### **InternalServerException**

The request failed because of internal service error. Try your request again later.

HTTP Status Code: 500

#### **ThrottlingException**

The request failed because you exceeded a rate limit for this operation. For more information, see Quotas for [Resource](https://docs.aws.amazon.com/resource-explorer/latest/userguide/quotas.html) Explorer.

HTTP Status Code: 429

#### **ValidationException**

You provided an invalid value for one of the operation's parameters. Check the syntax for the operation, and try again.

HTTP Status Code: 400

# **Examples**

## **Example**

The following example lists the views available in the AWS Region in which you call the operation.

### **Sample Request**

```
POST /ListViews HTTP/1.1
Host: resource-explorer-2.us-east-1.amazonaws.com
X-Amz-Date: 20221101T200059Z
Accept-Encoding: identity
User-Agent: <UserAgentString>
Content-Length: <PayloadSizeBytes>
Authorization: AWS4-HMAC-SHA256 Credential=<Credential>, SignedHeaders=<Headers>, 
  Signature=<Signature>
```
#### {}

#### **Sample Response**

HTTP/1.1 200 OK

```
Date: Tue, 01 Nov 2022 20:00:59 GMT
Content-Type: application/json
Content-Length: <PayloadSizeBytes>
{ 
     "Views": [ 
         "arn:aws:resource-explorer-2:us-east-1:123456789012:view/EC2-Only-View/
EXAMPLE8-90ab-cdef-fedc-EXAMPLE11111", 
         "arn:aws:resource-explorer-2:us-east-1:123456789012:view/Default-All-Resources-
View/EXAMPLE8-90ab-cdef-fedc-EXAMPLE22222", 
         "arn:aws:resource-explorer-2:us-east-1:123456789012:view/Production-Only-View/
EXAMPLE8-90ab-cdef-fedc-EXAMPLE33333" 
     ]
}
```
# **See Also**

For more information about using this API in one of the language-specific AWS SDKs, see the following:

- AWS [Command](https://docs.aws.amazon.com/goto/aws-cli/resource-explorer-2-2022-07-28/ListViews) Line Interface
- [AWS](https://docs.aws.amazon.com/goto/DotNetSDKV3/resource-explorer-2-2022-07-28/ListViews) SDK for .NET
- [AWS](https://docs.aws.amazon.com/goto/SdkForCpp/resource-explorer-2-2022-07-28/ListViews) SDK for C++
- [AWS](https://docs.aws.amazon.com/goto/SdkForGoV2/resource-explorer-2-2022-07-28/ListViews) SDK for Go v2
- [AWS](https://docs.aws.amazon.com/goto/SdkForJavaV2/resource-explorer-2-2022-07-28/ListViews) SDK for Java V2
- AWS SDK for [JavaScript](https://docs.aws.amazon.com/goto/SdkForJavaScriptV3/resource-explorer-2-2022-07-28/ListViews) V3
- [AWS](https://docs.aws.amazon.com/goto/SdkForPHPV3/resource-explorer-2-2022-07-28/ListViews) SDK for PHP V3
- AWS SDK for [Python](https://docs.aws.amazon.com/goto/boto3/resource-explorer-2-2022-07-28/ListViews)
- AWS SDK for [Ruby](https://docs.aws.amazon.com/goto/SdkForRubyV3/resource-explorer-2-2022-07-28/ListViews) V3

# **Search**

Searches for resources and displays details about all resources that match the specified criteria. You must specify a query string.

All search queries must use a view. If you don't explicitly specify a view, then AWS Resource Explorer uses the default view for the AWS Region in which you call this operation. The results are the logical intersection of the results that match both the QueryString parameter supplied to this operation and the SearchFilter parameter attached to the view.

For the complete syntax supported by the QueryString parameter, see [Search](https://docs.aws.amazon.com/resource-explorer/latest/APIReference/about-query-syntax.html) query syntax [reference](https://docs.aws.amazon.com/resource-explorer/latest/APIReference/about-query-syntax.html) for Resource Explorer.

If your search results are empty, or are missing results that you think should be there, see [Troubleshooting](https://docs.aws.amazon.com/resource-explorer/latest/userguide/troubleshooting_search.html) Resource Explorer search.

## **Minimum permissions**

To call this operation, you must have the following permissions:

• **Action**: resource-explorer-2:Search

**Resource**: The ARN of the specified view, or if a view isn't specified, the default view for the AWS Region in which you call this operation.

This action supports using [condition](https://docs.aws.amazon.com/IAM/latest/UserGuide/access_tags.html) keys to check the tags attached to the view to limit [permissions.](https://docs.aws.amazon.com/IAM/latest/UserGuide/access_tags.html)

## **Related operations**

• To list the views that you can use with this operation, use [ListViews.](#page-92-1)

# <span id="page-97-0"></span>**Request Syntax**

```
POST /Search HTTP/1.1
Content-type: application/json
{
```
"[MaxResults"](#page-98-0): *number*,

```
 "NextToken": "string", 
    "QueryString": "string", 
    "ViewArn": "string"
}
```
# **URI Request Parameters**

The request does not use any URI parameters.

# **Request Body**

The request accepts the following data in JSON format.

### <span id="page-98-1"></span>**[QueryString](#page-97-0)**

A string that includes keywords and filters that specify the resources that you want to include in the results.

For the complete syntax supported by the QueryString parameter, see [Search](https://docs.aws.amazon.com/resource-explorer/latest/userguide/using-search-query-syntax.html) query syntax [reference](https://docs.aws.amazon.com/resource-explorer/latest/userguide/using-search-query-syntax.html) for Resource Explorer.

The search is completely case insensitive. You can specify an empty string to return all results up to the limit of 1,000 total results.

## *A* Note

The operation can return only the first 1,000 results. If the resource you want is not included, then use a different value for QueryString to refine the results.

Type: String

Length Constraints: Minimum length of 0. Maximum length of 1011.

Required: Yes

### <span id="page-98-0"></span>**[MaxResults](#page-97-0)**

The maximum number of results that you want included on each page of the response. If you do not include this parameter, it defaults to a value appropriate to the operation. If additional items exist beyond those included in the current response, the NextToken response element is

present and has a value (is not null). Include that value as the NextToken request parameter in the next call to the operation to get the next part of the results.

### **A** Note

An API operation can return fewer results than the maximum even when there are more results available. You should check NextToken after every operation to ensure that you receive all of the results.

### Type: Integer

Valid Range: Minimum value of 1. Maximum value of 1000.

Required: No

### <span id="page-99-0"></span>**[NextToken](#page-97-0)**

The parameter for receiving additional results if you receive a NextToken response in a previous request. A NextToken response indicates that more output is available. Set this parameter to the value of the previous call's NextToken response to indicate where the output should continue from. The pagination tokens expire after 24 hours.

Type: String

Length Constraints: Minimum length of 1. Maximum length of 2048.

Required: No

### <span id="page-99-1"></span>**[ViewArn](#page-97-0)**

Specifies the Amazon [resource](https://docs.aws.amazon.com/general/latest/gr/aws-arns-and-namespaces.html) name (ARN) of the view to use for the query. If you don't specify a value for this parameter, then the operation automatically uses the default view for the AWS Region in which you called this operation. If the Region either doesn't have a default view or if you don't have permission to use the default view, then the operation fails with a 401 Unauthorized exception.

Type: String

Length Constraints: Minimum length of 0. Maximum length of 1000.

Required: No

# <span id="page-100-1"></span>**Response Syntax**

```
HTTP/1.1 200
Content-type: application/json
{ 
    "Count": { 
        "Complete": boolean, 
        "TotalResources": number
    }, 
    "NextToken": "string", 
    "Resources": [ 
       { 
           "Arn": "string", 
           "LastReportedAt": "string", 
           "OwningAccountId": "string", 
           "Properties": [ 
\{\hspace{.1cm} \} "Data": JSON value, 
                  "LastReportedAt": "string", 
                  "Name": "string" 
 } 
           ], 
           "Region": "string", 
           "ResourceType": "string", 
           "Service": "string" 
       } 
    ], 
    "ViewArn": "string"
}
```
# **Response Elements**

If the action is successful, the service sends back an HTTP 200 response.

The following data is returned in JSON format by the service.

## <span id="page-100-0"></span>**[Count](#page-100-1)**

The number of resources that match the query.

Type: [ResourceCount](#page-139-2) object

#### <span id="page-101-0"></span>**[NextToken](#page-100-1)**

If present, indicates that more output is available than is included in the current response. Use this value in the NextToken request parameter in a subsequent call to the operation to get the next part of the output. You should repeat this until the NextToken response element comes back as null. The pagination tokens expire after 24 hours.

Type: String

Length Constraints: Minimum length of 1. Maximum length of 2048.

#### <span id="page-101-1"></span>**[Resources](#page-100-1)**

The list of structures that describe the resources that match the query.

Type: Array of [Resource](#page-137-4) objects

#### <span id="page-101-2"></span>**[ViewArn](#page-100-1)**

The Amazon [resource](https://docs.aws.amazon.com/general/latest/gr/aws-arns-and-namespaces.html) name (ARN) of the view that this operation used to perform the search.

Type: String

Length Constraints: Minimum length of 1. Maximum length of 1011.

# **Errors**

For information about the errors that are common to all actions, see [Common](#page-148-0) Errors.

#### **AccessDeniedException**

The credentials that you used to call this operation don't have the minimum required permissions.

HTTP Status Code: 403

#### **InternalServerException**

The request failed because of internal service error. Try your request again later.

HTTP Status Code: 500

#### **ResourceNotFoundException**

You specified a resource that doesn't exist. Check the ID or ARN that you used to identity the resource, and try again.

#### HTTP Status Code: 404

#### **ThrottlingException**

The request failed because you exceeded a rate limit for this operation. For more information, see Quotas for [Resource](https://docs.aws.amazon.com/resource-explorer/latest/userguide/quotas.html) Explorer.

HTTP Status Code: 429

#### **UnauthorizedException**

The principal making the request isn't permitted to perform the operation.

HTTP Status Code: 401

#### **ValidationException**

You provided an invalid value for one of the operation's parameters. Check the syntax for the operation, and try again.

HTTP Status Code: 400

# **Examples**

## **Example 1: Search using the default view**

The following example search displays all resources in the specified AWS Region that are associated with the IAM service. The search uses the default view for the Region.

The example output includes a NextToken, which indicates that there is more output available to retrieve with additional calls.

### **Sample Request**

```
POST /Search HTTP/1.1
Host: resource-explorer-2.us-east-1.amazonaws.com
X-Amz-Date: 20221101T200059Z
Accept-Encoding: identity
User-Agent: <UserAgentString>
Content-Length: <PayloadSizeBytes>
Authorization: AWS4-HMAC-SHA256 Credential=<Credential>, SignedHeaders=<Headers>, 
  Signature=<Signature>
```

```
{"QueryString": "service:IAM"}
```
### **Sample Response**

```
HTTP/1.1 200 OK
Date: Tue, 01 Nov 2022 20:00:59 GMT
Content-Type: application/json
Content-Length: <PayloadSizeBytes>
{ 
     "Count": { 
         "Complete": true, 
         "TotalResources": 55 
     }, 
     "NextToken": 
  "AG9VOEF1KLEXAMPLEOhJHVwo5chEXAMPLER5XiEpNrgsEXAMPLE...b0CmOFOryHEXAMPLE", 
     "Resources": [{ 
         "Arn": "arn:aws:iam::123456789012:policy/service-role/Some-Policy-For-A-
Service-Role", 
         "LastReportedAt": "2022-07-21T12:34:42Z", 
         "OwningAccountId": "123456789012", 
         "Properties": [], 
         "Region": "global", 
         "ResourceType": "iam:policy", 
         "Service": "iam" 
     }, { 
         "Arn": "arn:aws:iam::123456789012:policy/service-role/Another-Policy-For-A-
Service-Role", 
         "LastReportedAt": "2022-07-21T12:34:42Z", 
         "OwningAccountId": "123456789012", 
         "Properties": [], 
         "Region": "global", 
         "ResourceType": "iam:policy", 
         "Service": "iam" 
     }, { 
        ... TRUNCATED FOR BREVITY ... 
     }], 
     "ViewArn": "arn:aws:resource-explorer-2:us-east-1:123456789012:view/my-default-
view/EXAMPLE8-90ab-cdef-fedc-EXAMPLE11111"
}
```
# **Example 2: Search using a specified view**

The following example search displays all resources ("\*") in the specified AWS Region that are visible through the specified view.

The results include only resources associated with Amazon EC2 because of the filters attached to the view.

### **Sample Request**

```
POST /Search HTTP/1.1
Host: resource-explorer-2.us-east-1.amazonaws.com
X-Amz-Date: 20221101T200059Z
Accept-Encoding: identity
User-Agent: <UserAgentString>
Content-Length: <PayloadSizeBytes>
Authorization: AWS4-HMAC-SHA256 Credential=<Credential>, SignedHeaders=<Headers>, 
  Signature=<Signature>
{ 
     "QueryString": "*", 
     "ViewArn": "arn:aws:resource-explorer-2:us-east-1:123456789012:view/My-EC2-view/
EXAMPLE8-90ab-cdef-fedc-EXAMPLE22222"
}
```
### **Sample Response**

```
HTTP/1.1 200 OK
Date: Tue, 01 Nov 2022 20:00:59 GMT
Content-Type: application/json
Content-Length: <PayloadSizeBytes>
{ 
     "Count": { 
         "Complete": true, 
         "TotalResources": 24 
     }, 
     "Resources": [{ 
         "Arn": "arn:aws:ec2:us-east-1:123456789012:network-acl/acl-1a2b3c4d", 
         "LastReportedAt": "2022-07-21T18:52:02Z", 
         "OwningAccountId": "123456789012", 
         "Properties": [{ 
              "Data": [{ 
                  "Key": "Department", 
                  "Value": "AppDevelopment" 
              }, { 
                  "Key": "Environment", 
                  "Value": "Production"
```

```
 }], 
          "LastReportedAt": "2021-11-15T14:48:29Z", 
          "Name": "tags" 
     }], 
     "Region": "us-east-1", 
     "ResourceType": "ec2:network-acl", 
     "Service": "ec2" 
 }, { 
     "Arn": "arn:aws:ec2:us-east-1:123456789012:subnet/subnet-1a2b3c4d", 
     "LastReportedAt": "2022-07-21T21:22:23Z", 
     "OwningAccountId": "123456789012", 
     "Properties": [{ 
          "Data": [{ 
              "Key": "Department", 
              "Value": "AppDevelopment" 
         }, { 
              "Key": "Environment", 
              "Value": "Production" 
         }], 
          "LastReportedAt": "2021-07-29T19:02:39Z", 
          "Name": "tags" 
     }], 
     "Region": "us-east-1", 
     "ResourceType": "ec2:subnet", 
     "Service": "ec2" 
 }, { 
     "Arn": "arn:aws:ec2:us-east-1:123456789012:dhcp-options/dopt-1a2b3c4d", 
     "LastReportedAt": "2022-07-21T06:08:53Z", 
     "OwningAccountId": "123456789012", 
     "Properties": [{ 
          "Data": [{ 
              "Key": "Department", 
              "Value": "AppDevelopment" 
         }, { 
              "Key": "Environment", 
              "Value": "Production" 
         }], 
          "LastReportedAt": "2021-11-15T15:11:05Z", 
         "Name": "tags" 
     }], 
     "Region": "us-east-1", 
     "ResourceType": "ec2:dhcp-options", 
     "Service": "ec2" 
 }, {
```

```
 ... TRUNCATED FOR BREVITY ... 
     }], 
     "ViewArn": "arn:aws:resource-explorer-2:us-east-1:123456789012:view/My-EC2-view/
EXAMPLE8-90ab-cdef-fedc-EXAMPLE22222"
}
```
# **See Also**

For more information about using this API in one of the language-specific AWS SDKs, see the following:

- AWS [Command](https://docs.aws.amazon.com/goto/aws-cli/resource-explorer-2-2022-07-28/Search) Line Interface
- [AWS](https://docs.aws.amazon.com/goto/DotNetSDKV3/resource-explorer-2-2022-07-28/Search) SDK for .NET
- [AWS](https://docs.aws.amazon.com/goto/SdkForCpp/resource-explorer-2-2022-07-28/Search) SDK for C++
- [AWS](https://docs.aws.amazon.com/goto/SdkForGoV2/resource-explorer-2-2022-07-28/Search) SDK for Go v2
- [AWS](https://docs.aws.amazon.com/goto/SdkForJavaV2/resource-explorer-2-2022-07-28/Search) SDK for Java V2
- AWS SDK for [JavaScript](https://docs.aws.amazon.com/goto/SdkForJavaScriptV3/resource-explorer-2-2022-07-28/Search) V3
- [AWS](https://docs.aws.amazon.com/goto/SdkForPHPV3/resource-explorer-2-2022-07-28/Search) SDK for PHP V3
- AWS SDK for [Python](https://docs.aws.amazon.com/goto/boto3/resource-explorer-2-2022-07-28/Search)
- AWS SDK for [Ruby](https://docs.aws.amazon.com/goto/SdkForRubyV3/resource-explorer-2-2022-07-28/Search) V3

# <span id="page-107-0"></span>**TagResource**

Adds one or more tag key and value pairs to an AWS Resource Explorer view or index.

#### **Minimum permissions**

To call this operation, you must have the following permissions:

• **Action**: resource-explorer-2:TagResource

**Resource**: The ARN of the specified view or index that you want to tag.

This action supports using [condition](https://docs.aws.amazon.com/IAM/latest/UserGuide/access_tags.html) keys to check the tags attached to the index or view to limit [permissions.](https://docs.aws.amazon.com/IAM/latest/UserGuide/access_tags.html)

### **Related operations**

• To remove tags from an index or view, use [UntagResource](#page-111-0).

# <span id="page-107-1"></span>**Request Syntax**

```
POST /tags/resourceArn HTTP/1.1
Content-type: application/json
{ 
    "Tags": { 
       "string" : "string" 
    }
}
```
# **URI Request Parameters**

The request uses the following URI parameters.

#### **[resourceArn](#page-107-1)**

The Amazon Resource Name (ARN) of the view or index that you want to attach tags to.

Required: Yes
# **Request Body**

The request accepts the following data in JSON format.

#### **[Tags](#page-107-0)**

A list of tag key and value pairs that you want to attach to the specified view or index.

Type: String to string map

Required: No

# **Response Syntax**

HTTP/1.1 200

## **Response Elements**

If the action is successful, the service sends back an HTTP 200 response with an empty HTTP body.

### **Errors**

For information about the errors that are common to all actions, see [Common](#page-148-0) Errors.

#### **AccessDeniedException**

The credentials that you used to call this operation don't have the minimum required permissions.

HTTP Status Code: 403

#### **ConflictException**

If you attempted to create a view, then the request failed because either you specified parameters that didn't match the original request, or you attempted to create a view with a name that already exists in this AWS Region.

If you attempted to create an index, then the request failed because either you specified parameters that didn't match the original request, or an index already exists in the current AWS Region.

If you attempted to update an index type to AGGREGATOR, then the request failed because you already have an AGGREGATOR index in a different AWS Region.

HTTP Status Code: 409

#### **InternalServerException**

The request failed because of internal service error. Try your request again later.

HTTP Status Code: 500

#### **ThrottlingException**

The request failed because you exceeded a rate limit for this operation. For more information, see Quotas for [Resource](https://docs.aws.amazon.com/resource-explorer/latest/userguide/quotas.html) Explorer.

HTTP Status Code: 429

#### **UnauthorizedException**

The principal making the request isn't permitted to perform the operation.

HTTP Status Code: 401

#### **ValidationException**

You provided an invalid value for one of the operation's parameters. Check the syntax for the operation, and try again.

HTTP Status Code: 400

# **Examples**

#### **Example**

The following example adds a tag with the key name "environment" and the value "production" to the view specified by its ARN.

#### **Sample Request**

```
POST /tags/arn%3Aaws%3Aresource-explorer-2%3Aus-east-1%3A123456789012%3Aview%2FMy-View
%2FEXAMPLE8-90ab-cdef-fedc-EXAMPLE11111 HTTP/1.1
Host: resource-explorer-2.us-east-1.amazonaws.com
X-Amz-Date: 20221101T200059Z
```

```
Accept-Encoding: identity
User-Agent: <UserAgentString>
Content-Length: <PayloadSizeBytes>
Authorization: AWS4-HMAC-SHA256 Credential=<Credential>, SignedHeaders=<Headers>,
  Signature=<Signature>
{ 
     "Tags": { 
         "environment": "production" 
     }
}
```
#### **Sample Response**

```
HTTP/1.1 200 OK
Date: Tue, 01 Nov 2022 20:00:59 GMT
Content-Type: application/json
Content-Length: <PayloadSizeBytes>
```
## **See Also**

- AWS [Command](https://docs.aws.amazon.com/goto/aws-cli/resource-explorer-2-2022-07-28/TagResource) Line Interface
- [AWS](https://docs.aws.amazon.com/goto/DotNetSDKV3/resource-explorer-2-2022-07-28/TagResource) SDK for .NET
- [AWS](https://docs.aws.amazon.com/goto/SdkForCpp/resource-explorer-2-2022-07-28/TagResource) SDK for C++
- [AWS](https://docs.aws.amazon.com/goto/SdkForGoV2/resource-explorer-2-2022-07-28/TagResource) SDK for Go v2
- [AWS](https://docs.aws.amazon.com/goto/SdkForJavaV2/resource-explorer-2-2022-07-28/TagResource) SDK for Java V2
- AWS SDK for [JavaScript](https://docs.aws.amazon.com/goto/SdkForJavaScriptV3/resource-explorer-2-2022-07-28/TagResource) V3
- [AWS](https://docs.aws.amazon.com/goto/SdkForPHPV3/resource-explorer-2-2022-07-28/TagResource) SDK for PHP V3
- AWS SDK for [Python](https://docs.aws.amazon.com/goto/boto3/resource-explorer-2-2022-07-28/TagResource)
- AWS SDK for [Ruby](https://docs.aws.amazon.com/goto/SdkForRubyV3/resource-explorer-2-2022-07-28/TagResource) V3

# **UntagResource**

Removes one or more tag key and value pairs from an AWS Resource Explorer view or index.

#### **Minimum permissions**

To call this operation, you must have the following permissions:

• **Action**: resource-explorer-2:UntagResource

**Resource**: The ARN of the specified view or index from which you want to remove a tag.

This action supports using [condition](https://docs.aws.amazon.com/IAM/latest/UserGuide/access_tags.html) keys to check the tags attached to the index or view to limit [permissions.](https://docs.aws.amazon.com/IAM/latest/UserGuide/access_tags.html)

#### **Related operations**

• To attach tags to an index or view, use [TagResource.](#page-107-1)

### <span id="page-111-0"></span>**Request Syntax**

```
DELETE /tags/resourceArn?tagKeys=tagKeys HTTP/1.1
```
### **URI Request Parameters**

The request uses the following URI parameters.

#### **[resourceArn](#page-111-0)**

The Amazon Resource Name (ARN) of the view or index that you want to remove tags from.

Required: Yes

#### **[tagKeys](#page-111-0)**

A list of the keys for the tags that you want to remove from the specified view or index.

Required: Yes

# **Request Body**

The request does not have a request body.

## **Response Syntax**

HTTP/1.1 200

# **Response Elements**

If the action is successful, the service sends back an HTTP 200 response with an empty HTTP body.

### **Errors**

For information about the errors that are common to all actions, see [Common](#page-148-0) Errors.

#### **AccessDeniedException**

The credentials that you used to call this operation don't have the minimum required permissions.

HTTP Status Code: 403

#### **InternalServerException**

The request failed because of internal service error. Try your request again later.

HTTP Status Code: 500

#### **ResourceNotFoundException**

You specified a resource that doesn't exist. Check the ID or ARN that you used to identity the resource, and try again.

HTTP Status Code: 404

#### **ThrottlingException**

The request failed because you exceeded a rate limit for this operation. For more information, see Quotas for [Resource](https://docs.aws.amazon.com/resource-explorer/latest/userguide/quotas.html) Explorer.

HTTP Status Code: 429

#### **UnauthorizedException**

The principal making the request isn't permitted to perform the operation.

HTTP Status Code: 401

#### **ValidationException**

You provided an invalid value for one of the operation's parameters. Check the syntax for the operation, and try again.

HTTP Status Code: 400

### **Examples**

#### **Example**

The following example removes the tag pair with the key name "environment" from the view or index specified by its ARN.

#### **Sample Request**

```
DELETE /tags/arn%3Aaws%3Aresource-explorer-2%3Aus-east-1%3A123456789012%3Aview%2FMy-
EC2-Only-View%2F0bcc225f-b62f-4095-b772-0cdf63ee6d8d?tagKeys=environment HTTP/1.1 
                     Host: resource-explorer-2.us-east-1.amazonaws.com
X-Amz-Date: 20221101T200059Z
Accept-Encoding: identity
User-Agent: <UserAgentString>
Content-Length: <PayloadSizeBytes>
Authorization: AWS4-HMAC-SHA256 Credential=<Credential>, SignedHeaders=<Headers>,
  Signature=<Signature>
```
#### **Sample Response**

HTTP/1.1 200 OK Date: Tue, 01 Nov 2022 20:00:59 GMT Content-Type: application/json Content-Length: <PayloadSizeBytes>

# **See Also**

- AWS [Command](https://docs.aws.amazon.com/goto/aws-cli/resource-explorer-2-2022-07-28/UntagResource) Line Interface
- [AWS](https://docs.aws.amazon.com/goto/DotNetSDKV3/resource-explorer-2-2022-07-28/UntagResource) SDK for .NET
- [AWS](https://docs.aws.amazon.com/goto/SdkForCpp/resource-explorer-2-2022-07-28/UntagResource) SDK for C++
- [AWS](https://docs.aws.amazon.com/goto/SdkForGoV2/resource-explorer-2-2022-07-28/UntagResource) SDK for Go v2
- [AWS](https://docs.aws.amazon.com/goto/SdkForJavaV2/resource-explorer-2-2022-07-28/UntagResource) SDK for Java V2
- AWS SDK for [JavaScript](https://docs.aws.amazon.com/goto/SdkForJavaScriptV3/resource-explorer-2-2022-07-28/UntagResource) V3
- [AWS](https://docs.aws.amazon.com/goto/SdkForPHPV3/resource-explorer-2-2022-07-28/UntagResource) SDK for PHP V3
- AWS SDK for [Python](https://docs.aws.amazon.com/goto/boto3/resource-explorer-2-2022-07-28/UntagResource)
- AWS SDK for [Ruby](https://docs.aws.amazon.com/goto/SdkForRubyV3/resource-explorer-2-2022-07-28/UntagResource) V3

# <span id="page-115-0"></span>**UpdateIndexType**

Changes the type of the index from one of the following types to the other. For more information about indexes and the role they perform in AWS Resource Explorer, see Turning on [cross-Region](https://docs.aws.amazon.com/resource-explorer/latest/userguide/manage-aggregator-region.html) search by creating an [aggregator](https://docs.aws.amazon.com/resource-explorer/latest/userguide/manage-aggregator-region.html) index in the *AWS Resource Explorer User Guide*.

#### • **AGGREGATOR index type**

The index contains information about resources from all AWS Regions in the AWS account in which you've created a Resource Explorer index. Resource information from all other Regions is replicated to this Region's index.

When you change the index type to AGGREGATOR, Resource Explorer turns on replication of all discovered resource information from the other AWS Regions in your account to this index. You can then, from this Region only, perform resource search queries that span all AWS Regions in the AWS account. Turning on replication from all other Regions is performed by asynchronous background tasks. You can check the status of the asynchronous tasks by using the [GetIndex](#page-60-0) operation. When the asynchronous tasks complete, the Status response of that operation changes from UPDATING to ACTIVE. After that, you can start to see results from other AWS Regions in query results. However, it can take several hours for replication from all other Regions to complete.

#### **Important**

You can have only one aggregator index per AWS account. Before you can promote a different index to be the aggregator index for the account, you must first demote the existing aggregator index to type LOCAL.

#### • **LOCAL index type**

The index contains information about resources in only the AWS Region in which the index exists. If an aggregator index in another Region exists, then information in this local index is replicated to the aggregator index.

When you change the index type to LOCAL, Resource Explorer turns off the replication of resource information from all other AWS Regions in the AWS account to this Region. The aggregator index remains in the UPDATING state until all replication with other Regions successfully stops. You can check the status of the asynchronous task by using the [GetIndex](#page-60-0) operation. When Resource Explorer successfully stops all replication with other Regions, the Status response of that operation changes from UPDATING to ACTIVE. Separately, the resource information from other Regions that was previously stored in the index is deleted within 30 days by another background task. Until that asynchronous task completes, some results from other Regions can continue to appear in search results.

#### **Important**

After you demote an aggregator index to a local index, you must wait 24 hours before you can promote another index to be the new aggregator index for the account.

#### **Minimum permissions**

To run this command, you must have the following permissions:

• **Action**: resource-explorer-2:UpdateIndexType

**Resource**: The ARN of the index in the AWS Region in which you call this operation.

This action supports using [condition](https://docs.aws.amazon.com/IAM/latest/UserGuide/access_tags.html) keys to check the tags attached to the index to limit [permissions.](https://docs.aws.amazon.com/IAM/latest/UserGuide/access_tags.html)

#### **Related operations**

- To create an index and turn on Resource Explorer in an AWS Region, use [CreateIndex](#page-23-0).
- To delete an index and turn off Resource Explorer in an AWS Region, use [DeleteIndex](#page-38-0).

## <span id="page-116-0"></span>**Request Syntax**

```
POST /UpdateIndexType HTTP/1.1
Content-type: application/json
{ 
    "Arn": "string", 
    "Type": "string"
}
```
### **URI Request Parameters**

The request does not use any URI parameters.

## **Request Body**

The request accepts the following data in JSON format.

#### <span id="page-117-0"></span>**[Arn](#page-116-0)**

The Amazon [resource](https://docs.aws.amazon.com/general/latest/gr/aws-arns-and-namespaces.html) name (ARN) of the index that you want to update.

Type: String

Required: Yes

#### <span id="page-117-1"></span>**[Type](#page-116-0)**

The type of the index. To understand the difference between LOCAL and AGGREGATOR, see Turning on [cross-Region](https://docs.aws.amazon.com/resource-explorer/latest/userguide/manage-aggregator-region.html) search in the *AWS Resource Explorer User Guide*.

Type: String

Valid Values: LOCAL | AGGREGATOR

Required: Yes

## <span id="page-117-2"></span>**Response Syntax**

```
HTTP/1.1 200
Content-type: application/json
{ 
    "Arn": "string", 
    "LastUpdatedAt": "string", 
    "State": "string", 
    "Type": "string"
}
```
## **Response Elements**

If the action is successful, the service sends back an HTTP 200 response.

The following data is returned in JSON format by the service.

#### <span id="page-118-0"></span>**[Arn](#page-117-2)**

The Amazon [resource](https://docs.aws.amazon.com/general/latest/gr/aws-arns-and-namespaces.html) name (ARN) of the index that you updated.

Type: String

#### <span id="page-118-1"></span>**[LastUpdatedAt](#page-117-2)**

The date and timestamp when the index was last updated.

Type: Timestamp

#### <span id="page-118-2"></span>**[State](#page-117-2)**

Indicates the state of the request to update the index. This operation is asynchronous. Call the [GetIndex](#page-60-0) operation to check for changes.

Type: String

```
Valid Values: CREATING | ACTIVE | DELETING | DELETED | UPDATING
```
#### <span id="page-118-3"></span>**[Type](#page-117-2)**

Specifies the type of the specified index after the operation completes.

Type: String

Valid Values: LOCAL | AGGREGATOR

### **Errors**

For information about the errors that are common to all actions, see [Common](#page-148-0) Errors.

#### **AccessDeniedException**

The credentials that you used to call this operation don't have the minimum required permissions.

HTTP Status Code: 403

#### **ConflictException**

If you attempted to create a view, then the request failed because either you specified parameters that didn't match the original request, or you attempted to create a view with a name that already exists in this AWS Region.

If you attempted to create an index, then the request failed because either you specified parameters that didn't match the original request, or an index already exists in the current AWS Region.

If you attempted to update an index type to AGGREGATOR, then the request failed because you already have an AGGREGATOR index in a different AWS Region.

HTTP Status Code: 409

#### **InternalServerException**

The request failed because of internal service error. Try your request again later.

HTTP Status Code: 500

#### **ResourceNotFoundException**

You specified a resource that doesn't exist. Check the ID or ARN that you used to identity the resource, and try again.

HTTP Status Code: 404

#### **ServiceQuotaExceededException**

The request failed because it exceeds a service quota.

HTTP Status Code: 402

#### **ThrottlingException**

The request failed because you exceeded a rate limit for this operation. For more information, see Quotas for [Resource](https://docs.aws.amazon.com/resource-explorer/latest/userguide/quotas.html) Explorer.

HTTP Status Code: 429

#### **ValidationException**

You provided an invalid value for one of the operation's parameters. Check the syntax for the operation, and try again.

HTTP Status Code: 400

# **Examples**

### **Example**

The following example converts the specified index from type LOCAL to type AGGREGATOR. This turns on the ability to search for resources across all AWS Regions in the account. You must send the request to the AWS Region that contains the index you want to update.

#### **Sample Request**

```
POST /UpdateIndexType HTTP/1.1
Host: resource-explorer-2.us-east-1.amazonaws.com
X-Amz-Date: 20221101T200059Z
Accept-Encoding: identity
User-Agent: <UserAgentString>
Content-Length: <PayloadSizeBytes>
Authorization: AWS4-HMAC-SHA256 Credential=<Credential>, SignedHeaders=<Headers>,
  Signature=<Signature>
{ 
     "Arn": "arn:aws:resource-explorer-2:us-east-1:123456789012:index/EXAMPLE8-90ab-
cdef-fedc-EXAMPLE11111", 
     "Type": "AGGREGATOR"
}
```
#### **Sample Response**

```
HTTP/1.1 200 OK
Date: Tue, 01 Nov 2022 20:00:59 GMT
Content-Type: application/json
Content-Length: <PayloadSizeBytes>
{ 
     "Arn":"arn:aws:resource-explorer-2:us-east-1:123456789012:index/EXAMPLE8-90ab-cdef-
fedc-EXAMPLE11111", 
     "LastUpdatedAt":"2022-07-13T18:41:58.799Z", 
     "State":"UPDATING", 
     "Type":"AGGREGATOR"
}
```
# **See Also**

- AWS [Command](https://docs.aws.amazon.com/goto/aws-cli/resource-explorer-2-2022-07-28/UpdateIndexType) Line Interface
- [AWS](https://docs.aws.amazon.com/goto/DotNetSDKV3/resource-explorer-2-2022-07-28/UpdateIndexType) SDK for .NET
- [AWS](https://docs.aws.amazon.com/goto/SdkForCpp/resource-explorer-2-2022-07-28/UpdateIndexType) SDK for C++
- [AWS](https://docs.aws.amazon.com/goto/SdkForGoV2/resource-explorer-2-2022-07-28/UpdateIndexType) SDK for Go v2
- [AWS](https://docs.aws.amazon.com/goto/SdkForJavaV2/resource-explorer-2-2022-07-28/UpdateIndexType) SDK for Java V2
- AWS SDK for [JavaScript](https://docs.aws.amazon.com/goto/SdkForJavaScriptV3/resource-explorer-2-2022-07-28/UpdateIndexType) V3
- [AWS](https://docs.aws.amazon.com/goto/SdkForPHPV3/resource-explorer-2-2022-07-28/UpdateIndexType) SDK for PHP V3
- AWS SDK for [Python](https://docs.aws.amazon.com/goto/boto3/resource-explorer-2-2022-07-28/UpdateIndexType)
- AWS SDK for [Ruby](https://docs.aws.amazon.com/goto/SdkForRubyV3/resource-explorer-2-2022-07-28/UpdateIndexType) V3

# **UpdateView**

Modifies some of the details of a view. You can change the filter string and the list of included properties. You can't change the name of the view.

#### **Minimum permissions**

To call this operation, you must have the following permissions:

• **Action**: resource-explorer-2:UpdateView

**Resource**: The ARN of the specified view.

This action supports using [condition](https://docs.aws.amazon.com/IAM/latest/UserGuide/access_tags.html) keys to check the tags attached to the view to limit [permissions.](https://docs.aws.amazon.com/IAM/latest/UserGuide/access_tags.html)

#### **Related operations**

- To create a view, use [CreateView.](#page-29-0)
- To list the views in an AWS Region, use [ListViews.](#page-92-0)
- To get details about your views, use [GetView](#page-66-0) or [BatchGetView](#page-17-0).
- To delete a view, use [DeleteView.](#page-43-0)
- To make a view the default for an AWS Region, use [AssociateDefaultView](#page-12-0). To remove the default for a Region, use [DisassociateDefaultView.](#page-48-0)

## <span id="page-122-0"></span>**Request Syntax**

```
POST /UpdateView HTTP/1.1
Content-type: application/json
{ 
    "Filters": { 
        "FilterString": "string" 
    }, 
    "IncludedProperties": [ 
        { 
           "Name": "string" 
        } 
    ],
```
}

```
 "ViewArn": "string"
```
# **URI Request Parameters**

The request does not use any URI parameters.

## **Request Body**

The request accepts the following data in JSON format.

#### <span id="page-123-1"></span>**[ViewArn](#page-122-0)**

The Amazon [resource](https://docs.aws.amazon.com/general/latest/gr/aws-arns-and-namespaces.html) name (ARN) of the view that you want to modify.

Type: String

Length Constraints: Minimum length of 1. Maximum length of 1011.

Required: Yes

#### <span id="page-123-0"></span>**[Filters](#page-122-0)**

An array of strings that specify which resources are included in the results of queries made using this view. When you use this view in a [Search](#page-97-0) operation, the filter string is combined with the search's QueryString parameter using a logical AND operator.

For information about the supported syntax, see Search query [reference](https://docs.aws.amazon.com/resource-explorer/latest/userguide/using-search-query-syntax.html) for Resource Explorer in the *AWS Resource Explorer User Guide*.

#### **Important**

This query string in the context of this operation supports only filter [prefixes](https://docs.aws.amazon.com/resource-explorer/latest/userguide/using-search-query-syntax.html#query-syntax-filters) with optional [operators](https://docs.aws.amazon.com/resource-explorer/latest/userguide/using-search-query-syntax.html#query-syntax-operators). It doesn't support free-form text. For example, the string region:us\* service:ec2 -tag:stage=prod includes all Amazon EC2 resources in any AWS Region that begins with the letters us and is *not* tagged with a key Stage that has the value prod.

#### Type: [SearchFilter](#page-143-1) object

Required: No

#### <span id="page-124-0"></span>**[IncludedProperties](#page-122-0)**

Specifies optional fields that you want included in search results from this view. It is a list of objects that each describe a field to include.

The default is an empty list, with no optional fields included in the results.

Type: Array of [IncludedProperty](#page-131-1) objects

Required: No

### <span id="page-124-2"></span>**Response Syntax**

```
HTTP/1.1 200
Content-type: application/json
{ 
    "View": { 
       "Filters": { 
           "FilterString": "string" 
       }, 
        "IncludedProperties": [ 
           { 
              "Name": "string" 
 } 
       ], 
       "LastUpdatedAt": "string", 
       "Owner": "string", 
       "Scope": "string", 
        "ViewArn": "string" 
    }
}
```
## **Response Elements**

If the action is successful, the service sends back an HTTP 200 response.

The following data is returned in JSON format by the service.

#### <span id="page-124-1"></span>**[View](#page-124-2)**

Details about the view that you changed with this operation.

Type: [View](#page-146-4) object

## **Errors**

For information about the errors that are common to all actions, see [Common](#page-148-0) Errors.

#### **AccessDeniedException**

The credentials that you used to call this operation don't have the minimum required permissions.

HTTP Status Code: 403

#### **InternalServerException**

The request failed because of internal service error. Try your request again later.

HTTP Status Code: 500

#### **ServiceQuotaExceededException**

The request failed because it exceeds a service quota.

HTTP Status Code: 402

#### **ThrottlingException**

The request failed because you exceeded a rate limit for this operation. For more information, see Quotas for [Resource](https://docs.aws.amazon.com/resource-explorer/latest/userguide/quotas.html) Explorer.

HTTP Status Code: 429

#### **UnauthorizedException**

The principal making the request isn't permitted to perform the operation.

HTTP Status Code: 401

#### **ValidationException**

You provided an invalid value for one of the operation's parameters. Check the syntax for the operation, and try again.

HTTP Status Code: 400

# **Examples**

## **Example 1: Update the IncludedProperties field of a view**

The following example updates the specified view by adding tags to its IncludedProperties field. After running this operation, search operations that use this view include information about any tags attached to the resources that appear in the results.

#### **Sample Request**

```
POST /UpdateView HTTP/1.1
Host: resource-explorer-2.us-east-1.amazonaws.com
X-Amz-Date: 20221101T200059Z
Accept-Encoding: identity
User-Agent: <UserAgentString>
Content-Length: <PayloadSizeBytes>
Authorization: AWS4-HMAC-SHA256 Credential=<Credential>, SignedHeaders=<Headers>, 
  Signature=<Signature>
{ 
     "IncludedProperties": [ 
         { 
             "Name": "tags" 
         } 
     ], 
     "ViewArn": "arn:aws:resource-explorer-2:us-east-1:123456789012:view/My-EC2-Only-
View/EXAMPLE8-90ab-cdef-fedc-EXAMPLE22222
}
```
#### **Sample Response**

```
HTTP/1.1 200 OK
Date: Tue, 01 Nov 2022 20:00:59 GMT
Content-Type: application/json
Content-Length: <PayloadSizeBytes>
{ 
     "View": { 
          "Filters": { 
              "FilterString": "" 
          }, 
          "IncludedProperties": [
```

```
\{\hspace{.1cm} \} "Name":"tags" 
 } 
         ], 
         "LastUpdatedAt": "2022-07-19T17:41:21.710Z", 
         "Owner": "123456789012", 
         "Scope": "arn:aws:iam::123456789012:root", 
         "ViewArn": "arn:aws:resource-explorer-2:us-east-1:123456789012:view/My-EC2-
Only-View/EXAMPLE8-90ab-cdef-fedc-EXAMPLE22222" 
     }
}
```
### **Example 2: Update the filters attached to a view**

The following example updates the specified view to use a filter that limits results to only resource types that are associated with the Amazon EC2 service.

#### **Sample Request**

```
POST /UpdateView HTTP/1.1
Host: resource-explorer-2.us-east-1.amazonaws.com
X-Amz-Date: 20221101T200059Z
Accept-Encoding: identity
User-Agent: <UserAgentString>
Content-Length: <PayloadSizeBytes>
Authorization: AWS4-HMAC-SHA256 Credential=<Credential>, SignedHeaders=<Headers>, 
 Signature=<Signature>
{ 
     "Filters": { 
         "FilterString": "service:ec2" 
     }, 
     "ViewArn": "arn:aws:resource-explorer-2:us-east-1:123456789012:view/My-View/
EXAMPLE8-90ab-cdef-fedc-EXAMPLE22222
}
```
#### **Sample Response**

HTTP/1.1 200 OK Date: Tue, 01 Nov 2022 20:00:59 GMT Content-Type: application/json Content-Length: <PayloadSizeBytes>

```
{ 
     "View": { 
          "Filters": { 
              "FilterString": "service:ec2" 
         }, 
          "IncludedProperties": [], 
          "LastUpdatedAt": "2022-07-19T17:41:21.710Z", 
          "Owner": "123456789012", 
          "Scope": "arn:aws:iam::123456789012:root", 
          "ViewArn": "arn:aws:resource-explorer-2:us-east-1:123456789012:view/My-View/
EXAMPLE8-90ab-cdef-fedc-EXAMPLE22222" 
     }
}
```
# **See Also**

- AWS [Command](https://docs.aws.amazon.com/goto/aws-cli/resource-explorer-2-2022-07-28/UpdateView) Line Interface
- [AWS](https://docs.aws.amazon.com/goto/DotNetSDKV3/resource-explorer-2-2022-07-28/UpdateView) SDK for .NET
- [AWS](https://docs.aws.amazon.com/goto/SdkForCpp/resource-explorer-2-2022-07-28/UpdateView) SDK for C++
- [AWS](https://docs.aws.amazon.com/goto/SdkForGoV2/resource-explorer-2-2022-07-28/UpdateView) SDK for Go v2
- [AWS](https://docs.aws.amazon.com/goto/SdkForJavaV2/resource-explorer-2-2022-07-28/UpdateView) SDK for Java V2
- AWS SDK for [JavaScript](https://docs.aws.amazon.com/goto/SdkForJavaScriptV3/resource-explorer-2-2022-07-28/UpdateView) V3
- [AWS](https://docs.aws.amazon.com/goto/SdkForPHPV3/resource-explorer-2-2022-07-28/UpdateView) SDK for PHP V3
- AWS SDK for [Python](https://docs.aws.amazon.com/goto/boto3/resource-explorer-2-2022-07-28/UpdateView)
- AWS SDK for [Ruby](https://docs.aws.amazon.com/goto/SdkForRubyV3/resource-explorer-2-2022-07-28/UpdateView) V3

# **Data Types**

The AWS Resource Explorer API contains several data types that various actions use. This section describes each data type in detail.

#### *(i)* Note

The order of each element in a data type structure is not guaranteed. Applications should not assume a particular order.

The following data types are supported:

- [BatchGetViewError](#page-130-0)
- [IncludedProperty](#page-131-1)
- [Index](#page-132-0)
- [MemberIndex](#page-134-0)
- [OrgConfiguration](#page-136-0)
- [Resource](#page-137-0)
- [ResourceCount](#page-139-0)
- [ResourceProperty](#page-141-0)
- [SearchFilter](#page-143-1)
- [SupportedResourceType](#page-144-0)
- [ValidationExceptionField](#page-145-0)
- [View](#page-146-4)

# <span id="page-130-0"></span>**BatchGetViewError**

A collection of error messages for any views that AWS Resource Explorer couldn't retrieve details.

# **Contents**

#### **A** Note

In the following list, the required parameters are described first.

#### **ErrorMessage**

The description of the error for the specified view.

Type: String

Required: Yes

#### **ViewArn**

The Amazon [resource](https://docs.aws.amazon.com/general/latest/gr/aws-arns-and-namespaces.html) name (ARN) of the view for which Resource Explorer failed to retrieve details.

Type: String

Required: Yes

# **See Also**

- [AWS](https://docs.aws.amazon.com/goto/SdkForCpp/resource-explorer-2-2022-07-28/BatchGetViewError) SDK for C++
- [AWS](https://docs.aws.amazon.com/goto/SdkForJavaV2/resource-explorer-2-2022-07-28/BatchGetViewError) SDK for Java V2
- AWS SDK for [Ruby](https://docs.aws.amazon.com/goto/SdkForRubyV3/resource-explorer-2-2022-07-28/BatchGetViewError) V3

# <span id="page-131-1"></span>**IncludedProperty**

Information about an additional property that describes a resource, that you can optionally include in the view. This lets you view that property in search results, and filter your search results based on the value of the property.

## **Contents**

#### **A** Note

In the following list, the required parameters are described first.

#### <span id="page-131-0"></span>**Name**

The name of the property that is included in this view.

You can specify the following property names for this field:

• Tags

Type: String

Length Constraints: Minimum length of 1. Maximum length of 1011.

Required: Yes

## **See Also**

- [AWS](https://docs.aws.amazon.com/goto/SdkForCpp/resource-explorer-2-2022-07-28/IncludedProperty) SDK for C++
- [AWS](https://docs.aws.amazon.com/goto/SdkForJavaV2/resource-explorer-2-2022-07-28/IncludedProperty) SDK for Java V2
- AWS SDK for [Ruby](https://docs.aws.amazon.com/goto/SdkForRubyV3/resource-explorer-2-2022-07-28/IncludedProperty) V3

# <span id="page-132-0"></span>**Index**

An index is the data store used by AWS Resource Explorer to hold information about your AWS resources that the service discovers. Creating an index in an AWS Region turns on Resource Explorer and lets it discover your resources.

By default, an index is *local*, meaning that it contains information about resources in only the same Region as the index. However, you can promote the index of one Region in the account by calling [UpdateIndexType](#page-115-0) to convert it into an aggregator index. The aggregator index receives a replicated copy of the index information from all other Regions where Resource Explorer is turned on. This allows search operations in that Region to return results from all Regions in the account.

# **Contents**

#### *(i)* Note

In the following list, the required parameters are described first.

#### **Arn**

The Amazon [resource](https://docs.aws.amazon.com/general/latest/gr/aws-arns-and-namespaces.html) name (ARN) of the index.

Type: String

Required: No

#### **Region**

The AWS Region in which the index exists.

Type: String

Required: No

### **Type**

The type of index. It can be one of the following values:

- LOCAL The index contains information about resources from only the same AWS Region.
- AGGREGATOR Resource Explorer replicates copies of the indexed information about resources in all other AWS Regions to the aggregator index. This lets search results in the

Region with the aggregator index to include resources from all Regions in the account where Resource Explorer is turned on.

Type: String

Valid Values: LOCAL | AGGREGATOR

Required: No

# **See Also**

- [AWS](https://docs.aws.amazon.com/goto/SdkForCpp/resource-explorer-2-2022-07-28/Index) SDK for C++
- [AWS](https://docs.aws.amazon.com/goto/SdkForJavaV2/resource-explorer-2-2022-07-28/Index) SDK for Java V2
- AWS SDK for [Ruby](https://docs.aws.amazon.com/goto/SdkForRubyV3/resource-explorer-2-2022-07-28/Index) V3

# <span id="page-134-0"></span>**MemberIndex**

An index is the data store used by AWS Resource Explorer to hold information about your AWS resources that the service discovers.

# **Contents**

#### *(i)* Note

In the following list, the required parameters are described first.

#### **AccountId**

The account ID for the index.

Type: String

Required: No

#### **Arn**

The Amazon [resource](https://docs.aws.amazon.com/general/latest/gr/aws-arns-and-namespaces.html) name (ARN) of the index.

Type: String

Required: No

#### **Region**

The AWS Region in which the index exists.

Type: String

Required: No

#### **Type**

The type of index. It can be one of the following values:

- LOCAL The index contains information about resources from only the same AWS Region.
- AGGREGATOR Resource Explorer replicates copies of the indexed information about resources in all other AWS Regions to the aggregator index. This lets search results in the

Region with the aggregator index to include resources from all Regions in the account where Resource Explorer is turned on.

Type: String

Valid Values: LOCAL | AGGREGATOR

Required: No

# **See Also**

- [AWS](https://docs.aws.amazon.com/goto/SdkForCpp/resource-explorer-2-2022-07-28/MemberIndex) SDK for C++
- [AWS](https://docs.aws.amazon.com/goto/SdkForJavaV2/resource-explorer-2-2022-07-28/MemberIndex) SDK for Java V2
- AWS SDK for [Ruby](https://docs.aws.amazon.com/goto/SdkForRubyV3/resource-explorer-2-2022-07-28/MemberIndex) V3

# <span id="page-136-0"></span>**OrgConfiguration**

This is a structure that contains the status of AWS service access, and whether you have a valid service-linked role to enable multi-account search for your organization.

## **Contents**

#### **A** Note

In the following list, the required parameters are described first.

#### **AWSServiceAccessStatus**

This value displays whether your AWS service access is ENABLED or DISABLED.

Type: String

Valid Values: ENABLED | DISABLED

Required: Yes

#### **ServiceLinkedRole**

This value shows whether or not you have a valid a service-linked role required to start the multi-account search feature.

Type: String

Required: No

# **See Also**

- [AWS](https://docs.aws.amazon.com/goto/SdkForCpp/resource-explorer-2-2022-07-28/OrgConfiguration) SDK for C++
- [AWS](https://docs.aws.amazon.com/goto/SdkForJavaV2/resource-explorer-2-2022-07-28/OrgConfiguration) SDK for Java V2
- AWS SDK for [Ruby](https://docs.aws.amazon.com/goto/SdkForRubyV3/resource-explorer-2-2022-07-28/OrgConfiguration) V3

# <span id="page-137-0"></span>**Resource**

A resource in AWS that AWS Resource Explorer has discovered, and for which it has stored information in the index of the AWS Region that contains the resource.

# **Contents**

#### **A** Note

In the following list, the required parameters are described first.

#### **Arn**

The Amazon [resource](https://docs.aws.amazon.com/general/latest/gr/aws-arns-and-namespaces.html) name (ARN) of the resource.

Type: String

Required: No

#### **LastReportedAt**

The date and time that Resource Explorer last queried this resource and updated the index with the latest information about the resource.

Type: Timestamp

Required: No

#### **OwningAccountId**

The AWS account that owns the resource.

Type: String

Required: No

#### **Properties**

A structure with additional type-specific details about the resource. These properties can be added by turning on integration between Resource Explorer and other AWS services.

Type: Array of [ResourceProperty](#page-141-0) objects

#### Required: No

#### **Region**

The AWS Region in which the resource was created and exists.

Type: String

Required: No

#### **ResourceType**

The type of the resource.

Type: String

Required: No

#### **Service**

The AWS service that owns the resource and is responsible for creating and updating it.

Type: String

Required: No

# **See Also**

- [AWS](https://docs.aws.amazon.com/goto/SdkForCpp/resource-explorer-2-2022-07-28/Resource) SDK for C++
- [AWS](https://docs.aws.amazon.com/goto/SdkForJavaV2/resource-explorer-2-2022-07-28/Resource) SDK for Java V2
- AWS SDK for [Ruby](https://docs.aws.amazon.com/goto/SdkForRubyV3/resource-explorer-2-2022-07-28/Resource) V3

# <span id="page-139-0"></span>**ResourceCount**

Information about the number of results that match the query. At this time, AWS Resource Explorer doesn't count more than 1,000 matches for any query. This structure provides information about whether the query exceeded this limit.

This field is included in every page when you paginate the results.

# **Contents**

#### **Note**

In the following list, the required parameters are described first.

#### **Complete**

Indicates whether the TotalResources value represents an exhaustive count of search results.

- If True, it indicates that the search was exhaustive. Every resource that matches the query was counted.
- If False, then the search reached the limit of 1,000 matching results, and stopped counting.

Type: Boolean

Required: No

#### **TotalResources**

The number of resources that match the search query. This value can't exceed 1,000. If there are more than 1,000 resources that match the query, then only 1,000 are counted and the Complete field is set to false. We recommend that you refine your query to return a smaller number of results.

Type: Long

Required: No

## **See Also**

- [AWS](https://docs.aws.amazon.com/goto/SdkForCpp/resource-explorer-2-2022-07-28/ResourceCount) SDK for C++
- [AWS](https://docs.aws.amazon.com/goto/SdkForJavaV2/resource-explorer-2-2022-07-28/ResourceCount) SDK for Java V2
- AWS SDK for [Ruby](https://docs.aws.amazon.com/goto/SdkForRubyV3/resource-explorer-2-2022-07-28/ResourceCount) V3

# <span id="page-141-0"></span>**ResourceProperty**

A structure that describes a property of a resource.

## **Contents**

#### *(i)* Note

In the following list, the required parameters are described first.

#### **Data**

Details about this property. The content of this field is a JSON object that varies based on the resource type.

Type: JSON value

Required: No

#### **LastReportedAt**

The date and time that the information about this resource property was last updated.

Type: Timestamp

Required: No

#### **Name**

The name of this property of the resource.

Type: String

Required: No

# **See Also**

For more information about using this API in one of the language-specific AWS SDKs, see the following:

• [AWS](https://docs.aws.amazon.com/goto/SdkForCpp/resource-explorer-2-2022-07-28/ResourceProperty) SDK for C++

- [AWS](https://docs.aws.amazon.com/goto/SdkForJavaV2/resource-explorer-2-2022-07-28/ResourceProperty) SDK for Java V2
- AWS SDK for [Ruby](https://docs.aws.amazon.com/goto/SdkForRubyV3/resource-explorer-2-2022-07-28/ResourceProperty) V3

# <span id="page-143-1"></span>**SearchFilter**

A search filter defines which resources can be part of a search query result set.

# **Contents**

#### **(i)** Note

In the following list, the required parameters are described first.

### <span id="page-143-0"></span>**FilterString**

The string that contains the search keywords, prefixes, and operators to control the results that can be returned by a [Search](#page-97-0) operation. For more details, see [Search](https://docs.aws.amazon.com/resource-explorer/latest/APIReference/about-query-syntax.html) query syntax.

Type: String

Length Constraints: Minimum length of 0. Maximum length of 2048.

Required: Yes

# **See Also**

- [AWS](https://docs.aws.amazon.com/goto/SdkForCpp/resource-explorer-2-2022-07-28/SearchFilter) SDK for C++
- [AWS](https://docs.aws.amazon.com/goto/SdkForJavaV2/resource-explorer-2-2022-07-28/SearchFilter) SDK for Java V2
- AWS SDK for [Ruby](https://docs.aws.amazon.com/goto/SdkForRubyV3/resource-explorer-2-2022-07-28/SearchFilter) V3
# **SupportedResourceType**

A structure that describes a resource type supported by AWS Resource Explorer.

### **Contents**

#### **(i)** Note

In the following list, the required parameters are described first.

#### **ResourceType**

The unique identifier of the resource type.

Type: String

Required: No

#### **Service**

The AWS service that is associated with the resource type. This is the primary service that lets you create and interact with resources of this type.

Type: String

Required: No

### **See Also**

For more information about using this API in one of the language-specific AWS SDKs, see the following:

- [AWS](https://docs.aws.amazon.com/goto/SdkForCpp/resource-explorer-2-2022-07-28/SupportedResourceType) SDK for C++
- [AWS](https://docs.aws.amazon.com/goto/SdkForJavaV2/resource-explorer-2-2022-07-28/SupportedResourceType) SDK for Java V2
- AWS SDK for [Ruby](https://docs.aws.amazon.com/goto/SdkForRubyV3/resource-explorer-2-2022-07-28/SupportedResourceType) V3

### **ValidationExceptionField**

A structure that describes a request field with a validation error.

### **Contents**

#### **(i)** Note

In the following list, the required parameters are described first.

#### **Name**

The name of the request field that had a validation error.

Type: String

Required: Yes

#### **ValidationIssue**

The validation error caused by the request field.

Type: String

Required: Yes

### **See Also**

For more information about using this API in one of the language-specific AWS SDKs, see the following:

- [AWS](https://docs.aws.amazon.com/goto/SdkForCpp/resource-explorer-2-2022-07-28/ValidationExceptionField) SDK for C++
- [AWS](https://docs.aws.amazon.com/goto/SdkForJavaV2/resource-explorer-2-2022-07-28/ValidationExceptionField) SDK for Java V2
- AWS SDK for [Ruby](https://docs.aws.amazon.com/goto/SdkForRubyV3/resource-explorer-2-2022-07-28/ValidationExceptionField) V3

### **View**

A view is a structure that defines a set of filters that provide a view into the information in the AWS Resource Explorer index. The filters specify which information from the index is visible to the users of the view. For example, you can specify filters that include only resources that are tagged with the key "ENV" and the value "DEVELOPMENT" in the results returned by this view. You could also create a second view that includes only resources that are tagged with "ENV" and "PRODUCTION".

### **Contents**

#### **A** Note

In the following list, the required parameters are described first.

#### **Filters**

An array of [SearchFilter](#page-143-0) objects that specify which resources can be included in the results of queries made using this view.

Type: [SearchFilter](#page-143-0) object

Required: No

#### **IncludedProperties**

A structure that contains additional information about the view.

Type: Array of [IncludedProperty](#page-131-0) objects

Required: No

#### **LastUpdatedAt**

The date and time when this view was last modified.

Type: Timestamp

Required: No

#### **Owner**

The AWS account that owns this view.

Type: String

Required: No

#### **Scope**

An Amazon [resource](https://docs.aws.amazon.com/general/latest/gr/aws-arns-and-namespaces.html) name (ARN) of an AWS account, an organization, or an organizational unit (OU) that specifies whether this view includes resources from only the specified AWS account, all accounts in the specified organization, or all accounts in the specified OU.

If not specified, the value defaults to the AWS account used to call this operation.

Type: String

Required: No

#### **ViewArn**

The Amazon [resource](https://docs.aws.amazon.com/general/latest/gr/aws-arns-and-namespaces.html) name (ARN) of the view.

Type: String

Required: No

### **See Also**

For more information about using this API in one of the language-specific AWS SDKs, see the following:

- [AWS](https://docs.aws.amazon.com/goto/SdkForCpp/resource-explorer-2-2022-07-28/View) SDK for C++
- [AWS](https://docs.aws.amazon.com/goto/SdkForJavaV2/resource-explorer-2-2022-07-28/View) SDK for Java V2
- AWS SDK for [Ruby](https://docs.aws.amazon.com/goto/SdkForRubyV3/resource-explorer-2-2022-07-28/View) V3

# **Common Errors**

This section lists the errors common to the API actions of all AWS services. For errors specific to an API action for this service, see the topic for that API action.

#### **AccessDeniedException**

You do not have sufficient access to perform this action.

HTTP Status Code: 400

#### **IncompleteSignature**

The request signature does not conform to AWS standards.

HTTP Status Code: 400

#### **InternalFailure**

The request processing has failed because of an unknown error, exception or failure.

HTTP Status Code: 500

#### **InvalidAction**

The action or operation requested is invalid. Verify that the action is typed correctly.

HTTP Status Code: 400

#### **InvalidClientTokenId**

The X.509 certificate or AWS access key ID provided does not exist in our records.

HTTP Status Code: 403

#### **NotAuthorized**

You do not have permission to perform this action.

HTTP Status Code: 400

#### **OptInRequired**

The AWS access key ID needs a subscription for the service.

HTTP Status Code: 403

#### **RequestExpired**

The request reached the service more than 15 minutes after the date stamp on the request or more than 15 minutes after the request expiration date (such as for pre-signed URLs), or the date stamp on the request is more than 15 minutes in the future.

HTTP Status Code: 400

#### **ServiceUnavailable**

The request has failed due to a temporary failure of the server.

HTTP Status Code: 503

#### **ThrottlingException**

The request was denied due to request throttling.

HTTP Status Code: 400

#### **ValidationError**

The input fails to satisfy the constraints specified by an AWS service.

HTTP Status Code: 400

# **Making API requests**

Query requests for the AWS Resource Explorer are HTTP or HTTPS requests that use an HTTP verb such as GET or POST.

### **Resource Explorer endpoints**

An *endpoint* is a URL that serves as an entry point for a web service. You can select an appropriate AWS Region endpoint when you make your requests to reduce latency. For information about the endpoints used by Resource Explorer, see AWS [Resource](https://docs.aws.amazon.com/general/latest/gr/arex.html) Explorer in the *Amazon Web Services General Reference*.

### **Query parameters**

Each query request must include some common parameters to handle authentication and selection of an action. For more information, see Common [Parameters.](#page-154-0)

Some API operations take lists of parameters. These lists are specified using the following notation:

param.member.n

Values of n are integers starting from 1. All lists of parameters must follow this notation, including lists that contain only one parameter. A query parameter list looks like the following example.

&attribute.member.1=this &attribute.member.2=that

# **Request identifiers**

In every response from an AWS Query API, there is a ResponseMetadata element, which contains a RequestId element. This string is a unique identifier that AWS assigns to provide tracking information. Although RequestId is included as part of every response, it isn't listed on the individual API documentation pages to improve readability and to reduce redundancy.

# **Query API authentication**

You can send query requests over either HTTP or HTTPS. Regardless of which protocol you use, you must include a signature in every query request. For more information about creating and including a signature, see Signing AWS API [Requests](https://docs.aws.amazon.com/general/latest/gr/signing_aws_api_requests.html) in the *Amazon Web Services General Reference*.

### **Available libraries**

AWS provides libraries, sample code, tutorials, and other resources for software developers who prefer to build applications using language-specific APIs instead of the command-line tools and Query API. These libraries provide basic functions (not included in the APIs), such as request authentication, request retries, and error handling so that it's easier to get started. Resource Explorer libraries and resources are available for the following languages and platforms:

- [AWS](https://pkg.go.dev/github.com/aws/aws-sdk-go-v2/service/resourceexplorer2) SDK for Go
- [AWS](https://sdk.amazonaws.com/java/api/latest/software/amazon/awssdk/services/resourceexplorer2/package-summary.html) SDK for Java 2.x
- [AWS](https://docs.aws.amazon.com/AWSJavaSDK/latest/javadoc/com/amazonaws/services/resourceexplorer2/package-summary.html) SDK for Java 1.x
- AWS SDK for [JavaScript](https://console.aws.amazon.com/AWSJavaScriptSDK/v3/latest/clients/client-resource-explorer-2/index.html)
- AWS SDK for [JavaScript](https://docs.aws.amazon.com/AWSJavaScriptSDK/v3/latest/clients/client-resource-explorer-2/index.html) in Node.js
- [AWS](https://docs.aws.amazon.com/sdkfornet/v3/apidocs/items/ResourceExplorer2/NResourceExplorer2.html) SDK for .NET
- [AWS](https://docs.aws.amazon.com/aws-sdk-php/v3/api/api-resource-explorer-2-2022-07-28.html) SDK for PHP
- AWS SDK for [Python](https://boto3.amazonaws.com/v1/documentation/api/latest/reference/services/resource-explorer-2.html) (Boto)
- AWS SDK for [Ruby](https://github.com/aws/aws-sdk-ruby/tree/version-3/apis/resource-explorer-2/2022-07-28)
- [AWS](https://crates.io/crates/aws-sdk-resourceexplorer2) SDK for Rust

For more information about libraries and sample code in all languages, see [Sample Code &](https://docs.aws.amazon.com/code-library) [Libraries](https://docs.aws.amazon.com/code-library).

# **Making API requests using the POST method**

If you don't use one of the AWS SDKs, you can make Resource Explorer requests over HTTP using the POST request method. The POST method requires that you specify the operation in the header of the request and provide the data for the operation in JSON format in the body of the request.

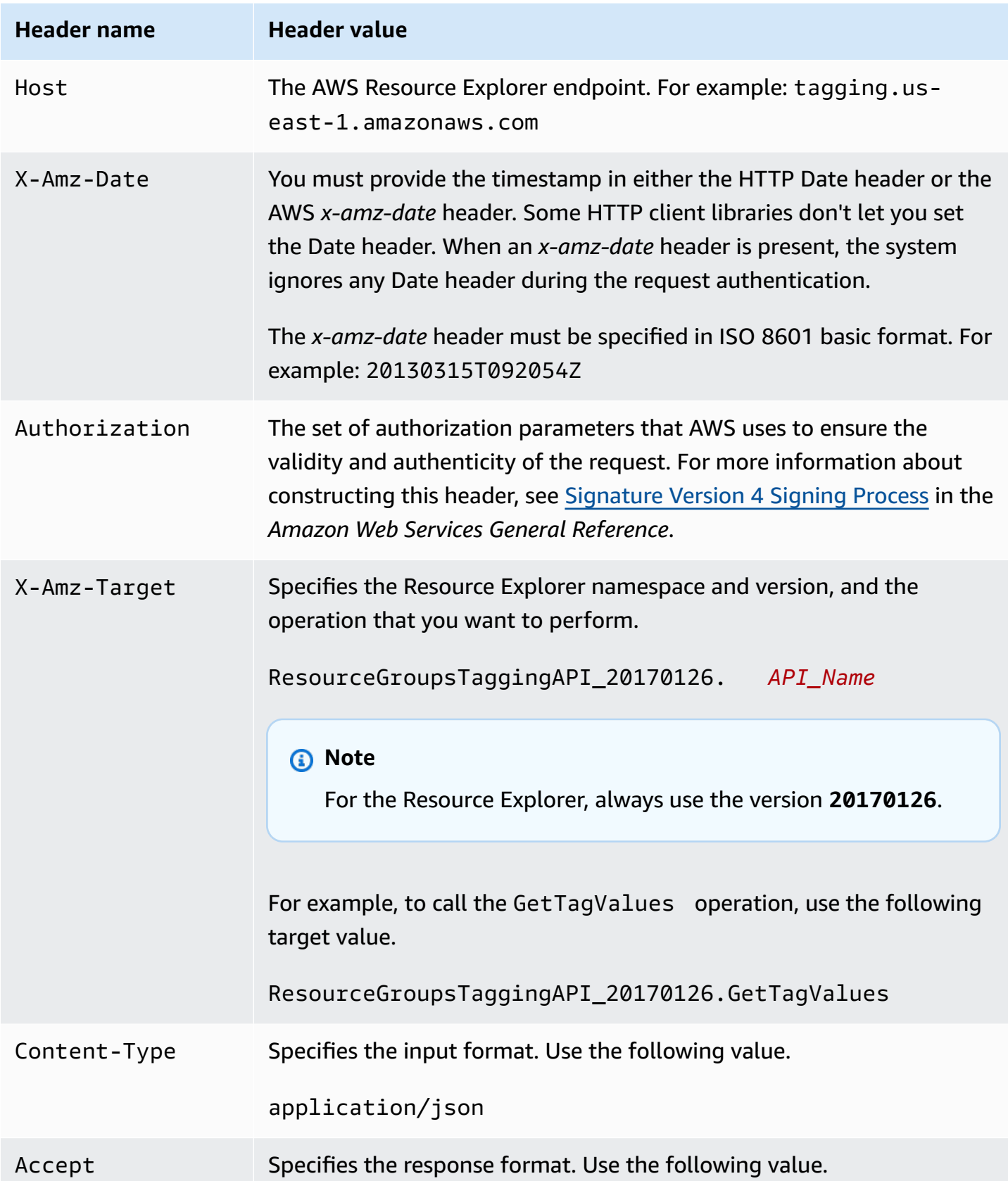

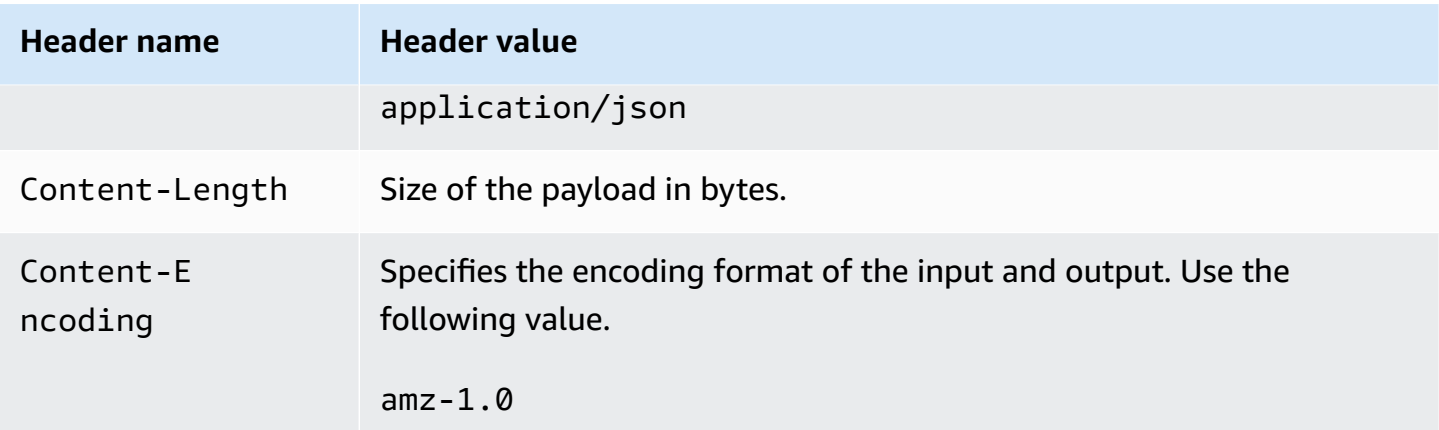

The following is an example header for an HTTP request to return information about IAM resources in JSON format. In this example, the Authorization line is word-wrapped here for easier reading. Don't word wrap it in your actual request.

```
POST / HTTP/1.1
Host: resource-explorer-2.us-east-1.amazonaws.com
X-Amz-Date: 20180112T092034Z
Accept-Encoding: identity
Authorization: AWS4-HMAC-SHA256 Credential=REDACTED/20180411/us-east-1/monitoring/
aws4_request, 
         SignedHeaders=content-encoding;content-length;content-type;host;x-amz-date;x-
amz-target, 
         Signature=EXAMPLE5cb91f88f1EXAMPLEa02d3af93dEXAMPLE91e5d03588EXAMPLE88ff1d
Content-Type: application/json
Accept: application/json
Content-Length: 30
{"QueryString": "service:IAM"}
```
# <span id="page-154-0"></span>**Common Parameters**

The following list contains the parameters that all actions use for signing Signature Version 4 requests with a query string. Any action-specific parameters are listed in the topic for that action. For more information about Signature Version 4, see Signing AWS API [requests](https://docs.aws.amazon.com/IAM/latest/UserGuide/reference_aws-signing.html) in the *IAM User Guide*.

#### **Action**

The action to be performed.

Type: string

Required: Yes

#### **Version**

The API version that the request is written for, expressed in the format YYYY-MM-DD.

Type: string

Required: Yes

#### **X-Amz-Algorithm**

The hash algorithm that you used to create the request signature.

Condition: Specify this parameter when you include authentication information in a query string instead of in the HTTP authorization header.

Type: string

Valid Values: AWS4-HMAC-SHA256

Required: Conditional

#### **X-Amz-Credential**

The credential scope value, which is a string that includes your access key, the date, the region you are targeting, the service you are requesting, and a termination string ("aws4\_request"). The value is expressed in the following format: *access\_key*/*YYYYMMDD*/*region*/*service*/ aws4\_request.

For more information, see Create a signed AWS API [request](https://docs.aws.amazon.com/IAM/latest/UserGuide/create-signed-request.html) in the *IAM User Guide*.

Condition: Specify this parameter when you include authentication information in a query string instead of in the HTTP authorization header.

Type: string

Required: Conditional

#### **X-Amz-Date**

The date that is used to create the signature. The format must be ISO 8601 basic format (YYYYMMDD'T'HHMMSS'Z'). For example, the following date time is a valid X-Amz-Date value: 20120325T120000Z.

Condition: X-Amz-Date is optional for all requests; it can be used to override the date used for signing requests. If the Date header is specified in the ISO 8601 basic format, X-Amz-Date is not required. When X-Amz-Date is used, it always overrides the value of the Date header. For more information, see Elements of an AWS API request [signature](https://docs.aws.amazon.com/IAM/latest/UserGuide/signing-elements.html) in the *IAM User Guide*.

Type: string

Required: Conditional

#### **X-Amz-Security-Token**

The temporary security token that was obtained through a call to AWS Security Token Service (AWS STS). For a list of services that support temporary security credentials from AWS STS, see AWS [services](https://docs.aws.amazon.com/IAM/latest/UserGuide/reference_aws-services-that-work-with-iam.html) that work with IAM in the *IAM User Guide*.

Condition: If you're using temporary security credentials from AWS STS, you must include the security token.

Type: string

Required: Conditional

#### **X-Amz-Signature**

Specifies the hex-encoded signature that was calculated from the string to sign and the derived signing key.

Condition: Specify this parameter when you include authentication information in a query string instead of in the HTTP authorization header.

Type: string

Required: Conditional

#### **X-Amz-SignedHeaders**

Specifies all the HTTP headers that were included as part of the canonical request. For more information about specifying signed headers, see Create a signed AWS API [request](https://docs.aws.amazon.com/IAM/latest/UserGuide/create-signed-request.html) in the *IAM User Guide*.

Condition: Specify this parameter when you include authentication information in a query string instead of in the HTTP authorization header.

Type: string

Required: Conditional

# <span id="page-157-0"></span>**Document history for the AWS Resource Explorer API Reference Guide**

The following table describes the documentation releases for Resource Explorer.

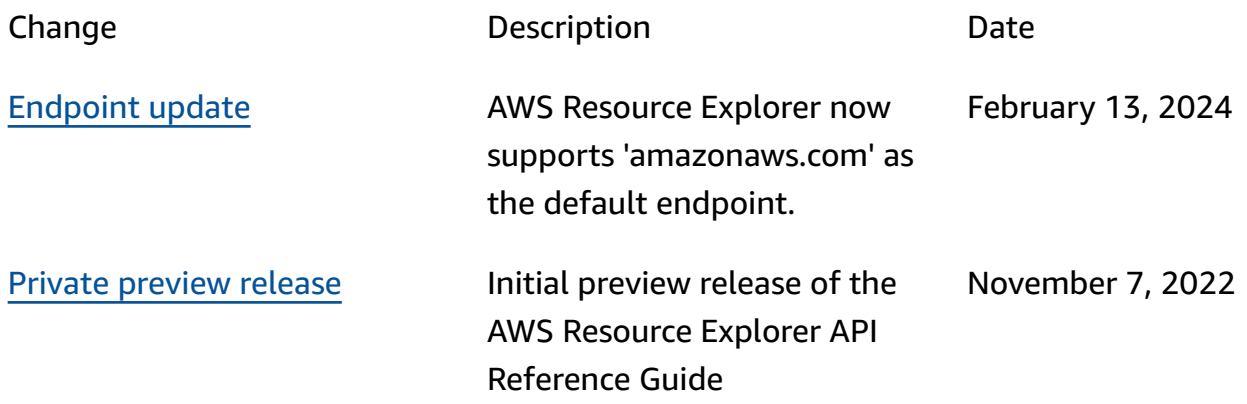

# **AWS Glossary**

For the latest AWS terminology, see the AWS [glossary](https://docs.aws.amazon.com/glossary/latest/reference/glos-chap.html) in the *AWS Glossary Reference*.